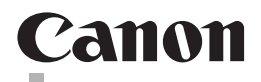

# **CanoScan 9000F Mark II**

**Quick Start Guide Kurzanleitung Guide de démarrage rapide Guida rapida all'installazione Guía de iniciación rápida Aan de Slag-gids Guia de consulta rápida Introduktionsvejledning Οδηγός Γρήγορης Εκκίνησης Kort innføring Pikaopas Snabbguide Stručná příručka Beüzemelési útmutató Szybkie wprowadzenie Краткое руководство по началу работы Stručná príručka Hızlı Kurulum Kılavuzu**

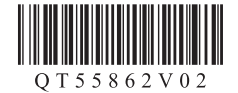

# CanoScan 9000F Mark II **Quick Start Guide**

Please read this guide before operating this scanner. After you finish reading this guide, store it in a safe place for future reference.

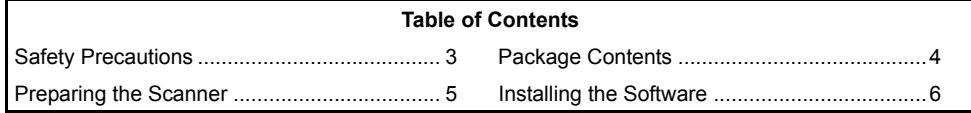

**ENGLISH**

**HSITONE** 

- Screens are based on Windows 7 operating system Home Premium and Mac OS X 10.7.x. Actual screens may differ depending on the OS version.
- Windows is a trademark or registered trademark of Microsoft Corporation in the U.S. and/ or other countries.
- Mac and Mac OS are trademarks of Apple Inc., registered in the U.S. and other countries.
- All other company names and products mentioned herein may be trademarks or registered trademarks of their respective companies.

#### **Warning**

When you use this product, you should pay attention to the following legal issues:

- Scanning of certain documents, such as bank notes (bank bills), government bonds and public certificates, may be prohibited by law and may result in criminal and/or civil liability.
- You may be required under law to obtain authorization from a person possessing copyrights or other legal rights to the item being scanned.

If you are uncertain of the legality of scanning any particular item, you should consult your legal adviser in advance.

The socket-outlet shall be installed near the equipment and shall be easily accessible.

### **Notes for Energy Saving Setting**

For purpose of energy saving, this product will be automatically turned off after designated period without operation (The Auto Power Off function).

For instructions on how to change the setting, refer to the "**On-Screen Manual**".

### **Turning the Power Off**

To turn the scanner off, be sure to press the ON button. Check the POWER lamp goes off, and then unplug the power cord.

If you unplug the power cord while the POWER lamp is lighting or blinking, the scanning unit does not move correctly.

**ENGLISH**

HSITƏNE

# ASafety Precautions

Make sure to read following precautions before using the scanner and accessories. Read the "**On-Screen Manual**" for precautions against product damages.

## **WARNING**

Indicates a warning concerning operations that may lead to death or injury to persons if not performed correctly. In order to use the scanner safely, always pay attention to these warnings.

### **WARNING**

This product emits low level magnetic flux. If you use a cardiac pacemaker and feel abnormalities, please move away from this product and consult your doctor.

### **WARNING**

Fire or electrical shock may result when following acts are carried out.

- Do not place the scanner near flammable liquids such as alcohol or thinners.
- Do not use cables other than the one supplied.
- Do not plug the power cord into outlets with voltages other than the specified voltages.
- Always plug the power cord in all the way.
- Do not plug in /unplug the power cord with wet hands.
- Do not pull or excessively bend the power cord.
- Do not place heavy objects on the power cord.
- Do not twist or tie the power cord.
- Do not connect excessive numbers of plugs into one electrical outlet.
- Do not use multiple extension cords.
- If lightning strikes in your neighborhood, unplug the power cord from the outlet and refrain from using it.
- When cleaning the scanner, always unplug the power cord. Do not use flammable liquids such as alcohol, benzene or thinners. Wipe with a soft dry cloth.
- Do not take apart or modify the scanner and supplies.

Unplug the power cord once a month to see if the cord/plug shows anything unusual such as heat, rust, bent, scratch and split and so on. Unplug the power cord and call for service if above is observed since they may lead to a fire or an electric shock afterwards.

If you hear unusual noises, see smoke, feel excessive heat, smell anything unusual, drop metallic part or spill liquid into the scanner, immediately unplug the power cord and call for service. Continued use of the scanner may result in fire or electrical shock.

# <span id="page-4-0"></span>Package Contents

### **Scanner and Accessories**

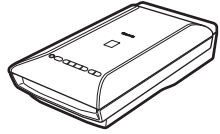

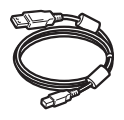

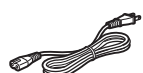

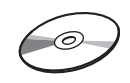

Power Cord Setup CD-ROM

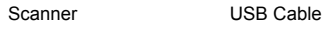

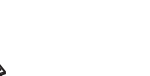

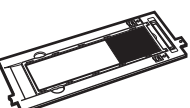

Film Guides (for 35 mm film strip/slide)

Film Guide (for 120 format film)

### **Documentation**

- **Quick Start Guide** (this document)
- Additional Documents

**ENGLISH**

# <span id="page-5-0"></span>Preparing the Scanner

- **1** Peel the shipping tapes off the scanner.
- **2** Open the document cover and slide the scanner lock switch toward the unlock mark  $\mathbf{h}$

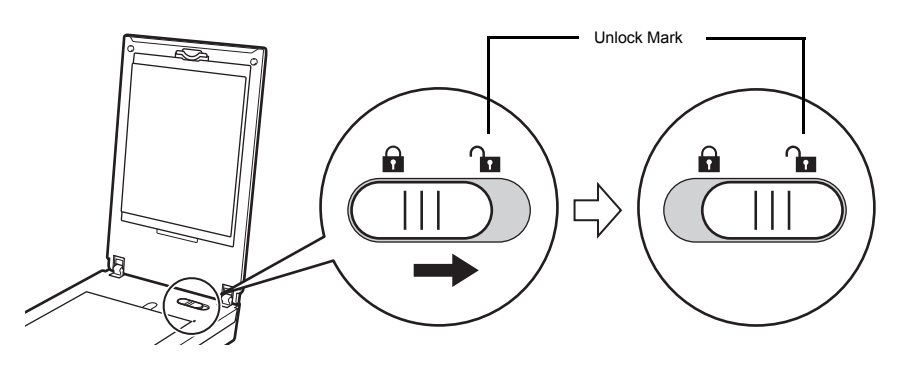

• The document cover is locked temporarily at an angle of about 50 degrees.

- **3** Close the document cover.
	- Handle the scanner with both hands. Be careful not to drop the scanner.
		- When you carry or transport the scanner, press the ON button to turn the power off, and then make sure to slide the scanner lock switch toward the lock mark ( $\bigcap$ ) to fasten the scanning unit.
- **4** Connect the supplied power cord to the scanner.
- **5** Plug the power cord into the electrical outlet.

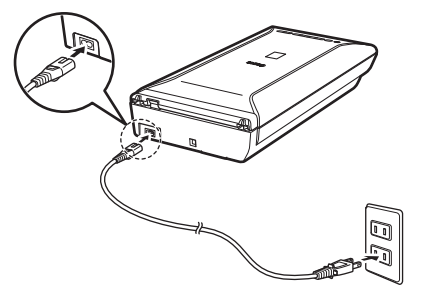

- Only use the power cord provided with the scanner. Use of other cables may lead to a malfunction.
	- Always attach the power cord to the scanner before plugging into the electrical outlet. Reversing this order may lead to malfunctions.

# <span id="page-6-0"></span>Installing the Software

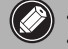

- Quit all applications before installation.
- Log on using an administrator account.
- Internet connection may be required during the installation. Connection fees apply.
- **Example 1** Internet connection is required during software installation. Connection fees apply.

**1** Insert the CD-ROM into the computer.

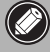

If the USB cable is already connected, unplug it. If a message appears on the computer, click **Cancel**.

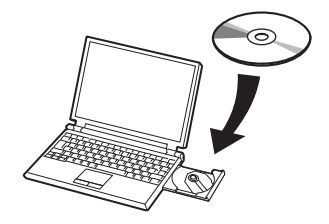

**2** Follow the on-screen instructions to proceed.

#### $($  Windows  $)$

To select a language, click **Language**.

#### **If the CD-ROM does not autorun:**

#### 【 Windows 】

Double-click **(My) Computer** > CD-ROM icon > **MSETUP4.EXE**.

Mac

Double-click the CD-ROM icon on the desktop.

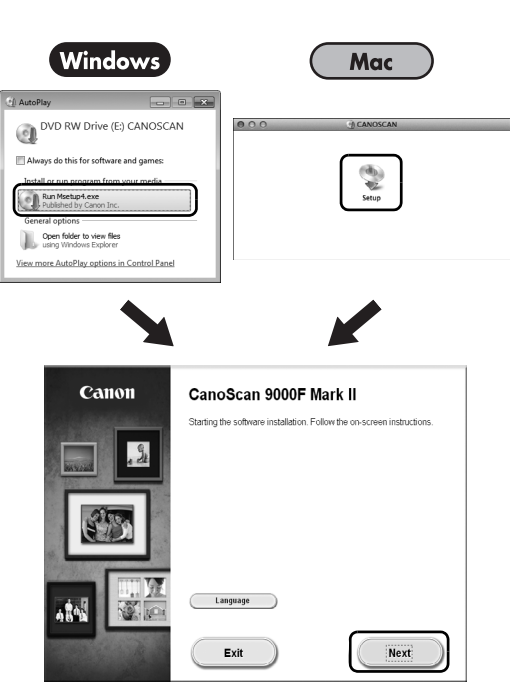

To complete the installation, follow the on-screen instructions on the computer.

#### **Windows**

During installation, you will be prompted to connect the USB cable and turn the power on.

Mac

After installation is completed, connect the USB cable and turn the power on.

### **Use the On-Screen Manual on the Computer**

For more information about the functions and operation of the software and also the troubleshooting tips, refer to the "**On-Screen Manual**". You can start the "**On-Screen Manual**" from the Quick Menu.

Starting the On-Screen Manual

**1** Start the Quick Menu.

#### 【Windows】

Double-click the Quick Menu shortcut icon on the desktop.

**Mac** 

- Click the Quick Menu icon in the Dock.
- **2** Click the on-screen manual icon on the Quick Menu.

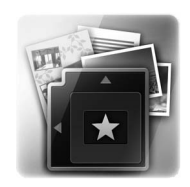

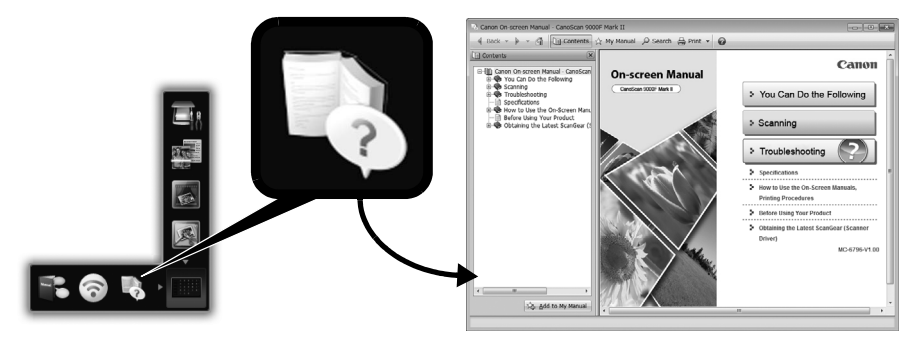

• It requires the installations of the Quick Menu and the "**On-Screen Manual**".

Types of Document Supported

- A sheet of photo document and CD/DVD
- Several sheets of photo documents and CD/DVD
- Magazine and book
- Films

There are various ways to place documents in accordance with the document type and number of documents. For details, refer to the "**On-Screen Manual**".

7

## **CanoScan 9000F Mark II**

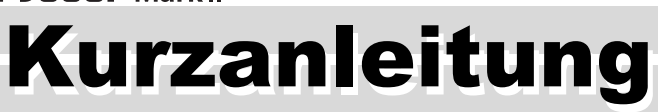

Lesen Sie diese Anleitung vor dem Betrieb des Scanners durch. Bewahren Sie die Anleitung nach dem Lesen für den späteren Gebrauch an einem sicheren Ort auf.

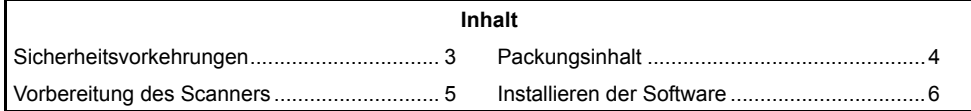

- \* Die Bildschirme beziehen sich auf Windows 7 operating system Home Premium und Mac OS X 10.7.x. Die tatsächlichen Bildschirme weichen möglicherweise je nach verwendeter Betriebssystemversion ab.
- Windows ist eine Marke oder eingetragene Marke der Microsoft Corporation in den USA und/oder anderen Ländern.
- Mac und Mac OS sind eingetragene Marken von Apple Inc. in den USA und anderen Ländern.
- Alle anderen hier erwähnten Unternehmensnamen und Produkte können ebenfalls Marken oder eingetragene Marken des jeweiligen Herstellers sein.

#### **Warnung**

Beachten Sie beim Gebrauch des Geräts die folgenden gesetzlichen Regelungen:

- Das Scannen bestimmter Vorlagen wie Geldscheine (Banknoten), Bundesobligationen und Urkunden ist untersagt und kann straf- und zivilrechtlich verfolgt werden.
- Zum Scannen urheberrechtlich geschützten Materials kann die Genehmigung des Urheberrechtsinhabers erforderlich sein.

In Fällen, in denen Sie sich bezüglich der rechtlichen Lage nicht sicher sind, fragen Sie vorsorglich Ihren Rechtsberater.

Die Steckdose muss sich in der Nähe des Geräts befinden und leicht zugänglich sein.

#### **Hinweise zur Energiespareinstellung**

Dieses Produkt wird automatisch ausgeschaltet, wenn in einem bestimmten Zeitraum keine Bedienvorgänge am Gerät stattfinden (Funktion zum automatischen Ausschalten). Anweisungen zum Ändern der Einstellung finden Sie im "**On-Screen-Handbuch**".

#### **Ausschalten des Geräts**

Drücken Sie zum Ausschalten des Scanners die Taste EIN (ON). Vergewissern Sie sich, dass die POWER-Anzeige nicht mehr leuchtet, und ziehen Sie dann das Netzkabel ab. Falls Sie das Netzkabel abziehen, während die POWER-Anzeige leuchtet oder blinkt, bewegt sich das Scan-Modul nicht einwandfrei.

# Sicherheitsvorkehrungen

Lesen Sie die nachfolgenden Warnhinweise unbedingt, bevor Sie den Scanner und dessen Zubehör in Betrieb nehmen.

Lesen Sie das "**On-Screen-Handbuch**", das Warnhinweise zu Produktschäden enthält.

## **WARNUNG**

Kennzeichnet Warnhinweise, die Vorgänge betreffen, welche bei unvorschriftsmäßiger Durchführung zu Verletzungen oder zum Tod führen können. Bitte beachten Sie diese Warnhinweise unbedingt, um einen sicheren Betrieb des Scanners zu gewährleisten.

### **WARNUNG**

Dieses Produkt erzeugt ein geringes Magnetfeld. Falls Sie einen Herzschrittmacher tragen und Auffälligkeiten feststellen, entfernen Sie sich von diesem Produkt und wenden Sie sich an einen Arzt.

## **WARNUNG**

Die folgenden Vorgänge können einen Brand oder Stromschlag zur Folge haben.

- Stellen Sie das Gerät keinesfalls in der Nähe von entflammbaren Flüssigkeiten wie Alkohol, Verdünner usw. auf.
- Verwenden Sie nur die mitgelieferten Kabel.
- Stecken Sie das Netzkabel nicht in Steckdosen mit einer niedrigeren Spannung als angegeben ein.
- Führen Sie das Netzkabel stets komplett in den Anschluss ein.
- Fassen Sie Netzkabel und -stecker beim Ein- und Ausstecken in die Steckdose nicht mit nassen Händen an.
- Ziehen Sie nicht am Netzkabel, und biegen Sie es nicht übermäßig.
- Legen Sie keine schweren Gegenstände auf das Netzkabel.
- Verdrehen Sie das Netzkabel nicht, und machen Sie keinen Knoten in das Kabel.
- Schließen Sie keine übermäßige Anzahl von Steckern an eine Steckdose an.
- Verwenden Sie keinesfalls mehrere Verlängerungskabel.
- Falls in der Nähe ein Blitz einschlägt, ziehen Sie das Netzkabel aus der Steckdose, und sehen Sie von einer Verwendung ab.
- Vor dem Reinigen des Scanners unbedingt das Netzkabel abziehen. Keinesfalls entflammbare Substanzen wie Alkohol, Benzin oder Verdünner zur Reinigung verwenden. Wischen Sie den Scanner mit einem weichen, trockenen Tuch ab.
- Den Scanner und die Verbrauchsmaterialien keinesfalls zerlegen oder verändern.

Ziehen Sie das Netzkabel einmal im Monat aus der Steckdose, um Kabel und Stecker auf Hitze, Rost, Verbiegung, Kratzer, Risse und Ähnliches zu überprüfen. Ziehen Sie das Netzkabel aus der Steckdose, und rufen Sie den Kundendienst an, wenn Sie oben Genanntes beobachten, da hierdurch ein Brand oder Stromschlag verursacht werden kann.

Ziehen Sie das Netzkabel sofort ab, und rufen Sie den Kundendienst an, wenn Sie ungewöhnliche Geräusche, Rauch, Geruch oder übermäßige Hitzeentwicklung feststellen bzw. Metallteile oder Flüssigkeiten in den Scanner gelangen. Bei Fortsetzung des Scannerbetriebs besteht die Gefahr von Brand oder Stromschlag.

# <span id="page-11-0"></span>Packungsinhalt

### **Scanner und Zubehör**

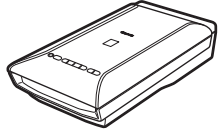

Scanner USB-Kabel

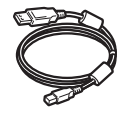

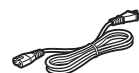

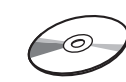

Netzkabel Installations-CD-ROM (Setup CD-ROM)

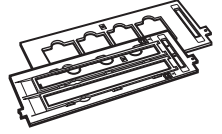

Filmvorlagenhalter (für 35-mm-Filmstreifen/Dia)

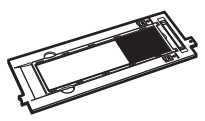

Filmvorlagenhalter (für 120er Filme)

### **Dokumentation**

- **Kurzanleitung** (vorliegendes Dokument)
- Zusätzliche Dokumente

# <span id="page-12-0"></span>Vorbereitung des Scanners

- **1** Ziehen Sie die für den Versand am Scanner angebrachten Klebebänder ab.
- **2** Öffnen Sie den Vorlagendeckel, und schieben Sie den Scanner-Sperrschalter in Richtung Entriegelungskennzeichen ( $\Gamma$ ).

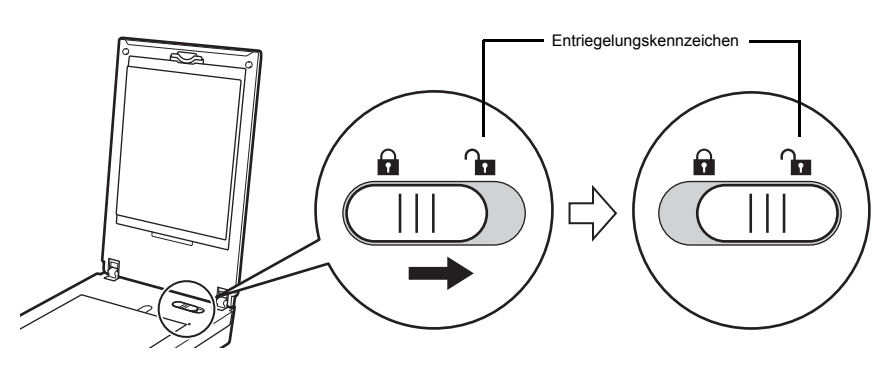

• Der Vorlagendeckel wird vorübergehend in einem Winkel von circa 50 Grad gesperrt.

**3** Schließen Sie den Vorlagendeckel.

- Fassen Sie den Scanner stets mit beiden Händen an. Achten Sie darauf, den Scanner nicht fallen zu lassen.
	- Drücken Sie beim Tragen oder Transportieren des Scanners die Taste EIN (ON), um das Gerät auszuschalten, und stellen Sie sicher, dass der Scanner-Sperrschalter in Richtung des Verriegelungskennzeichens verschoben wurde ( $\bigcap$ ), damit das Scan-Modul verriegelt ist.
- **4** Schließen Sie das mitgelieferte Netzkabel an den Scanner an.
- **5** Stecken Sie das Netzkabel in die Steckdose.

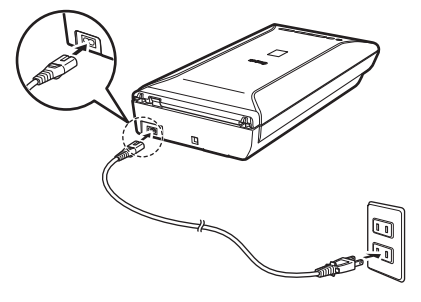

- Verwenden Sie nur das im Lieferumfang des Scanners enthaltene Netzkabel. Der Gebrauch anderer Kabel kann zu Fehlfunktionen führen.
	- Schließen Sie das Netzkabel immer zuerst an den Scanner an, bevor Sie es in die Steckdose stecken. Andernfalls kann es zu Fehlfunktionen beim Gerät kommen.

# <span id="page-13-0"></span>Installieren der Software

- Schließen Sie vor der Installation alle Anwendungen.
	- Melden Sie sich über ein Administratorkonto an.
	- Windows Während der Installation ist möglicherweise eine Internetverbindung erforderlich. Es fallen Verbindungsgebühren an.
	- Während der Softwareinstallation ist eine Internetverbindung erforderlich. Es fallen Verbindungsgebühren an.
- **1** Legen Sie die CD-ROM in den Computer ein.
	- Wenn das USB-Kabel bereits  $\bigcirc$ angeschlossen ist, ziehen Sie es ab. Falls auf dem Computerbildschirm eine Meldung angezeigt wird, klicken Sie auf **Abbrechen (Cancel)**.

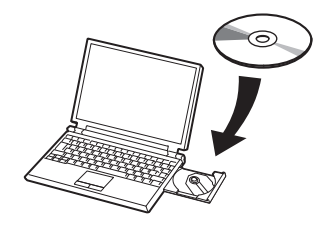

**2** Befolgen Sie die Anweisungen auf dem Bildschirm, um fortzufahren.

#### $\mathsf{\{W}\n$ indows

Klicken Sie zur Auswahl einer Sprache auf **Sprache (Language)**.

#### **Falls die CD-ROM nicht automatisch gestartet wird:**

#### 【 Windows 】

Doppelklicken Sie auf **Computer bzw. Arbeitsplatz ((My) Computer)** > CD-ROM-Symbol > **MSETUP4.EXE**.

#### Mac

Doppelklicken Sie auf das CD-ROM-Symbol auf dem Desktop.

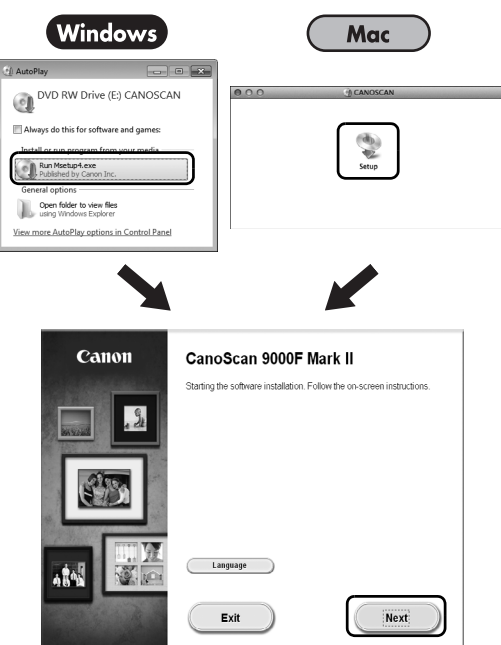

Befolgen Sie die Anweisungen auf dem Computerbildschirm, um die Installation abzuschließen.

#### Windows )

Während der Installation werden Sie angewiesen, das USB-Kabel anzuschließen und das Gerät einzuschalten.

#### Mac

Schließen Sie nach Abschluss der Installation das USB-Kabel an und schalten Sie das Gerät ein.

### **Verwenden Sie das On-Screen-Handbuch auf dem Computer**

Weitere Informationen zu den Funktionen und der Verwendung der Software sowie Tipps zur Fehlersuche finden Sie im "**On-Screen-Handbuch**". Sie können das "**On-Screen-Handbuch**" über das Quick Menu starten.

Starten vom On-Screen-Handbuch

**1** Starten Sie das Quick Menu.

#### (Windows )

Doppelklicken Sie auf das Quick Menu-Verknüpfungssymbol auf dem Desktop.

**Mac** Kicken Sie auf das Quick Menu-Symbol im Dock.

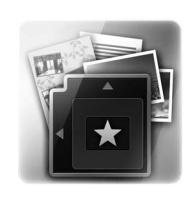

**2** Klicken Sie im Quick Menu auf das Symbol für das On-Screen-Handbuch.

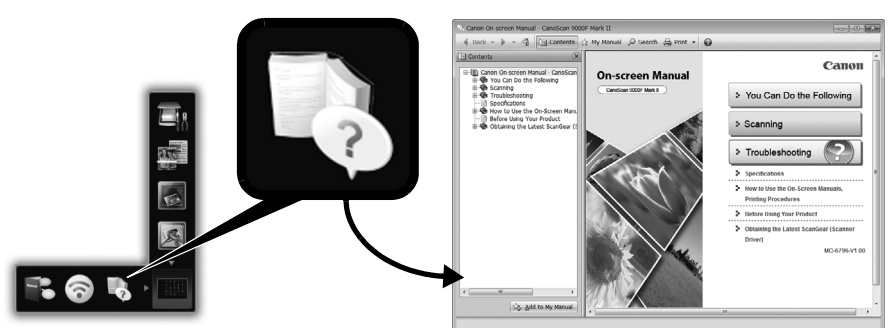

• Die Installation von Quick Menu und "**On-Screen-Handbuch**" ist erforderlich.

Unterstützte Dokumenttypen

- Ein Fotodokument und CD/DVD
- Mehrere Fotodokumente und CD/DVD
- Zeitschrift und Buch
- Filme

Je nach Dokumenttyp und Anzahl der Dokumente werden die Dokumente auf unterschiedliche Art platziert. Weitere Informationen finden Sie im "**On-Screen-Handbuch**".

# CanoScan 9000F Mark II Guide de démarrage rapide

Lisez ce guide avant d'utiliser ce scanner. Quand vous avez terminé la lecture de ce guide, rangez-le en lieu sûr afin de pouvoir le consulter ultérieurement.

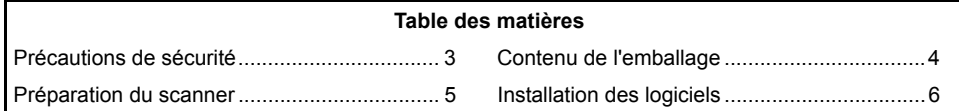

- \* Les captures d'écran ont été prises sous Windows 7 operating system Home Premium et Mac OS X 10.7.x. Les écrans peuvent varier en fonction du système d'exploitation utilisé.
- Windows est une marque ou une marque déposée de Microsoft Corporation aux États-Unis et/ou dans d'autres pays.
- Mac et Mac OS sont des marques d'Apple Inc., déposées aux États-Unis et dans d'autres pays.
- Tous les autres noms et produits mentionnés ci-dessus sont susceptibles d'être des marques ou des marques déposées de leurs propriétaires respectifs.

#### **Avertissement**

Lorsque vous utilisez ce produit, vous devez être attentif aux aspects légaux suivants :

- La numérisation de certains documents, notamment les billets de banque, les emprunts d'état et les certificats publics peut être interdite par la loi et peut constituer un délit ou entraîner une responsabilité civile.
- La loi peut exiger que vous obteniez l'autorisation du détenteur des droits d'auteur ou d'autres droits légaux avant de numériser un document.

Si vous n'êtes pas certain qu'il est légal de numériser un document particulier, adressez-vous au préalable à votre conseiller juridique.

La prise doit être installée à proximité de l'appareil et être facilement accessible.

#### **Remarques concernant la gestion de l'alimentation**

À des fins d'économie d'énergie, ce produit est automatiquement mis hors tension au bout d'une certaine période d'inactivité (fonction de mise hors tension automatique). Pour plus d'informations sur la modification de ce paramètre, reportez-vous au « **Manuel à l'écran** ».

#### **Mise hors tension**

Pour mettre le scanner hors tension, appuyez sur le bouton MARCHE (ON). Vérifiez que le voyant ALIMENTATION (POWER) s'éteint, puis débranchez le cordon d'alimentation. Si vous débranchez le cordon d'alimentation alors que le voyant ALIMENTATION (POWER) est allumé ou clignote, l'unité de numérisation ne se déplace pas correctement.

# Précautions de sécurité

N'oubliez pas de lire les précautions suivantes avant d'utiliser le scanner et ses accessoires. Pour plus d'informations sur les précautions à prendre pour éviter l'endommagement du produit, reportez-vous au « **Manuel à l'écran** ».

# **AVERTISSEMENT**

Avertissements concernant des opérations qui peuvent entraîner la mort ou causer des blessures si elles ne sont pas effectuées correctement. Afin d'utiliser le scanner en toute sécurité, suivez toujours ces avertissements.

### **AVERTISSEMENT**

Ce produit émet un flux magnétique faible. Si vous portez un stimulateur cardiaque et que vous constatez des effets anormaux, éloignez-vous de l'appareil et consultez votre médecin.

### **AVERTISSEMENT**

Pour éviter les risques d'incendie ou d'électrocution, respectez les consignes suivantes.

- Ne placez pas le scanner près de liquides inflammables tels que de l'alcool ou des diluants.
- Utilisez exclusivement les câbles fournis.
- Ne branchez pas le cordon d'alimentation sur des prises ne fournissant pas les tensions spécifiées.
- Branchez toujours complètement le cordon d'alimentation.
- Ne branchez pas et ne débranchez pas le cordon d'alimentation avec des mains mouillées.
- Ne tirez pas sur le cordon d'alimentation et ne le pliez pas de façon excessive.
- Ne placez pas d'objets lourds sur le cordon d'alimentation.
- Ne tordez pas le cordon d'alimentation et ne le nouez pas.
- Ne branchez pas un nombre excessif de fiches sur une prise électrique.
- N'utilisez pas de barres multiprises.
- Par temps d'orage, débranchez le câble d'alimentation de la prise pour éviter d'utiliser le scanner.
- Lors du nettoyage du scanner, débranchez toujours le cordon d'alimentation. N'utilisez pas de liquides inflammables, tels que de l'alcool, du benzène ou des diluants. Essuyez le scanner avec un chiffon doux et sec.
- Ne démontez pas le scanner et les accessoires et ne les modifiez pas.

Débranchez le cordon d'alimentation une fois par mois pour détecter d'éventuels problèmes sur le cordon et la fiche (chaleur, rouille, pliure du cordon, rayures et fissures, etc.). Débranchez le cordon d'alimentation et contactez le service d'assistance si vous constatez l'un des problèmes répertoriés ci-dessus, car ils peuvent entraîner des risques d'incendie et d'électrocution.

Si vous entendez des bruits inhabituels, si vous apercevez de la fumée, si vous sentez une chaleur excessive ou une odeur étrange, si des pièces métalliques tombent ou encore si vous versez de l'eau dans le scanner, débranchez immédiatement le cordon d'alimentation et contactez le service d'assistance. L'utilisation du scanner dans ces conditions peut entraîner des risques d'incendie ou d'électrocution.

# <span id="page-18-0"></span>Contenu de l'emballage

### **Scanner et accessoires**

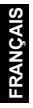

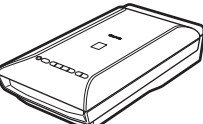

Scanner Câble USB

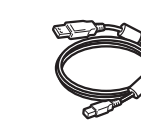

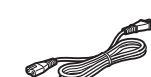

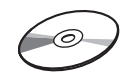

Cordon d'alimentation CD-ROM d'installation

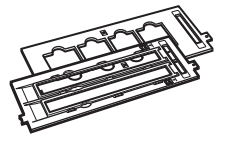

Guides de film (pour pellicule/diapositive 35 mm)

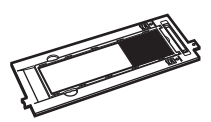

Guide de film (pour film au format 120)

### **Documentation**

- **Guide de démarrage rapide** (ce document)
- Documents supplémentaires

# <span id="page-19-0"></span>Préparation du scanner

- **1** Retirez les bandes de protection du scanner.
- **2** Ouvrez le couvercle du scanner et faites glisser le bouton de verrouillage du scanner vers le repère de déverrouillage  $\binom{n}{\cdot}$ .

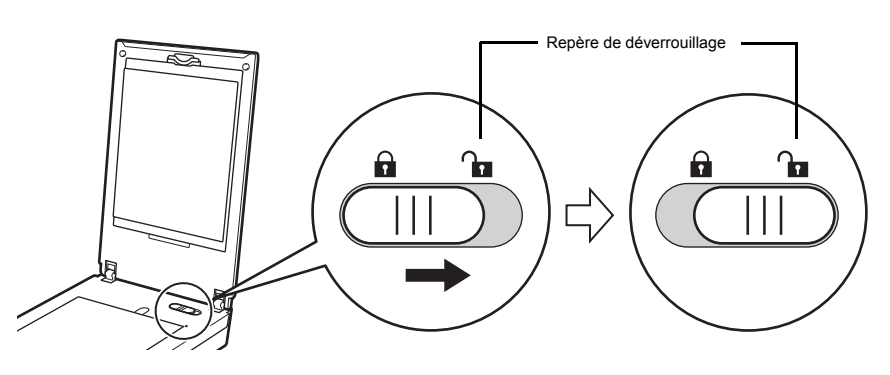

• Le couvercle du scanner est verrouillé provisoirement avec un angle de verrouillage de 50 degrés.

**3** Fermez le couvercle du scanner.

- Manipulez le scanner des deux mains. Veillez à ne pas le laisser tomber. • Lorsque vous transportez le scanner, appuyez sur le bouton MARCHE (ON) pour le mettre hors tension, puis veillez à faire glisser le bouton de verrouillage du scanner vers le repère de verrouillage ( $\bigcap$ ) pour attacher l'unité de numérisation.
- **4** Branchez le cordon d'alimentation fourni sur le scanner.
- **5** Branchez le cordon d'alimentation sur la prise électrique.

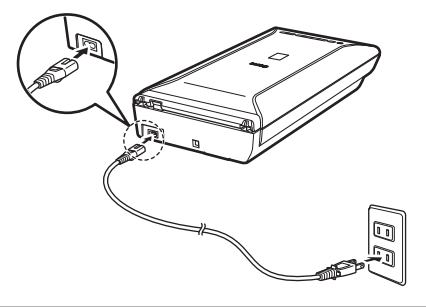

- Utilisez exclusivement le cordon d'alimentation fourni avec le scanner. L'utilisation d'autres câbles peut provoquer un dysfonctionnement.
	- Raccordez toujours le cordon d'alimentation au scanner avant de le brancher sur la prise électrique. L'inversion de cette séquence pourrait provoquer des dysfonctionnements.

# <span id="page-20-0"></span>Installation des logiciels

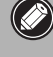

- Quittez toutes les applications avant l'installation.
- Connectez-vous en utilisant un compte administrateur.
- Windows Une connexion Internet peut être requise lors de l'installation. Des frais de connexion sont facturés.
- $\overline{\bigcirc}$  Mac  $\overline{\bigcirc}$  Une connexion Internet est requise lors de l'installation du logiciel. Des frais de connexion sont facturés.
- **1** Insérez le CD-ROM dans l'ordinateur.

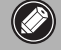

Si le câble USB est déjà branché, débranchez-le. Si un message apparaît sur l'écran de l'ordinateur, cliquez sur **Annuler**.

**2** Suivez les instructions à l'écran pour continuer.

#### (Windows)

Pour sélectionner une langue, cliquez sur **Langue**.

#### **Si le CD-ROM ne s'exécute pas automatiquement :**

#### 【 Windows 】

Double-cliquez sur **Poste de travail / Ordinateur** > icône CD-ROM > **MSETUP4.EXE**.

#### **Mac**

Double-cliquez sur l'icône CD-ROM située sur le bureau.

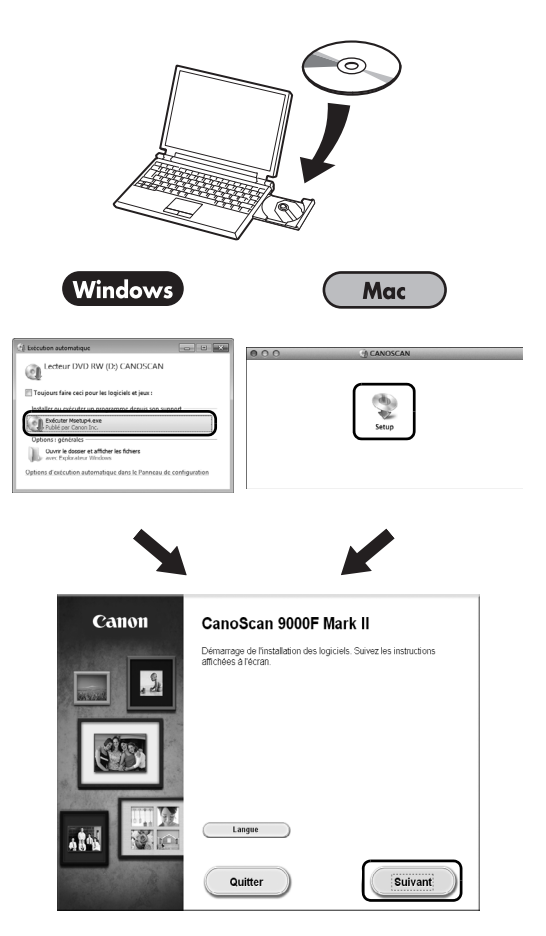

Pour terminer l'installation, suivez les instructions qui apparaissent sur l'écran de l'ordinateur. **Windows** 

Au cours de l'installation, il vous sera demandé de brancher le câble USB et de mettre l'appareil sous tension.

Mac

Une fois l'installation terminée, branchez le câble USB et mettez l'appareil sous tension.

### **Consultez le Manuel à l'écran sur l'ordinateur**

Pour obtenir plus d'informations sur les fonctions et le fonctionnement du logiciel ainsi que des astuces de dépannage, reportez-vous au « **Manuel à l'écran** ». Vous pouvez démarrer le « **Manuel à l'écran** » depuis Quick Menu.

Démarrage du Manuel à l'écran

**1** Démarrez Quick Menu.

#### (Windows )

Double-cliquez sur l'icône Quick Menu située sur le bureau.

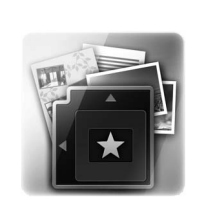

Mac Cliquez sur l'icône Quick Menu située dans le dock.

**2** Cliquez sur l'icône du Manuel à l'écran située dans Quick Menu.

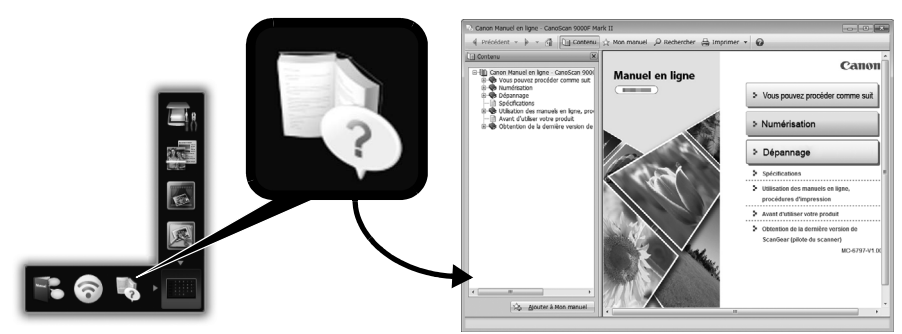

• Vous devez installer Quick Menu et le « **Manuel à l'écran** ».

Types de documents pris en charge

- Une photo et un CD/DVD
- Plusieurs photos et CD/DVD
- Magazine / livre
- Films

La façon de placer le document dépend du type et du nombre de documents. Pour plus de détails, reportez-vous au « **Manuel à l'écran** ».

# **CanoScan 9000F Mark II** Guida rapida all'installazione

Leggere la presente Guida prima di utilizzare lo scanner. Al termine della lettura, conservarla in un luogo sicuro per poterla consultare in futuro.

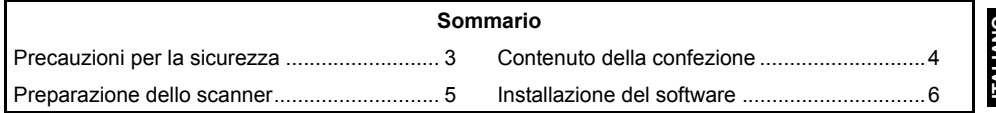

LIANO **ITALIANO**

- \* Le schermate si basano su Windows 7 operating system Home Premium e su Mac OS X 10.7.x. Le schermate effettive potrebbero variare in base alla versione del sistema operativo.
- Windows è un marchio o marchio registrato di Microsoft Corporation negli Stati Uniti e/o in altri paesi.
- Mac e Mac OS sono marchi di Apple Inc., registrati negli Stati Uniti e in altri paesi.
- Tutti gli altri nomi di aziende e prodotti citati nel presente documento potrebbero essere marchi registrati o marchi delle rispettive società.

#### **Avvertenza**

Quando si utilizza questo prodotto, prestare attenzione alle seguenti questioni legali:

- La scansione di determinati documenti quali banconote, titoli di stato e certificati pubblici, potrebbe essere vietata dalla legge e potrebbe comportare responsabilità penali e/o civili.
- In base alle normative, potrebbe essere necessario ottenere l'autorizzazione della persona che detiene il copyright o altri diritti legali sul documento di cui si desidera eseguire la scansione.

In caso di dubbi sulla legalità della scansione di un documento, contattare preventivamente il proprio consulente legale.

La presa elettrica deve trovarsi in prossimità dell'apparecchiatura ed essere facilmente accessibile.

#### **Note per l'impostazione del risparmio energetico**

Per finalità di risparmio energetico, questo prodotto si spegne automaticamente dopo un periodo di inattività specificato (funzione di spegnimento automatico). Per istruzioni su come modificare l'impostazione, consultare il "**Manuale a video**".

### **Spegnimento**

Per spegnere lo scanner, premere il pulsante ON. Verificare che la spia ALIMENTAZIONE (POWER) sia spenta, quindi scollegare il cavo di alimentazione.

Se si scollega il cavo di alimentazione mentre la spia ALIMENTAZIONE (POWER) è accesa o lampeggia, l'unità di scansione non si sposta correttamente.

# A Precauzioni per la sicurezza

Leggere le seguenti precauzioni prima di utilizzare lo scanner e gli accessori. Leggere il "**Manuale a video**" per informazioni sulle precauzioni da adottare per evitare danni al prodotto.

# **AVVERTENZA**

Indica un'avvertenza riguardante le operazioni che, se non eseguite correttamente, possono provocare lesioni gravi o letali. Per utilizzare lo scanner in modo sicuro, rispettare sempre tali avvertenze.

### **AVVERTENZA**

Questo prodotto emette un flusso magnetico di bassa potenza. Gli utenti con pacemaker cardiaco che avvertono anomalie devono allontanarsi dal dispositivo e consultare il proprio medico.

## **AVVERTENZA**

Se non vengono effettuate le azioni riportate di seguito, potrebbero verificarsi incendi o scosse elettriche.

- Non collocare lo scanner in prossimità di liquidi infiammabili, come alcool o diluenti.
- Non utilizzare cavi diversi da quello in dotazione.
- Non collegare il cavo di alimentazione a prese con tensioni diverse da quelle specificate.
- Inserire sempre per intero la spina del cavo di alimentazione nella presa.
- Non collegare o scollegare il cavo di alimentazione con le mani bagnate.
- Non tirare o piegare eccessivamente il cavo di alimentazione.
- Non collocare oggetti pesanti sul cavo di alimentazione.
- Non torcere o legare il cavo di alimentazione.
- Non collegare un numero eccessivo di spine alla stessa presa elettrica.
- Non utilizzare più prolunghe contemporaneamente.
- In caso di fulmini e temporali, scollegare il cavo di alimentazione dalla presa scanner ed evitare di utilizzarlo.
- Scollegare sempre il cavo di alimentazione quando si pulisce lo scanner. Non utilizzare liquidi infiammabili quali alcool, benzene o diluenti. Pulire con un panno morbido e asciutto.
- Non smontare né modificare lo scanner e i suoi componenti.

Scollegare il cavo di alimentazione una volta al mese per controllare l'eventuale presenza di anomalie del cavo o della spina, ad esempio calore, ruggine, piegature, graffi, versamenti di liquidi e così via. Nel caso in cui venissero riscontrate le anomalie riportate sopra, scollegare il cavo di alimentazione e richiedere assistenza poiché tali condizioni potrebbero causare incendio o scosse elettriche in un secondo momento.

In presenza di rumori od odori inconsueti, fumo, surriscaldamento o se dovessero verificarsi caduta di parti metalliche o versamento di liquidi nello scanner, scollegare immediatamente il cavo di alimentazione e richiedere assistenza. Se si continua a utilizzare lo scanner potrebbero verificarsi incendio o scosse elettriche.

# <span id="page-25-0"></span>Contenuto della confezione

#### **Scanner e accessori**

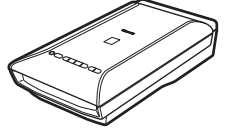

Scanner Cavo USB

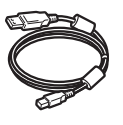

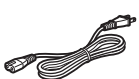

Cavo di alimentazione

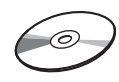

CD-ROM di installazione (Setup CD-ROM)

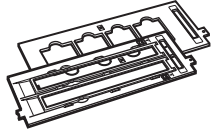

Guide della pellicola (per pellicole/diapositive da 35 mm)

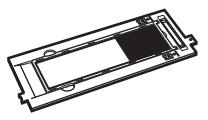

Guida della pellicola (per pellicole in formato 120)

### **Documentazione**

- **Guida rapida all'installazione** (il presente documento)
- Documentazione aggiuntiva

# <span id="page-26-0"></span>Preparazione dello scanner

- **1** Rimuovere il nastro adesivo di spedizione dallo scanner.
- **2** Aprire il coperchio dei documenti e fare scorrere l'interruttore di blocco dello scanner verso il segno di sblocco  $(\cdot)$ .

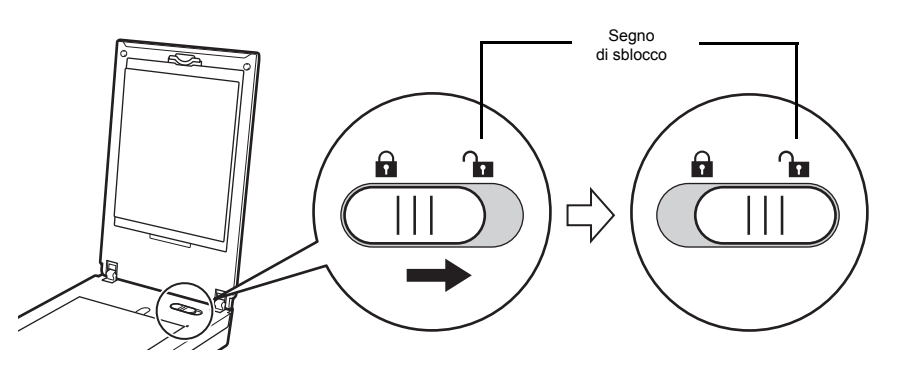

• Il coperchio dei documenti viene bloccato temporaneamente con un angolo di circa 50 gradi.

**3** Chiudere il coperchio dei documenti.

- Maneggiare lo scanner con entrambe le mani. Prestare attenzione a non farlo cadere. • Per le operazioni di trasporto o di spostamento dello scanner, premere il pulsante ON per spegnerlo, quindi assicurarsi di fare scorrere l'interruttore di blocco dello scanner verso il segno di blocco ( $\bigcap$ ) per fissare l'unità di scansione.
- **4** Collegare il cavo di alimentazione fornito allo scanner.
- **5** Collegare il cavo di alimentazione a una presa elettrica.

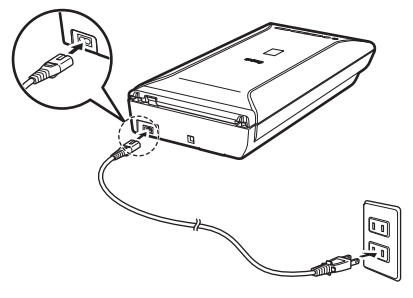

- Utilizzare unicamente il cavo di alimentazione fornito con lo scanner. L'utilizzo di cavi diversi potrebbe causare problemi di funzionamento.
	- Collegare sempre il cavo di alimentazione allo scanner prima di inserirlo nella presa elettrica. Se questa procedura viene invertita, si potrebbero causare problemi di funzionamento.

# <span id="page-27-0"></span>Installazione del software

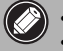

- Chiudere tutte le applicazioni prima di effettuare l'installazione.
- Effettuare l'accesso mediante un account amministratore.
- Windows Durante l'installazione potrebbe essere necessaria la connessione a Internet. I costi di connessione sono a carico del cliente.
- **Consulption** Durante l'installazione software è necessaria la connessione a Internet. I costi di connessione sono a carico del cliente.

**ITALIANO**

**1** Inserire il CD-ROM nel computer.

> Se il cavo USB è già collegato, scollegarlo. Se sul computer viene visualizzato un messaggio, fare clic su **Annulla (Cancel)**.

**2** Seguire le istruzioni a video per continuare.

#### $\lceil$  Windows  $\rceil$

Per selezionare una lingua, fare clic su **Lingua (Language)**.

#### **Se il CD-ROM non viene eseguito automaticamente:**

#### Windows

Fare doppio clic su **Risorse del computer ((My) Computer)** > Icona del CD-ROM > **MSETUP4.EXE**.

#### **Mac**

Fare doppio clic sull'icona del CD-ROM sul desktop.

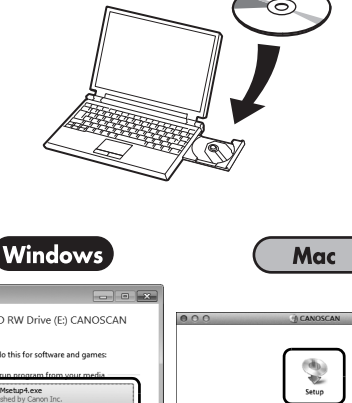

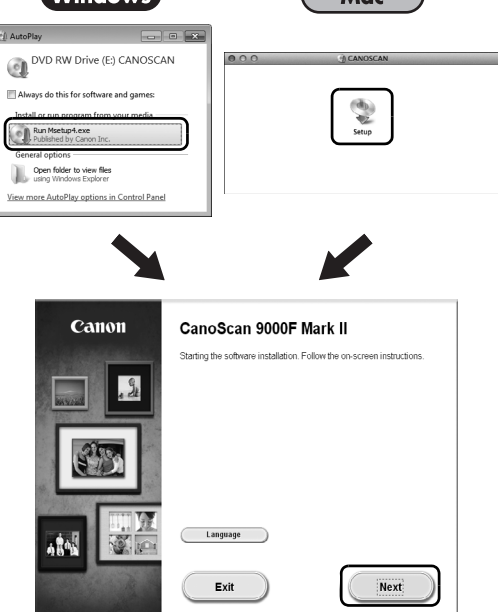

Per completare l'installazione, seguire le istruzioni visualizzate sul computer.

#### **Windows**

Durante l'installazione verrà richiesto di collegare il cavo USB e di accendere lo scanner.

**Mac** 

Una volta completata l'installazione, collegare il cavo USB e accendere lo scanner.

### **Utilizzo del Manuale a video sul computer**

Per ulteriori informazioni sulle funzioni e sull'utilizzo del software e per i suggerimenti sulla risoluzione dei problemi, consultare il "**Manuale a video**". È possibile avviare il "**Manuale a video**" dal Quick Menu.

Avvio del Manuale a video

**1** Avviare il Quick Menu.

#### Windows

Fare doppio clic sull'icona di scelta rapida Quick Menu sul desktop.

**Mac** 

Fare clic sull'icona Quick Menu nel Dock.

**2** Fare clic sull'icona del Manuale a video nel Quick Menu.

• Richiede le installazioni del Quick Menu e del "**Manuale a video**".

Tipi di documento supportati

- Un foglio di documento fotografico e CD/DVD
- Diversi fogli di documenti fotografici e CD/DVD
- Riviste e libri
- Pellicole

Esistono varie modalità di posizionamento dei documenti, in base al tipo di documento e al numero di documenti. Per ulteriori informazioni, consultare il "**Manuale a video**".

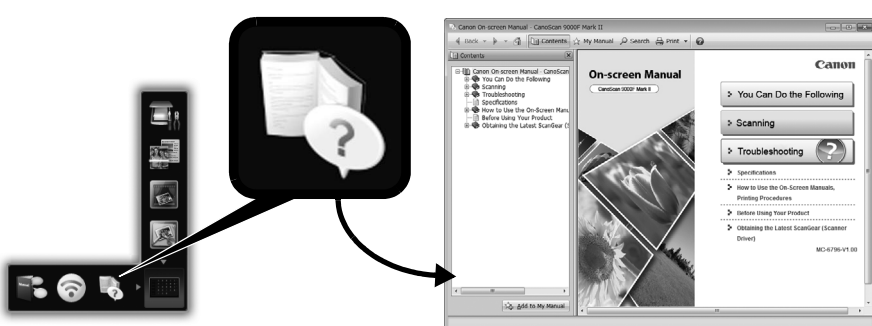

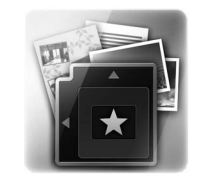

# **CanoScan 9000F Mark II** Guía de iniciación rápida

Lea esta guía antes de utilizar el escáner. Después de leerla, guárdela en un lugar seguro para poder consultarla en el futuro.

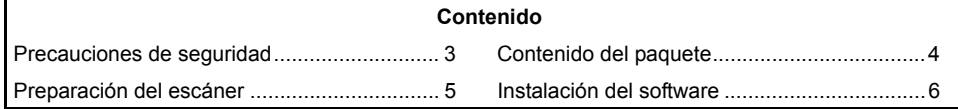

- Las pantallas se basan en los sistemas operativos Windows 7 operating system Home Premium y Mac OS X 10.7.x. Las pantallas reales pueden diferir en función de la versión del sistema operativo.
- Windows es una marca comercial o una marca comercial registrada de Microsoft Corporation en EE. UU. y/o en otros países.
- Mac y Mac OS son marcas comerciales de Apple Inc., registradas en EE. UU. y en otros países.
- Otros nombres de empresa y productos no relacionados en adelante pueden ser marcas comerciales o marcas comerciales registradas de sus respectivas compañías.

#### **Advertencia**

Cuando utilice este producto, tenga en cuenta los siguientes aspectos legales:

- El escaneado de determinados documentos, como billetes de banco (letras bancarias), bonos del estado y certificados públicos, puede estar prohibido por ley y derivar en responsabilidades civiles o penales.
- Es posible que la legislación obligue a obtener autorización de la persona que posea los derechos de autor u otros derechos legales del elemento que se vaya a escanear. Si no está seguro de si puede escanear legalmente algún elemento en concreto, consulte primero a su asesor legal.

La toma de corriente deberá estar instalada cerca del equipo y ser de fácil acceso.

### **Notas sobre la configuración del ahorro de energía**

Con el fin de ahorrar energía, este producto se apagará automáticamente cuando pase un tiempo determinado inactivo (función de apagado automático).

Para consultar instrucciones sobre cómo cambiar la configuración, consulte el "**Manual en pantalla**".

### **Apagado**

Para apagar el escáner, asegúrese de pulsar el botón ACTIVADO (ON). Compruebe que se apaga la luz de ENCENDIDO (POWER) y desconecte el cable de corriente. Si desconecta el cable de alimentación mientras la luz de ENCENDIDO (POWER) sigue luciendo o parpadeando, la unidad de escaneado no se moverá correctamente.

# Precauciones de seguridad

Asegúrese de leer atentamente las precauciones siguientes antes de utilizar el escáner y los accesorios.

Consulte en el "**Manual en pantalla**" las precauciones para no dañar el producto.

# **ADVERTENCIA**

Indica una advertencia relativa a operaciones que pueden provocar daños al usuario o incluso la muerte si no se ejecutan correctamente. Para utilizar el escáner de forma segura, tenga en cuenta siempre estas advertencias.

### **ADVERTENCIA**

Este producto emite flujo magnético de bajo nivel. Si utiliza marcapasos y nota alguna anomalía, aléjese de este producto y póngase en contacto con su médico.

## **ADVERTENCIA**

Cualquiera de las siguientes acciones podría provocar un incendio o descargas eléctricas.

- No coloque el escáner cerca de líquidos inflamables, como alcohol o disolventes.
- No utilice cables que no sean los suministrados.
- No conecte el cable de alimentación eléctrica a tomas de corriente con un voltaje distinto a los voltajes especificados.
- Introduzca siempre hasta el fondo el cable de corriente.
- No enchufe ni desenchufe el cable de alimentación con las manos húmedas.
- No tire del cable de alimentación ni lo doble demasiado.
- No coloque objetos pesados sobre el cable de alimentación.
- No retuerza ni ate el cable de alimentación.
- No conecte demasiados enchufes en la misma toma de corriente.
- No utilice prolongadores con varias extensiones.
- En el caso de que se produzcan rayos, desconecte el cable de corriente del enchufe y absténgase de utilizarlo.
- Para limpiar el escáner, desconecte siempre el cable de alimentación eléctrica. No utilice líquidos inflamables, como alcohol, benceno o disolventes. Frótelo con un trapo seco y suave.
- No desmonte ni modifique el escáner ni los suministros.

Desconecte el cable de alimentación una vez al mes para comprobar que tanto el cable como la toma no presentan anomalías, como recalentamiento, óxido, curvaturas, raspaduras, roturas, etc. Si observa cualquiera de ellas, desconecte el cable de alimentación y llame al servicio de asistencia, para evitar el riesgo de incendio o descarga eléctrica.

Si escucha ruidos anormales o percibe humo, demasiado calor, un olor inusual, caída de piezas metálicas o salpicaduras en el escáner, desconecte inmediatamente el cable de alimentación y póngase en contacto con el servicio de asistencia técnica. Si sigue utilizando el escáner, se podría originar un incendio o descargas eléctricas.

# <span id="page-32-0"></span>Contenido del paquete

### **Escáner y accesorios**

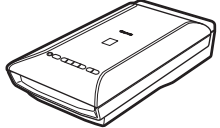

Escáner Cable USB

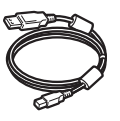

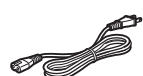

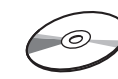

Cable de alimentación eléctrica

CD-ROM de instalación (Setup CD-ROM)

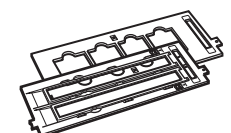

Guías de película (para diapositivas/tiras de película de 35 mm)

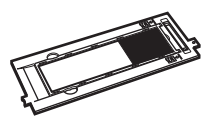

Guía de película (para películas en formato 120)

### **Documentación**

- **Guía de iniciación rápida** (este documento)
- Documentos adicionales

# <span id="page-33-0"></span>Preparación del escáner

- **1** Retire todas las cintas de embalaje del escáner.
- **2** Abra la cubierta de documentos y mueva el interruptor de bloqueo del escáner hacia la indicación de desbloqueo  $(\mathcal{C}_{\mathbf{m}})$ .

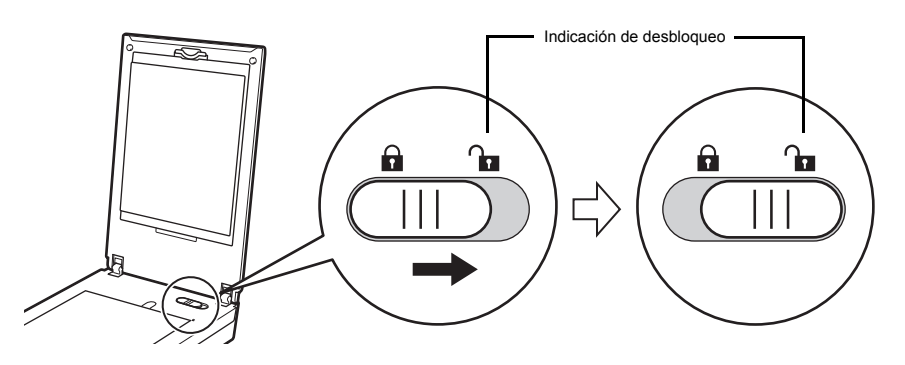

• La cubierta de documentos se bloquea temporalmente con un ángulo de 50 grados aproximadamente.

**3** Cierre la cubierta de documentos.

- Maneje el escáner con ambas manos. Tenga cuidado para que no se le caiga. • Cuando transporte el escáner, pulse el botón ACTIVADO (ON) para desconectar la corriente y, a continuación, asegúrese de poner el interruptor de bloqueo del escáner en la indicación de bloqueo ( $\bigcap$ ) para asegurar la unidad de escaneado.
- **4** Conecte el cable de alimentación eléctrica incluido al escáner.
- **5** Conecte el cable de alimentación eléctrica a la toma de corriente.

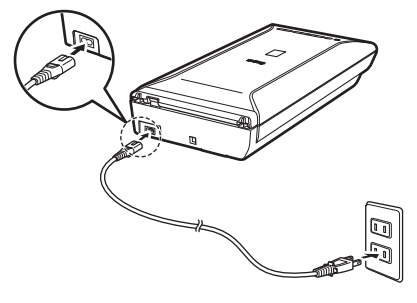

- Utilice exclusivamente el cable USB y el cable de alimentación eléctrica que vienen con el escáner. El uso de otros cables puede provocar un fallo de funcionamiento.
	- Conecte siempre el cable de alimentación eléctrica al escáner antes de enchufarlo a la toma de corriente. Si no se sigue este orden, se pueden provocar fallos de funcionamiento.

# <span id="page-34-0"></span>Instalación del software

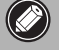

- Cierre todas las aplicaciones antes de la instalación.
- Inicie una sesión con una cuenta de administrador.
- Windows Durante la instalación, es posible que se tenga que conectar a Internet. Esto puede implicar gastos de conexión.
- $\overline{(\mathsf{Mac})}$ Durante la instalación del software tendrá que conectarse a Internet. Esto puede implicar gastos de conexión.
- **1** Introduzca el CD-ROM en el ordenador.

Si el cable USB ya está conectado, desconéctelo. Si aparece un mensaje en el ordenador, haga clic en **Cancelar (Cancel)**.

**2** Siga las instrucciones que aparezcan en pantalla para continuar.

#### 【Windows】

Para seleccionar un idioma, haga clic en **Idioma (Language)**.

#### **Si el CD-ROM no se ejecuta automáticamente:**

#### 【Windows】

Haga doble clic en **(Mi) PC ((My) Computer)** > icono de CD-ROM > **MSETUP4.EXE**.

#### Mac

Haga doble clic en el icono de CD-ROM del escritorio.

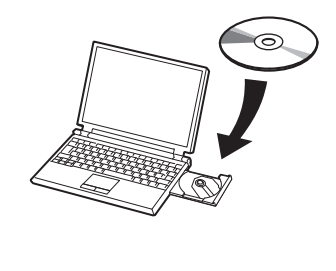

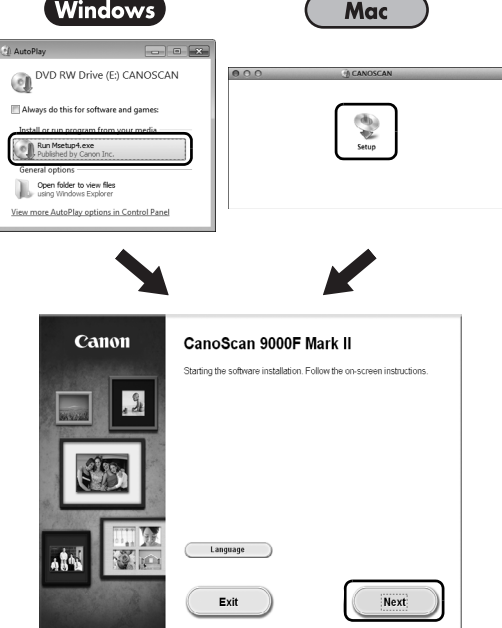

Para finalizar la instalación, siga las instrucciones que aparezcan en la pantalla del ordenador. Windows

Durante la instalación, el sistema le solicitará que conecte el cable USB y encienda el equipo.

**Mac** 

Tras finalizar la instalación, conecte el cable USB y encienda el equipo.

### **Utilice el Manual en pantalla en el ordenador**

Para obtener más información sobre las funciones y el funcionamiento del software, y también sobre trucos para solucionar problemas, consulte el "**Manual en pantalla**". Puede iniciar el "**Manual en pantalla**" desde el Quick Menu.

#### Inicio del Manual en pantalla

**1** Inicio de Quick Menu.

#### **Windows**

Haga doble clic en el icono de acceso directo a Quick Menu del escritorio.

Mac

Haga clic en el icono de Quick Menu del Dock.

**2** Haga clic en el icono del manual en pantalla de Quick Menu.

• Requiere que se instale Quick Menu y el "**Manual en pantalla**".

Tipos de documento compatibles

- Una hoja de documento fotográfico y CD/DVD
- Varias hojas de documentos fotográficos y CD/DVD
- Revistas y libros
- Películas

Existen varias formas de colocar documentos, dependiendo del tipo de documento y de la cantidad de documentos. Para obtener más información, consulte "**Manual en pantalla**".

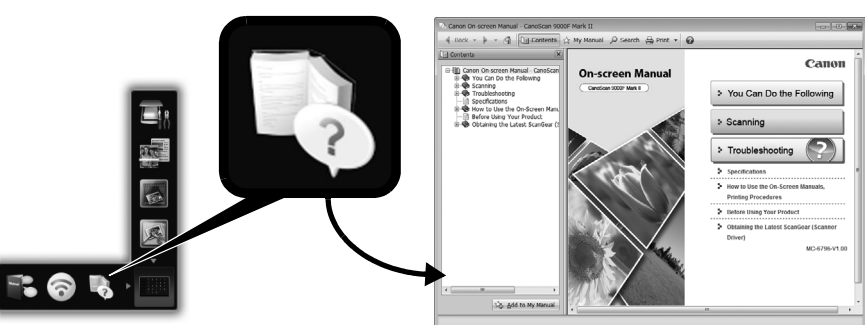

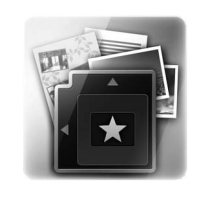

**ESPAÑOL**
### **CanoScan 9000F Mark II**

# Aan de Slag-gids

Lees deze handleiding voordat u de scanner gebruikt. Nadat u de handleiding hebt gelezen, bewaart u deze op een veilige plek zodat u deze later kunt raadplegen.

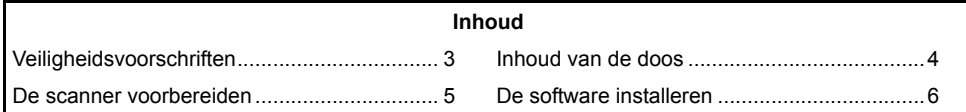

- \* Schermen zijn gebaseerd op Windows 7 operating system Home Premium en Mac OS X 10.7.x. De werkelijke schermen kunnen verschillen naar gelang de versie van het besturingssysteem.
- Windows is een handelsmerk of gedeponeerd handelsmerk van Microsoft Corporation in de V.S en/of andere landen.
- Mac en Mac OS zijn handelsmerken van Apple Inc., gedeponeerd in de V.S. en andere landen.
- Andere bedrijfsnamen en producten die hierin worden genoemd, zijn mogelijk handelsmerken of gedeponeerde handelsmerken van hun respectieve bedrijven.

#### **Waarschuwing**

Bij gebruik van dit product dient u de volgende wettelijke bepalingen in acht te nemen:

• Het scannen van bepaalde documenten zoals bankbiljetten, overheidsobligaties en certificaten, is niet toegestaan onder de toepasselijke wetgeving en kan strafrechtelijk en/of civielrechtelijk worden vervolgd.

• Het is mogelijk bij de wet vereist om toestemming te verkrijgen van een persoon die beschikt over copyright of andere wettelijke rechten voor het item dat wordt gescand. Als u niet zeker weet of het scannen van een bepaald item wettelijk is toegestaan, moet u uw juridisch adviseur vooraf raadplegen.

Het stopcontact moet zich in de buurt van het apparaat bevinden en moet makkelijk toegankelijk zijn.

#### **Opmerkingen voor de instelling voor energiebesparing**

Om energie te besparen wordt dit product automatisch uitgeschakeld nadat dit gedurende de opgegeven periode niet is gebruikt (de functie voor automatisch uitschakelen). Raadpleeg de **Schermhandleiding** voor instructies over het wijzigen van de instelling.

#### **De scanner uitschakelen**

Druk op de knop AAN (ON) om de scanner uit te schakelen. Controleer of het AAN/UIT (POWER)-lampje uit gaat en koppel het netsnoer los.

Als u het netsnoer loskoppelt terwijl het AAN/UIT (POWER)-lampje brandt of knippert, wordt de scaneenheid niet correct verplaatst.

# Veiligheidsvoorschriften

Lees de volgende veiligheidsvoorschriften voordat u de scanner en de bijbehorende accessoires gebruikt.

Lees de **Schermhandleiding** voor voorzorgsmaatregelen tegen schade aan het product.

## **WAARSCHUWING**

Hier wordt u gewaarschuwd dat bepaalde handelingen tot lichamelijk letsel of zelfs de dood kunnen leiden als deze niet correct worden uitgevoerd. Let altijd goed op deze waarschuwingen voor een veilig gebruik van de scanner.

### **WAARSCHUWING**

Dit product geeft lage magnetische straling af. Als u een pacemaker gebruikt en afwijkingen constateert, ga dan niet meer in de buurt van dit product staan en neem contact op met uw huisarts.

### **WAARSCHUWING**

Als de volgende handelingen worden uitgevoerd, kan dit leiden tot brand of een elektrische schok.

- Plaats de scanner niet in de buurt van ontvlambare vloeistoffen, zoals alcohol of thinner.
- Gebruik geen andere kabels dan de meegeleverde kabels.
- Sluit het netsnoer niet aan op een stopcontact met andere voltages dan de aangegeven voltages.
- Stek de stekker van het netsnoer altijd volledig in het stopcontact.
- Steek de stekker van het netsnoer niet in het stopcontact met natte handen.
- Trek niet aan het netsnoer en verbuig dit niet.
- Plaats geen zware voorwerpen op het netsnoer.
- Verdraai het netsnoer niet en bind het niet vast.
- Sluit geen groot aantal stekkers aan op een stopcontact.
- Gebruik niet meer dan één verlengsnoer.
- Verwijder het netsnoer uit het stopcontact en gebruik de scanner niet als het in uw omgeving onweert.
- Verwijder altijd het netsnoer als u de scannen reinigt. Gebruik geen ontvlambare vloeistoffen, zoals alcohol, benzeen of thinner. Veeg de scanner af met een zacht, droog doekje.
- Haal de scanner en toebehoren niet uit elkaar en breng er geen wijzigingen in aan.

Koppel het netsnoer eenmaal per maand los om te kijken of het snoer of de stekker er afwijkend uitziet, bijvoorbeeld door hitte of roest of is verbogen, bekrast of gesplitst. Koppel het netsnoer los en neem contact op met de technische ondersteuning als het bovenstaande zich voordoet, aangezien dit kan leiden tot brand of een elektrische schok.

Als u vreemde geluiden hoort, rook ziet, veel warmte voelt, iets ongewoons ruikt, een metalen onderdeel laat vallen in de scanner of vloeistof morst in de scanner, verwijdert u direct het netsnoer en neemt u contact op met de technische ondersteuning. Als u de scanner blijft gebruiken, kan dit leiden tot brand of een elektrische schok.

## <span id="page-39-0"></span>Inhoud van de doos

#### **Scanner en accessoires**

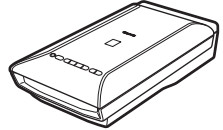

Scanner USB-kabel

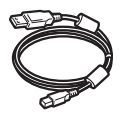

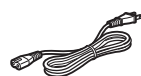

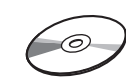

Netsnoer Installatie-cd-rom (Setup CD-ROM)

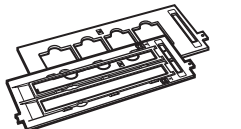

Filmgeleiders (voor 35-mm filmstrip/dia)

Filmgeleider (voor een 120-film)

### **Documentatie**

- **Aan de Slag-gids** (dit document)
- Aanvullende documenten

# <span id="page-40-0"></span>De scanner voorbereiden

- **1** Trek de verzendtape van de scanner.
- **2** Open de documentklep en schuif de vergrendelingsschakelaar van de scanner naar de ontgrendelingsmarkering  $(\Gamma)$ .

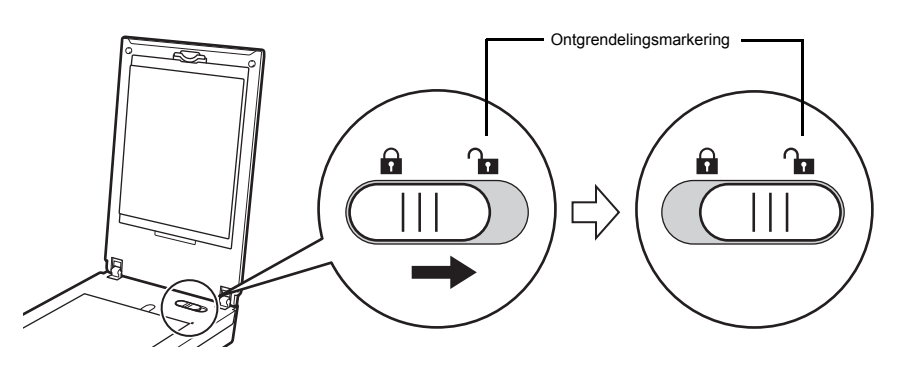

• De documentklep wordt tijdelijk vergrendeld op een hoek van circa 50 graden.

- **3** Sluit de documentklep.
	- Houd de scanner met twee handen vast. Laat de scanner niet vallen. • Als u de scanner draagt of vervoert, drukt u op de knop AAN (ON) om de scanner uit te schakelen en schuift u de vergrendelingsschakelaar van de scanner naar de vergrendelingsmarkering ( $\bigcap$ ) om de scaneenheid te vergrendelen.
- **4** Sluit het bijgeleverde netsnoer aan op de scanner.
- **5** Sluit het netsnoer aan op een stopcontact.

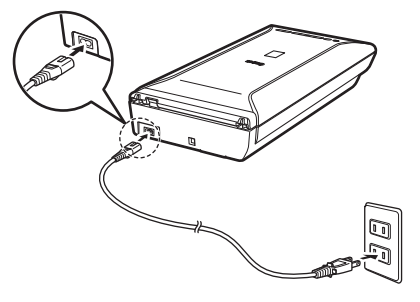

- Gebruik alleen het netsnoer dat bij de scanner is geleverd. Het gebruik van andere kabels kan de scanner beschadigen.
	- Sluit het netsnoer altijd eerst aan op de scanner voordat u het op het stopcontact aansluit. Als u een andere volgorde gebruikt, kan dit de scanner beschadigen.

# <span id="page-41-0"></span>De software installeren

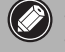

- Sluit alle toepassingen voordat u de installatie start.
- Meld u aan met een beheerdersaccount.
- Windows Er is mogelijk een internetverbinding nodig tijdens de installatie. Voor de verbinding worden kosten in rekening gebracht.
- $\overline{C}$  Mac  $\overline{C}$  Er is een internetverbinding nodig tijdens de software-installatie. Voor de verbinding worden kosten in rekening gebracht.

ſ

**1** Plaats de cd-rom in de computer.

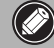

Als de USB-kabel al is aangesloten, koppelt u deze los. Klik op **Annuleren (Cancel)** wanneer er een bericht op de computer wordt weergegeven.

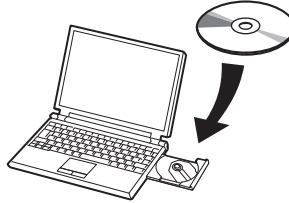

**2** Volg de instructies op het scherm om verder te gaan.

#### $[$  Windows  $]$

Klik op **Taal (Language)** om een taal te selecteren.

#### **Als de cd-rom niet automatisch wordt afgespeeld:**

#### 【Windows】

Dubbelklik op **(Deze) Computer ((My) Computer)** > cd-rompictogram > **MSETUP4.EXE**.

#### Mac

Dubbelklik op het bureaublad op het cd-rom-pictogram.

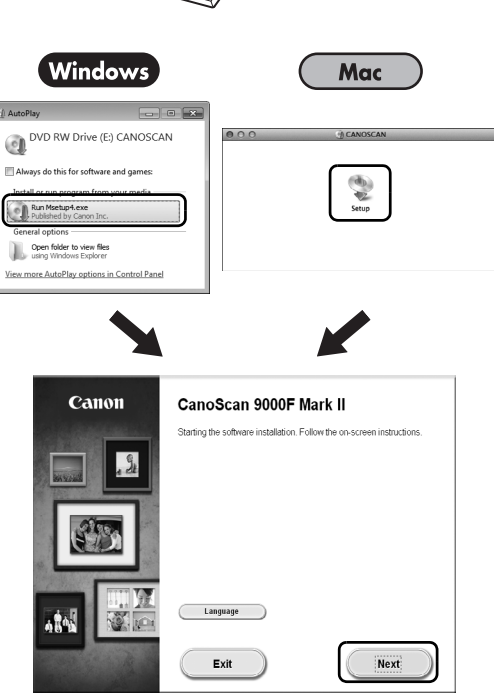

Volg de instructies op de computer om de installatie te voltooien.

#### **Windows**

Tijdens de installatie wordt u gevraagd de USB-kabel aan te sluiten en de scanner in te schakelen.

Mac

Nadat de installatie is voltooid, sluit u de USB-kabel aan en schakelt u het apparaat in.

### **De Schermhandleiding op de computer gebruiken**

Voor meer informatie over de functies en het gebruik van de software en tips voor het oplossen van problemen raadpleegt u de **Schermhandleiding**. U start de **Schermhandleiding** via Quick Menu.

De Schermhandleiding starten

**1** Start Quick Menu.

#### (Windows )

Dubbelklik op het pictogram van Quick Menu op het bureaublad.

Mac

Klik op het pictogram van Quick Menu in het Dock.

**2** Klik op het pictogram van de Schermhandleiding in Quick Menu.

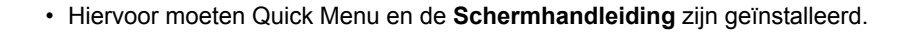

Soorten ondersteunde documenten

- Een vel fotodocumenten en cd's/dvd's
- Meerdere vellen fotodocumenten en cd's/dvd's
- Tijdschriften en boeken

 $\bullet$ 

• Films

U kunt documenten op verschillende manieren plaatsen, afhankelijk van het soort en aantal documenten. Raadpleeg de **Schermhandleiding** voor meer informatie.

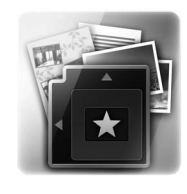

**On-screen Manual** 

Canon

> You Can Do the Following 5 Scanning > Troubleshooting

# **CanoScan 9000F Mark II** Guia de consulta rápida

Leia este guia antes de utilizar o scanner. Depois de concluir a leitura, armazene o guia em local seguro para consulta futura.

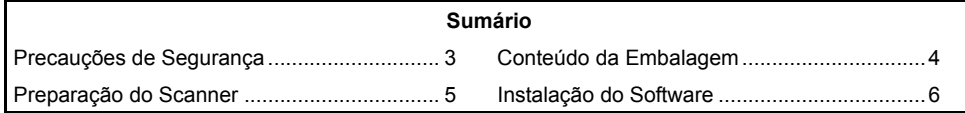

- \* As telas tem como base Windows 7 operating system Home Premium e Mac OS X 10.7.x. As telas reais poderão ser diferentes, dependendo da versão do OS.
- Windows é uma marca comercial ou registrada da Microsoft Corporation, registrada nos Estados Unidos e em outros países.
- Mac e Mac OS são marcas comerciais da Apple Inc., registradas nos Estados Unidos e em outros países.
- Outros nomes ou produtos não mencionados neste documento podem ser marcas comerciais ou marcas registradas de suas respectivas empresas.

#### **Aviso**

Ao usar este produto, tome cuidado com os seguintes problemas legais:

- A digitalização de determinados documentos, como notas bancárias (títulos bancários), títulos do governo e certificados públicos podem ser proibidos por lei e podem resultar em processo civil e/ou criminal.
- Você pode ser obrigado pela lei a obter autorização de uma pessoa de posse de copyrights ou outros direitos legais para o item que está sendo digitalizado.

Se não tiver certeza da legalidade da digitalização de qualquer item particular, consulte um conselheiro legal.

A tomada de energia elétrica deve estar instalada perto do equipamento e ser de fácil acesso.

#### **Observações sobre Configuração de Economia de Energia**

Para economizar energia, este produto será desligado automaticamente após um período sem operação (A função de Desligamento Automático).

Para obter instruções sobre como alterar a configuração, consulte o "**Manual Interativo**".

#### **Como desligar o scanner**

Para desligar o scanner, pressione o botão ATIVADO (ON). Verifique se o indicador luminoso de ALIMENTAÇÃO (POWER) apagou e, em seguida, desconecte o cabo de alimentação.

Se você desconectar o cabo de alimentação enquanto o indicador luminoso de ALIMENTAÇÃO (POWER) estiver aceso ou piscando, a unidade de digitalização não se moverá corretamente.

# Precauções de Segurança

Leia as seguintes precauções antes de usar o scanner e os acessórios. Leia o "**Manual Interativo**" para precauções contra danos ao produto.

# **AVISO**

Indica um aviso relacionado às operações que podem causar morte ou lesões pessoais se não forem realizadas corretamente. Para utilizar o scanner com segurança, sempre preste atenção a esses avisos.

### **AVISO**

Este produto emite um baixo nível de fluxo magnético. Se você usar um marca-passo ou sentir alguma anormalidade, afaste-se deste produto e consulte seu médico.

### **AVISO**

Poderá ocorrer incêndio ou choque elétrico quando as seguintes ações forem executadas.

- Não coloque o scanner perto de líquidos inflamáveis, como álcool ou tíner.
- Não use cabos de alimentação diferentes dos fornecidos.
- Não conecte o cabo de alimentação em tomadas com voltagem diferente da especificada.
- Sempre conecte totalmente o cabo de alimentação.
- Não conecte/desconecte o cabo de alimentação com as mãos molhadas.
- Não puxe ou dobre excessivamente o cabo de alimentação.
- Não coloque objetos pesados sobre o cabo de alimentação.
- Não torça ou amarre o cabo de alimentação.
- Não conecte um número excessivo de plugues na mesma tomada elétrica.
- Não use vários cabos de extensão.
- Se houver alguma faísca ao redor, desconecte o cabo de alimentação da tomada e não o utilize.
- Ao limpar o scanner, sempre desconecte o cabo de alimentação. Não use líquidos inflamáveis, como álcool, benzeno ou tíner. Limpe com um pano seco e macio.
- Não desmonte ou modifique o scanner e os suprimentos.

Desconecte o cabo de alimentação uma vez por mês para ver se o cabo/plugue apresenta algo de errado como calor, ferrugem, dobras, arranhões e assim por diante. Desconecte o cabo de alimentação e chame a assistência se alguma das situações acima for observada, já que elas podem causar um incêndio ou choque elétrico.

Se ouvir ruídos incomuns, observar fumaça, sentir calor excessivo ou um cheiro incomum, derrubar partes metálicas ou derramar líquido no scanner, desconecte imediatamente o cabo de alimentação e chame a assistência. O uso contínuo do scanner poderá resultar em incêndio ou em choques elétricos.

# <span id="page-46-0"></span>Conteúdo da Embalagem

#### **Scanner e acessórios**

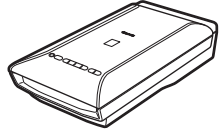

Scanner Cabo USB

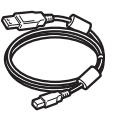

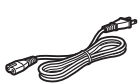

Cabo de alimentação

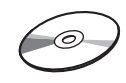

CD-ROM de instalação (Setup CD-ROM)

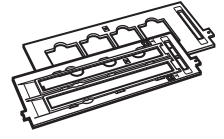

Guias de filme (para slide/fita de filme de 35 mm)

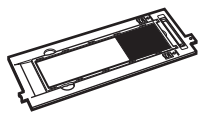

Guia de filme (para filme de formato 120)

#### **Documentação**

- **Guia de consulta rápida** (este documento)
- Documentos adicionais

**PORT DO BRASIL**

# <span id="page-47-0"></span>Preparação do Scanner

- **1** Retire as fitas da embalagem do scanner.
- **2** Abra a tampa de documentos e coloque a trava do scanner na marca de  $desbloqueio$  ( $\bigcap$ ).

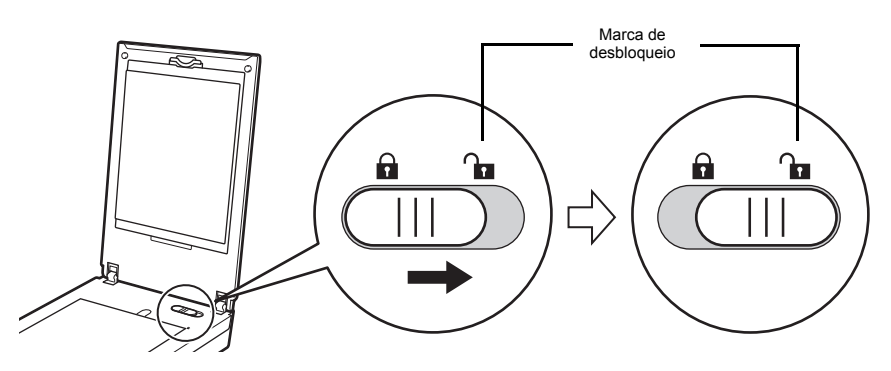

• A tampa de documentos é travada temporariamente em um ângulo de cerca de 50°.

- **3** Feche a tampa de documentos.
	- Manuseie o scanner com as duas mãos. Tenha cuidado para não derrubá-lo. • Quando segurar ou transportar o scanner, pressione o botão ATIVADO (ON) para desligá-lo e coloque a trava do scanner na marca de bloqueio ( $\bigcap$ ) para prender a unidade de digitalização.
- **4** Conecte o cabo de alimentação fornecido ao scanner.
- **5** Conecte o cabo de alimentação à tomada elétrica.

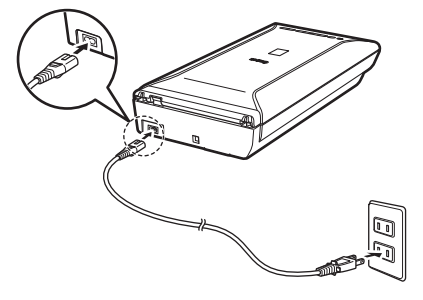

- Use somente o cabo de alimentação fornecido com o scanner. O uso de outros cabos pode causar funcionamento incorreto.
	- Conecte sempre o cabo de alimentação ao scanner antes de conectá-lo à tomada elétrica. Se inverter essa ordem, pode ocorre funcionamento incorreto.

# <span id="page-48-0"></span>Instalação do Software

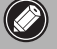

• Leia o "**Manual Interativo**" para precauções contra danos ao produto.

- Faça o login usando uma conta do administrador.
- Windows A conexão com a Internet pode ser necessária durante a instalação. Tarifas de conexão são cobradas.
- $\overline{A}_{\text{net}}$  A conexão com a Internet é necessária durante a instalação do software. Tarifas de conexão são cobradas.
- **1** Insira o CD-ROM no computador.

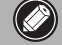

Se o cabo USB já estiver conectado, desconecte-o. Se uma mensagem aparecer no computador, clique em **Cancelar (Cancel)**.

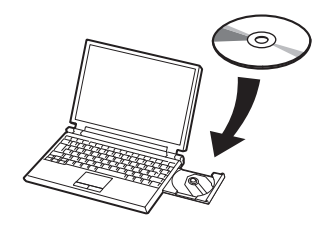

**2** Siga as instruções na tela para prosseguir.

#### $\lceil$  Windows  $\rceil$

Para selecionar um idioma, clique em **Idioma (Language)**.

#### **Se o CD-ROM não for executado automaticamente:**

#### 【Windows 】

Clique duas vezes em **(Meu) Computador ((My) Computer)** >ícone de CD-ROM> **MSETUP4.EXE**.

#### Mac

Clique duas vezes no ícone do CD-ROM na área de trabalho.

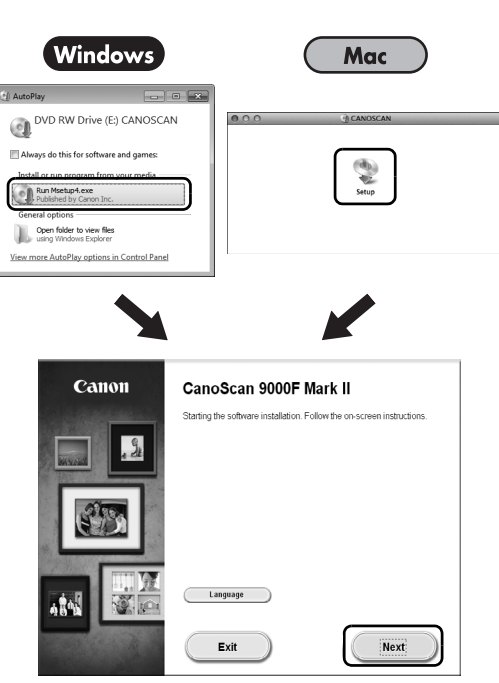

Para concluir a instalação, siga as instruções da tela no computador.

#### Windows

Durante a instalação, você será avisado para conectar o cabo USB e ligar o aparelho.

**Mac** 

Após a conclusão da instalação, conecte o cabo USB e ligue o aparelho.

### **Use o Manual Interativo no computador**

Para obter mais informações sobre as funções e operações do software e também dicas de resolução de problemas, consulte: "**Manual Interativo**". Você pode iniciar o "**Manual Interativo**" do Quick Menu.

#### Iniciando o Manual Interativo

**1** Inicie o Quick Menu.

#### (Windows )

Clique duas vezes no ícone de atalho do Quick Menu na área de trabalho.

Mac

Clique no ícone do Quick Menu no Dock.

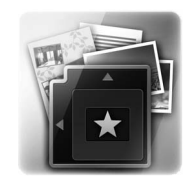

**2** Clique no ícone do manual interativo no Quick Menu.

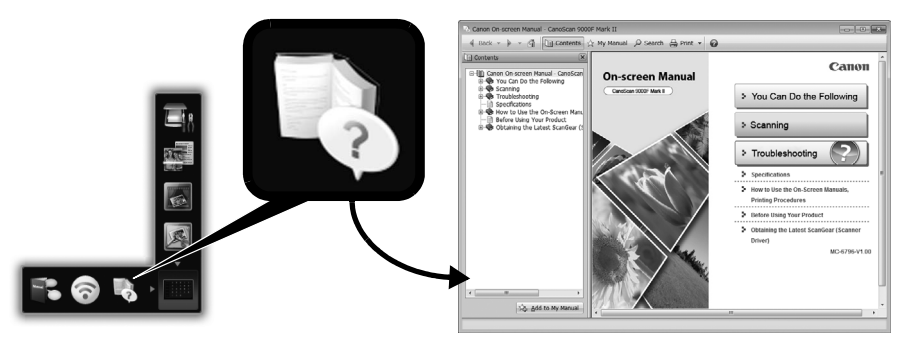

• Ele exige a instalação do Quick Menu e do "**Manual Interativo**".

Tipos de Documentos Compatíveis

- Uma folha de documento de foto e CD/DVD
- Várias folhas de documentos de foto e CD/DVD
- Revista e livro
- Filmes

Há várias maneiras de colocar documentos de acordo com o tipo de documento e o número de documentos. Para obter detalhes, consulte o "**Manual Interativo**".

# **CanoScan 9000F Mark II** Introduktionsvejledning

Læs vejledningen, inden scanneren tages i brug. Når du har læst vejledningen, skal du opbevare den et sikkert sted.

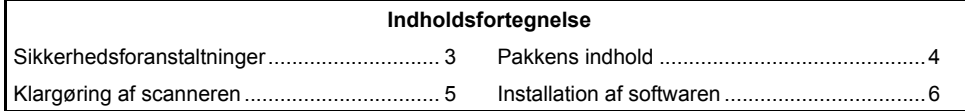

- \* Skærmbillederne er baseret på Windows 7 operating system Home Premium og Mac OS X 10.7.x. De faktiske skærmbilleder kan se anderledes ud afhængigt af versionen af operativsystemet.
- Windows er et varemærke eller et registreret varemærke tilhørende Microsoft Corporation i USA og/eller andre lande.
- Mac og Mac OS er varemærker tilhørende Apple Inc. og er registreret i USA og andre lande.
- Alle andre virksomhedsnavne og produkter, der er nævnt heri, kan være varemærker eller registrerede varemærker tilhørende deres respektive ejere.

#### **Advarsel**

Når du bruger dette produkt, skal du være opmærksom på følgende juridiske forhold:

- Scanning af visse dokumenter, f.eks. pengesedler, statsobligationer og offentlige certifikater, kan være forbudt ved lov og kan medføre strafferetslig forfølgelse og/eller erstatningsansvar.
- Det kan være påkrævet ved lov at indhente tilladelse fra den person, som er i besiddelse af ophavsretten eller andre rettigheder til det emne, der skal scannes. Hvis du er i tvivl om, om det er lovligt at scanne et bestemt emne, skal du kontakte din juridiske rådgiver på forhånd.

Stikkontakten skal være placeret i nærheden af udstyret og skal være let tilgængelig.

#### **Bemærkninger vedrørende energispareindstillingen**

For at spare på energien slukkes dette produkt automatisk, hvis det ikke er blevet brugt i et bestemt stykke tid (funktionen Sluk automatisk (Auto Power-Off)).

Se "**Vejledning på skærmen**" for at få oplysninger om, hvordan du ændrer denne indstilling.

#### **Slukke for strømmen**

Sørg for at trykke på knappen TIL (ON) for at slukke for scanneren. Kontroller, at lampen POWER er slukket og træk derefter strømstikket ud.

Hvis du trækker strømstikket ud af kontakten, mens lampen POWER lyser eller blinker, bevæges scanningsenheden ikke korrekt.

# Sikkerhedsforanstaltninger

Læs nedenstående regler omhyggeligt, før du bruger scanneren og dens tilbehør. Læs "**Vejledning på skærmen**" for at få en vejledning i, hvordan du undgår at

beskadige produktet.

# **ADVARSEL**

Angiver en advarsel om handlinger, der kan være livsfarlige eller medføre personskade, hvis de ikke udføres korrekt. Af sikkerhedshensyn bør du altid være opmærksom på disse advarsler.

### **ADVARSEL**

Dette produkt udleder lavniveau magnetisk flux. Hvis du bruger pacemaker og bemærker noget unormalt, skal du flytte dig væk fra dette produkt og kontakte en læge.

### **ADVARSEL**

Der er risiko for brand eller elektrisk stød, hvis følgende handlinger udføres.

- Placer ikke scanneren i nærheden af brandbare væsker, f.eks. alkohol eller fortynder.
- Brug ikke andre kabler end det medfølgende.
- Sæt aldrig strømkablet i stikkontakter med en anden spænding end den angivne.
- Skub altid strømkablet helt ind.
- Tilslut/frakobl aldrig strømkablet med våde hænder.
- Sørg for ikke at trække i strømkablet eller bøje det.
- Placer ikke tunge genstande på strømkablet.
- Sørg for ikke at sno strømkablet eller binde knuder på det.
- Tilslut aldrig for mange stik i én stikkontakt.
- Brug ikke flere forlængerledninger.
- Hvis der er lynnedslag i omegnen, skal du trække strømstikket ud af scanneren og undlade at bruge den.
- Tag altid strømkablet ud under rengøring af scanneren. Undgå at bruge brandbare væsker, f.eks. alkohol, benzen eller fortynder. Aftør den med en blød, tør klud.
- Undlad at adskille eller modificere scanner og tilbehør.

Tag strømkablet ud af stikkontakten én gang om måneden for at se, om kablet/kontakten viser tegn på beskadigelse som følge af varme, rust, bøjninger, ridser, brud osv. Tag strømkablet ud af stikkontakt, og kontakt forhandleren, hvis du observerer ovenstående, da det kan medføre risiko for brand eller elektrisk stød.

Hvis du hører usædvanlige lyde eller bemærker røg, kraftig varme, en usædvanlig lugt, taber en metaldel ned i eller spilder væske på scanneren, skal du omgående tage strømkablet ud af stikkontakten og kontakte forhandleren. Forsat brug af scanneren kan medføre risiko for brand eller elektrisk stød.

# <span id="page-53-0"></span>Pakkens indhold

### **Scanner og tilbehør**

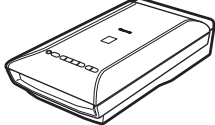

Scanner USB-kabel

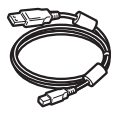

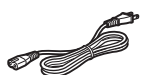

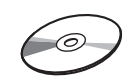

Strømkabel Installations-cd-rom (Setup CD-ROM)

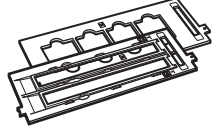

Filmstyr (til 35 mm-film/dias)

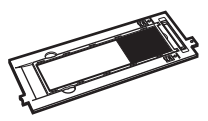

Filmstyr (til 120-format-film)

### **Dokumentation**

- **Introduktionsvejledning** (dette dokument)
- Yderligere dokumenter

# <span id="page-54-0"></span>Klargøring af scanneren

- **1** Træk transporttapen af scanneren.
- **2** Åben dokumentdækslet, og flyt kontakten til scannerlåsen til mærket ulåst ( ).

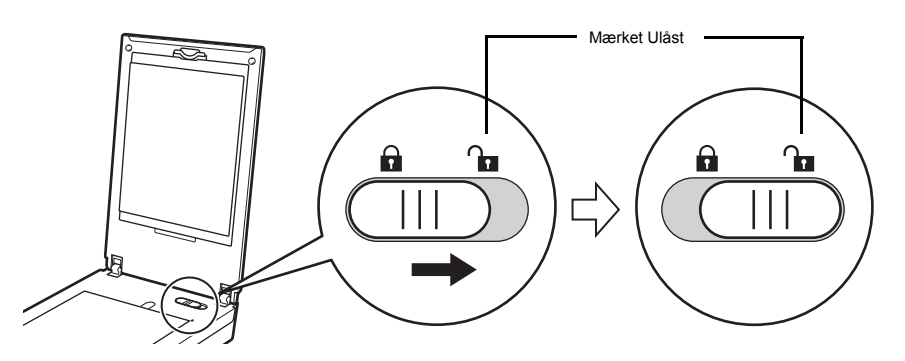

• Dokumentdækslet er midlertidigt låst i en vinkel på ca. 50 grader.

- **3** Luk dokumentdækslet.
	- Tag fat om scanneren med begge hænder. Hold godt fast, så du ikke taber den. • Når du løfter eller transporterer scanneren, skal du trykke på knappen TIL (ON) for at slukke for strømmen og derefter sørge for at flytte kontakten til scannerlåsen til mærket låst ( $\bigcap$ ) for at fastlåse scanningsenheden.
- **4** Slut det medfølgende strømkabel til scanneren.
- **5** Slut strømkablet til stikkontakten.

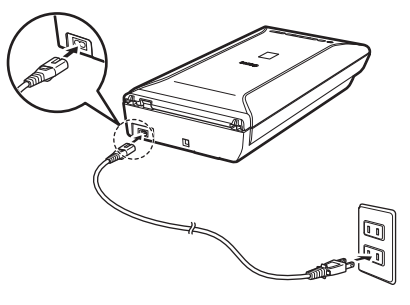

• Brug kun det strømkabel, der fulgte med scanneren. Brug af andre kabler kan resultere i fejl. • Slut altid strømkablet til scanneren, før du sætter det i stikkontakten. Hvis du udfører tilslutningen i omvendt rækkefølge, kan det medføre fejlfunktion.

# <span id="page-55-0"></span>Installation af softwaren

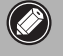

- Luk alle programmer før installationen.
- Log på med en administratorkonto.
- Windows Forbindelse til internettet er muligvis påkrævet under installationen. Forbindelsesafgift opkræves.
- **Forbindelse til internettet er påkrævet under softwareinstallationen.** Forbindelsesafgift opkræves.
- **1** Sæt cd-rom'en i computeren.

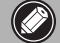

Hvis USB-kablet allerede er tilsluttet, skal du frakoble det. Hvis der vises en meddelelse på computeren, skal du klikke på **Annuller (Cancel)**.

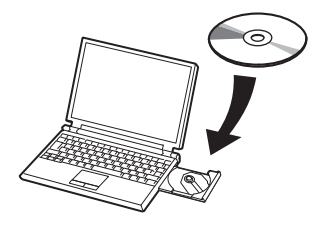

**2** Følg vejledningen på skærmen for at fortsætte.

#### $\lceil$  Windows  $\rceil$

Klik på **Sprog (Language)** for at vælge sprog.

#### **Hvis cd-rom'en ikke starter automatisk:**

#### 【 Windows 】

Dobbeltklik på **(Denne) Computer ((My) Computer)** > cd-rom-ikonet > **MSETUP4.EXE**.

#### **Mac**

Dobbeltklik på cd-rom-ikonet på skrivebordet.

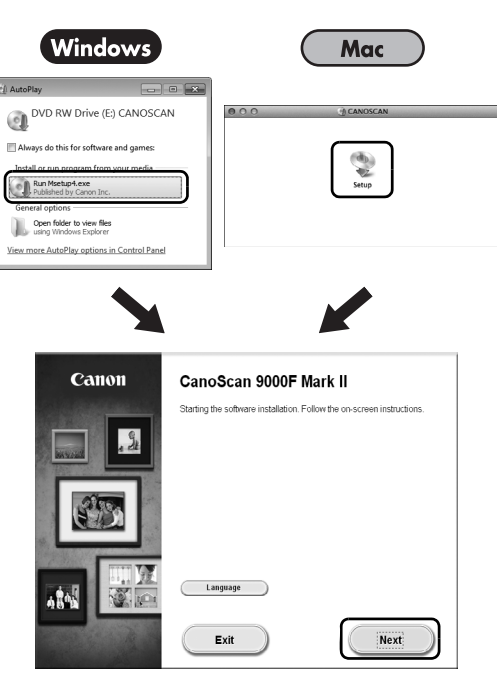

Følg vejledningen på computerens skærm for at fuldføre installationen.

#### **Windows**

Du bliver bedt om at tilslutte USB-kablet og tænde for strømmen under installationen.

**Mac** 

Når installationen er fuldført, skal du tilslutte USB-kablet og tænde for strømmen.

### **Læs Vejledning på skærmen på computeren**

Se "**Vejledning på skærmen**" for at få flere oplysninger om, hvordan softwaren virker og dens funktioner samt fejlfindingstips. Du kan starte "**Vejledning på skærmen**" fra Quick Menu.

Start af Vejledning på skærmen

**1** Start af Quick Menu.

(Windows ) Dobbeltklik på Quick Menu-genvejsikonet på skrivebordet.

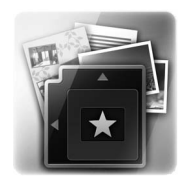

Mac Klik på Quick Menu-ikonet i Dock.

**2** Klik på ikonet Vejledning på skærmen i Quick Menu.

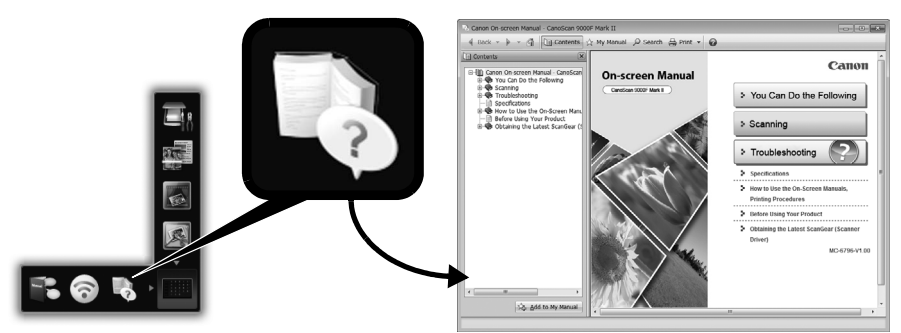

• Det kræver installation af Quick Menu og "**Vejledning på skærmen**".

Understøttede dokumenttyper

- Ét fotodokument og CD/DVD
- Flere fotodokumenter og CD/DVD
- Magasin og bog
- Film

Alt efter dokumenttype og antallet af dokumenter kan dokumenterne placeres på flere forskellige måder. Se "**Vejledning på skærmen**" for nærmere oplysninger.

# **CanoScan 9000F Mark II** Οδηγός Γρήγορης Εκκίνησης

Διαβάστε αυτό τον οδηγό, πριν χρησιμοποιήσετε το σαρωτή. Όταν ολοκληρώσετε την ανάγνωση αυτού του οδηγού, φυλάξτε τον σε ασφαλές μέρος για μελλοντική αναφορά.

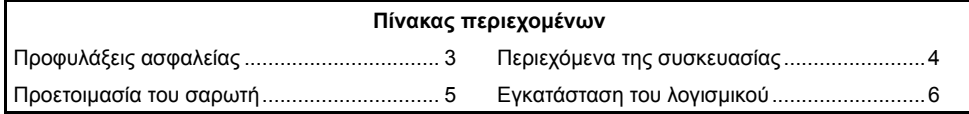

- \* Οι οθόνες βασίζονται σε λειτουργικά συστήματα Windows 7 operating system Home Premium και στο Mac OS X 10.7.x. Οι πραγματικές οθόνες ενδέχεται να διαφέρουν ανάλογα με την έκδοση του ΛΣ.
- Η επωνυμία Windows είναι εμπορικό σήμα ή καταχωρημένο εμπορικό σήμα της Microsoft Corporation στις Η.Π.Α. ή/και σε άλλες χώρες.
- Οι επωνυμίες Mac και Mac OS είναι εμπορικά σήματα της Apple Inc., καταχωρημένα στις Η.Π.Α. και σε άλλες χώρες.
- Άλλα ονόματα εταιρειών και προϊόντα που αναφέρονται στο παρόν ενδέχεται να είναι καταχωρημένα εμπορικά σήματα ή εμπορικά σήματα των εκάστοτε εταιρειών.

#### **Προειδοποίηση**

Εάν χρησιμοποιείτε αυτό το προϊόν, λάβετε υπόψη τα ακόλουθα νομικά ζητήματα:

- Η σάρωση ορισμένων εγγράφων, όπως χαρτονομίσματα (συναλλαγματικές), ομόλογα δημοσίου και επίσημα πιστοποιητικά, ενδέχεται να απαγορεύεται από τη νομοθεσία και να επιφέρει ποινικές ή/και αστικές κυρώσεις.
- Ενδέχεται να απαιτείται από τη νομοθεσία η εξασφάλιση εξουσιοδότησης από το άτομο που κατέχει τα δικαιώματα πνευματικής ιδιοκτησίας ή άλλα νόμιμα δικαιώματα επί του αντικειμένου σάρωσης.

Εάν δεν είστε βέβαιοι για τη νομιμότητα της σάρωσης κάποιου συγκεκριμένου αντικειμένου, θα πρέπει να συμβουλευθείτε προηγουμένως το νομικό σας σύμβουλο.

Η υποδοχή-πρίζα θα εγκατασταθεί κοντά στον εξοπλισμό και θα είναι εύκολα προσβάσιμη.

### **Σημειώσεις για τη Ρύθμιση εξοικονόμησης ενέργειας**

Για τους σκοπούς της εξοικονόμησης ενέργειας, το παρόν προϊόν θα απενεργοποιείται αυτόματα μετά από μια καθορισμένη περίοδο χωρίς να γίνει κάποια λειτουργία (λειτουργία αυτόματης απενεργοποίησης).

Για οδηγίες σχετικά με την αλλαγή της ρύθμισης, ανατρέξτε στην ενότητα "**Ηλεκτρονικό εγχειρίδιο**".

### **Απενεργοποίηση τροφοδοσίας**

Για να απενεργοποιήσετε το σαρωτή, φροντίστε να πατήσετε το κουμπί ON. Ελέγξτε εάν η λυχνία ΙΣΧΥΣ (POWER) σβήνει και στη συνέχεια αφαιρέστε το καλώδιο τροφοδοσίας από την πρίζα.

Εάν αφαιρέσετε το καλώδιο τροφοδοσίας από την πρίζα ενώ η λυχνία ΙΣΧΥΣ (POWER) είναι αναμμένη ή αναβοσβήνει, η κίνηση της μονάδας σάρωσης δεν πραγματοποιείται σωστά.

# Προφυλάξεις ασφαλείας

Διαβάστε τις ακόλουθες προφυλάξεις ασφαλείας, πριν χρησιμοποιήσετε το σαρωτή και τα εξαρτήματα.

Διαβάστε το "**Ηλεκτρονικό εγχειρίδιο**" για οδηγίες προφύλαξης του προϊόντος από ζημιές.

### **ΠΡΟΕΙΔΟΠΟΙΗΣΗ**

Υποδηλώνει μια προειδοποίηση σχετικά με λειτουργίες που μπορούν να προκαλέσουν το θάνατο ή τον τραυματισμό ατόμων, εάν δεν εκτελεστούν σωστά. Για να χρησιμοποιήσετε το σαρωτή με ασφάλεια, λαμβάνετε πάντα υπόψη αυτές τις προειδοποιήσεις.

### **ΠΡΟΕΙΔΟΠΟΙΗΣΗ**

Αυτό το προϊόν εκπέμπει ηλεκτρομαγνητικά κύματα χαμηλής έντασης. Εάν χρησιμοποιείτε καρδιακό βηματοδότη και αισθανθείτε κάποια ανωμαλία, απομακρυνθείτε από το προϊόν και συμβουλευθείτε τον ιατρό σας.

### **ΠΡΟΕΙΔΟΠΟΙΗΣΗ**

Μπορεί να προκληθεί πυρκαγιά ή ηλεκτροπληξία σε περίπτωση μη τήρησης των παρακάτω.

- Μην τοποθετείτε το σαρωτή κοντά σε εύφλεκτα υγρά, όπως αλκοόλ ή αραιωτικά.
- Μην χρησιμοποιείτε άλλα καλώδια από αυτά που περιλαμβάνονται στη συσκευασία.
- Μην συνδέετε το καλώδιο τροφοδοσίας σε πρίζες με τάση διαφορετική από την καθορισμένη.
- Εισάγετε πάντα το καλώδιο τροφοδοσίας ως το τέρμα στην πρίζα.
- Μην συνδέετε/αποσυνδέετε το καλώδιο τροφοδοσίας με υγρά χέρια.
- Μην τραβάτε ή λυγίζετε υπερβολικά το καλώδιο τροφοδοσίας.
- Μην τοποθετείτε βαριά αντικείμενα πάνω στο καλώδιο τροφοδοσίας.
- Μη συστρέφετε ή δένετε το καλώδιο τροφοδοσίας.
- Μην συνδέετε πάρα πολλούς ρευματολήπτες σε μια ηλεκτρική πρίζα.
- Μην χρησιμοποιείτε πολλά καλώδια επέκτασης.
- Εάν στην περιοχή σας επικρατούν καιρικές συνθήκες με πτώσεις κεραυνού, αποσυνδέστε το καλώδιο τροφοδοσίας από την πρίζα και μην το χρησιμοποιείτε.
- Κατά τον καθαρισμό του σαρωτή αποσυνδέετε πάντα το καλώδιο τροφοδοσίας. Μην χρησιμοποιείτε εύφλεκτα υγρά, όπως είναι το αλκοόλ, το βενζόλιο ή τα αραιωτικά. Σκουπίζετε με ένα μαλακό, στεγνό πανί.
- Μην αποσυναρμολογείτε ή τροποποιείτε το σαρωτή και τα αναλώσιμα.

Αποσυνδέετε το καλώδιο τροφοδοσίας μία φορά το μήνα για να βλέπετε εάν εμφανίζεται κάτι ασυνήθιστο όπως θερμότητα, σκουριά ή εάν έχει λυγίσει, γρατσουνιστεί, διαχωριστεί κ.λπ. Αποσυνδέστε το καλώδιο τροφοδοσίας και καλέστε την υπηρεσία εξυπηρέτησης σε περίπτωση που προκύπτουν τα παραπάνω, καθώς αυτό ενδέχεται να προκαλέσει πυρκαγιά ή ηλεκτροπληξία αργότερα.

Εάν ακούσετε ασυνήθιστους θορύβους, δείτε καπνό, νιώσετε υπερβολική θερμότητα, μυρίσετε κάτι ασυνήθιστο, σας πέσει μέσα κάποιο μεταλλικό αντικείμενο ή χύσετε υγρό στο σαρωτή, αποσυνδέστε αμέσως το καλώδιο τροφοδοσίας και επικοινωνήστε με την υπηρεσία εξυπηρέτησης. Η συνέχιση της χρήσης του σαρωτή μπορεί να προκαλέσει πυρκαγιά ή ηλεκτροπληξία.

# <span id="page-60-0"></span>Περιεχόμενα της συσκευασίας

### **Σαρωτής και αξεσουάρ**

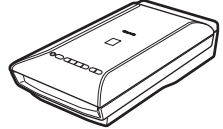

Σαρωτής Καλώδιο USB

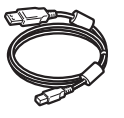

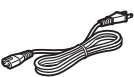

Καλώδιο τροφοδοσίας

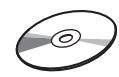

CD-ROM Εγκατάστασης (Setup CD-ROM)

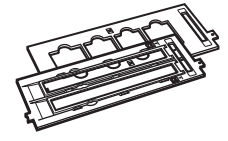

Οδηγοί φιλμ (για ταινία φιλμ/διαφάνεια 35 mm)

Οδηγός φιλμ

(για φιλμ μορφής 120)

### **Έγγραφα τεκμηρίωσης**

- **Οδηγός Γρήγορης Εκκίνησης** (αυτό το έγγραφο)
- Πρόσθετα έγγραφα

# <span id="page-61-0"></span>Προετοιμασία του σαρωτή

- **1** Αφαιρέστε τις ταινίες συσκευασίας από το σαρωτή.
- **2** Ανοίξτε το κάλυμμα εγγράφων και σύρετε το διακόπτη κλειδώματος σαρωτή προς το σημάδι ξεκλειδώματος ( $\bigcap$ .

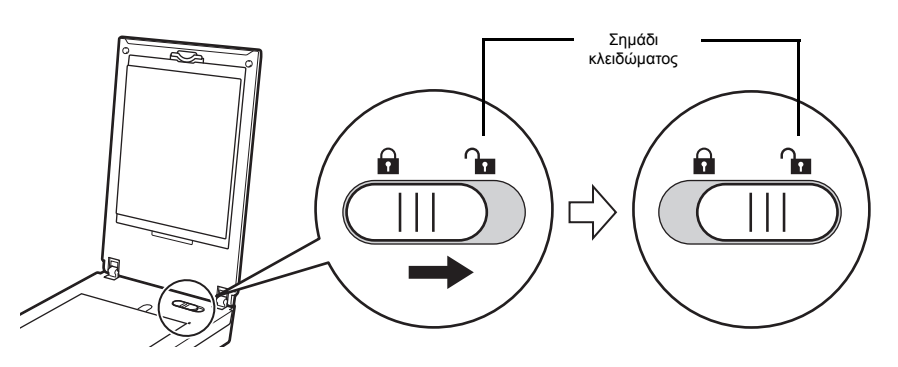

• Το κάλυμμα εγγράφων είναι προσωρινά κλειδωμένο σε γωνία περίπου 50 μοιρών.

**3** Κλείστε το κάλυμμα εγγράφων.

- Χειριστείτε το σαρωτή και με τα δύο χέρια. Φροντίστε να μην ρίξετε κάτω το σαρωτή. • Κατά τη μεταφορά του σαρωτή, πατήστε το κουμπί ON για να απενεργοποιήσετε τη τροφοδοσία και, στη συνέχεια, φροντίστε να σύρετε το διακόπτη κλειδώματος σαρωτή προς το σημάδι κλειδώματος ( $\bigcap$ ) για να στερεώσετε τη μονάδα σάρωσης.
- **4** Συνδέστε το συνοδευτικό καλώδιο τροφοδοσίας στο σαρωτή.
- **5** Συνδέστε το καλώδιο τροφοδοσίας στην ηλεκτρική πρίζα.

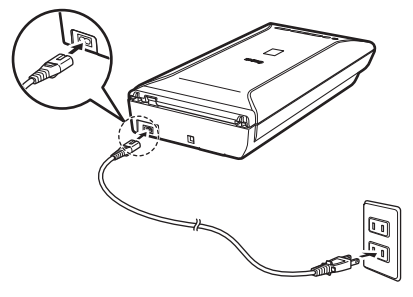

- Χρησιμοποιείτε μόνο το καλώδιο τροφοδοσίας που συνοδεύει το σαρωτή. Η χρήση άλλων καλωδίων μπορεί να προκαλέσει δυσλειτουργία.
	- Συνδέετε πάντα το καλώδιο τροφοδοσίας στο σαρωτή, πριν το συνδέσετε στην ηλεκτρική πρίζα. Η αντιστροφή της σειράς αυτής μπορεί να προκαλέσει δυσλειτουργίες.

# <span id="page-62-0"></span>Εγκατάσταση του λογισμικού

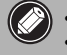

• Τερματίστε όλες τις εφαρμογές πριν πραγματοποιήσετε την εγκατάσταση.

- Συνδεθείτε με λογαριασμό διαχειριστή.
- Ενδέχεται να απαιτείται σύνδεση στο Internet κατά τη διάρκεια της εγκατάστασης. Ισχύουν χρεώσεις σύνδεσης.
- Ενδέχεται να απαιτείται σύνδεση στο Internet κατά τη διάρκεια της εγκατάστασης λογισμικού. Ισχύουν χρεώσεις σύνδεσης.
- **1** Τοποθετήστε το CD-ROM στον υπολογιστή.

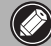

Εάν το καλώδιο USB είναι ήδη συνδεδεμένο, αποσυνδέστε το. Εάν εμφανιστεί κάποιο μήνυμα στον υπολογιστή, κάντε κλικ στο κουμπί **Άκυρο (Cancel)**.

**2** Ακολουθήστε τις οδηγίες στην οθόνη για να συνεχίσετε.

#### $\mathsf{\Gamma}$  Windows  $\mathsf{\Gamma}$

Για να επιλέξετε μια γλώσσα, κάντε κλικ στην επιλογή **Γλώσσα (Language)**.

#### **Εάν δεν γίνεται αυτόματη εκτέλεση του CD-ROM:**

#### 【Windows 】

Κάντε διπλό κλικ στην επιλογή **(Ο) Υπολογιστής (μου) ((My) Computer)** > εικονίδιο CD-ROM > **MSETUP4.EXE**.

#### **Mac**

Κάντε διπλό κλικ στο εικονίδιο του CD-ROM στην επιφάνεια εργασίας.

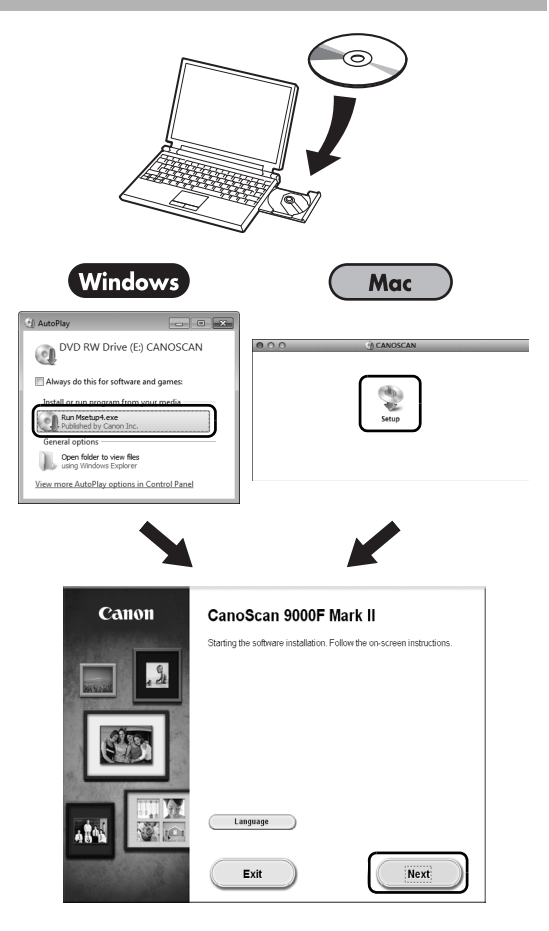

Για να ολοκληρώσετε την εγκατάσταση, ακολουθήστε τις οδηγίες που εμφανίζονται στην οθόνη του υπολογιστή.

#### Windows

Κατά την εγκατάσταση θα εμφανιστεί προτροπή για να συνδέσετε το καλώδιο USB και να ενεργοποιήσετε το μηχάνημα.

#### **Mac**

Μετά την ολοκλήρωση της εγκατάστασης, συνδέστε το καλώδιο USB και ενεργοποιήστε το μηχάνημα.

### **Χρησιμοποιήστε το Ηλεκτρονικό εγχειρίδιο στον υπολογιστή**

Για περισσότερες πληροφορίες σχετικά με τις λειτουργίες και τη χρήση του λογισμικού καθώς και για συμβουλές αντιμετώπισης προβλημάτων, ανατρέξτε στο "**Ηλεκτρονικό εγχειρίδιο**". Μπορείτε να εκκινήσετε το "**Ηλεκτρονικό εγχειρίδιο**" από το Quick Menu.

Εκκίνηση για το Ηλεκτρονικό εγχειρίδιο

**1** Εκκίνηση του Quick Menu.

#### Windows

Κάντε διπλό κλικ στο εικονίδιο συντόμευσης του Quick Menu στην επιφάνεια εργασίας.

Mac Κάντε κλικ στο εικονίδιο του Quick Menu στο Dock.

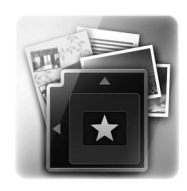

**2** Κάντε κλικ στο εικονίδιο του ηλεκτρονικού εγχειριδίου στο Quick Menu.

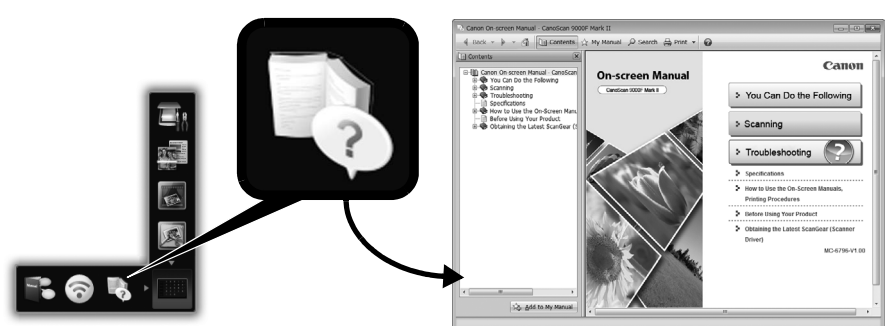

• Απαιτείται να έχει εγκατασταθεί το Quick Menu και το "**Ηλεκτρονικό εγχειρίδιο**".

Τύποι αρχείων που υποστηρίζονται

- Ένα φύλλο φωτογραφικού εγγράφου και CD/DVD
- Πολλά φύλλα φωτογραφικών εγγράφων και CD/DVD
- Περιοδικά και βιβλία
- Φιλμ

Υπάρχουν πολλοί τρόποι για να τοποθετείτε έγγραφα, ανάλογα με τον τύπο εγγράφου και τον αριθμό των εγγράφων. Για λεπτομέρειες ανατρέξτε στο "**Ηλεκτρονικό εγχειρίδιο**".

# **CanoScan 9000F Mark II**

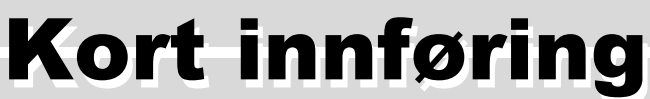

Les gjennom denne innføringen før du bruker skanneren. Når du har lest gjennom innføringen, oppbevarer du den på et trygt sted for fremtidig bruk.

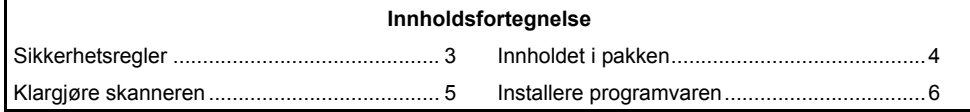

- Skjermbildene er basert på operativsystemene Windows 7 operating system Home Premium og Mac OS X 10.7.x. De faktiske skjermbildene kan variere avhengig av operativsystemversjonen som brukes.
- Windows er et varemerke eller registrert varemerke for Microsoft Corporation i USA og/ eller andre land.
- Mac og Mac OS er registrerte varemerker for Apple Inc. i USA og andre land.
- Alle andre navn og produkter som ikke er nevnt her, kan være varemerker eller registrerte varemerker for de respektive selskapene.

#### **Advarsel**

Når du bruker dette produktet, må du ta hensyn til følgende juridiske aspekter:

- Skanning av enkelte dokumenter, for eksempel sedler (pengesedler), statsobligasjoner og offentlige sertifikater, kan være forbudt ved lov og føre til straffeansvar og/eller erstatningsansvar.
- Loven kan kreve at du må innhente godkjenning fra en person som har opphavsrettigheter eller andre juridiske rettigheter til det som skannes.

Hvis du er usikker på hvorvidt det er lovlig å skanne en bestemt gjenstand, må du konsultere advokaten din på forhånd.

Stikkontakten må være installert i nærheten av utstyret og være lett tilgjengelig.

#### **Merknader for strømsparingsinnstillinger**

Dette produktet vil av strømsparingshensyn automatisk bli slått av etter å ha stått uvirksomt i en angitt tidsperiode (funksjonen Auto Power Off).

Du finner instruksjonene om hvordan du endrer innstillingene i "**Elektronisk manual**".

#### **Slå av skanneren**

Trykk på PÅ (ON)-knappen for å slå av skanneren. Kontroller at lampen STRØM (POWER) slukner, og koble deretter fra strømledningen.

Dersom du kobler fra strømledningen mens lampen STRØM (POWER) lyser eller blinker, vil ikke skanneenheten bevege seg riktig..

# Sikkerhetsregler

Les forholdsreglene nedenfor før du bruker skanneren og tilbehøret. Les "**Elektronisk manual**" om forholdsregler mot produktskader.

### **ADVARSEL!**

Viser en advarsel i forbindelse med operasjoner som kan føre til død eller personskade hvis de ikke utføres riktig. Du må alltid være oppmerksom på disse advarslene for å kunne bruke skanneren på en sikker måte.

### **ADVARSEL!**

Dette produktet har et lavt nivå av magnetisk fluks. Hvis du bruker pacemaker og føler ubehag, trekker du deg unna produktet og kontakter legen din.

### **ADVARSEL!**

Det kan oppstå brann eller elektriske sjokk når du gjør følgende.

- Ikke plasser skanneren i nærheten av brennbare væsker, for eksempel alkohol eller tynnere.
- Ikke bruk andre ledninger enn dem som fulgte med.
- Ikke koble strømledningen til uttak med andre spenningsnivåer enn dem som er angitt.
- Sett alltid strømledningen skikkelig inn i stikkontakten.
- Du må ikke koble til/fra strømledningen med våte hender.
- Ikke dra eller bøy strømledningen for mye.
- Ikke plasser tunge gjenstander på strømledningen.
- Ikke vri eller knyt strømledningen.
- Ikke koble urimelig mange støpsler til én stikkontakt.
- Ikke bruk flere skjøteledninger.
- Hvis det lyner i nærheten, må du koble strømledningen fra uttaket og unngå å bruke skanneren.
- Når du rengjør skanneren, må du alltid trekke ut strømledningen. Ikke bruk brennbare væsker, for eksempel alkohol, benzen eller tynnere. Tørk med en myk, tørr klut.
- Ikke demonter eller modifiser skanneren og tilbehøret.

Ta ut strømledningen en gang i måneden for å se om ledningen/støpselet viser tegn på noe uvanlig som varme, rust, bøyer, riper, deling og lignende. Ta ut strømledningen og ring etter service hvis du ser noe av det ovennevnte, siden det kan føre til brann eller elektrisk støt etterpå.

Hvis du hører uvanlige lyder, ser røyk, kjenner urimelig sterk varme eller en uvanlig lukt fra skanneren, mister metalldeler eller søler væske inn i skanneren, trekker du ut strømledningen øyeblikkelig og ringer etter service. Fortsatt bruk av skanneren kan forårsake brann eller elektrisk støt.

# <span id="page-67-0"></span>Innholdet i pakken

### **Skanner og tilbehør**

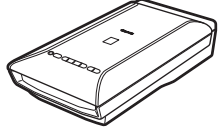

Skanner USB-kabel

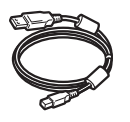

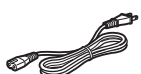

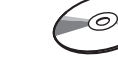

Strømledning Installerings-CD-ROM (Setup CD-ROM)

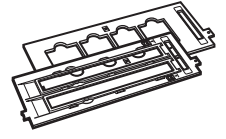

Filmfører (for 35 mm filmremse/ lysbilde)

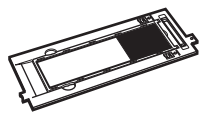

Filmfører (for film i 120-format)

#### **Dokumenter**

- **Kort innføring** (dette dokumentet)
- Andre dokumenter

# <span id="page-68-0"></span>Klargjøre skanneren

- **1** Fjern frakttapen fra skanneren.
- **2** Åpne dokumentdekselet, og skyv skannerlåsbryteren mot lås opp-merket ( $\Gamma$ .

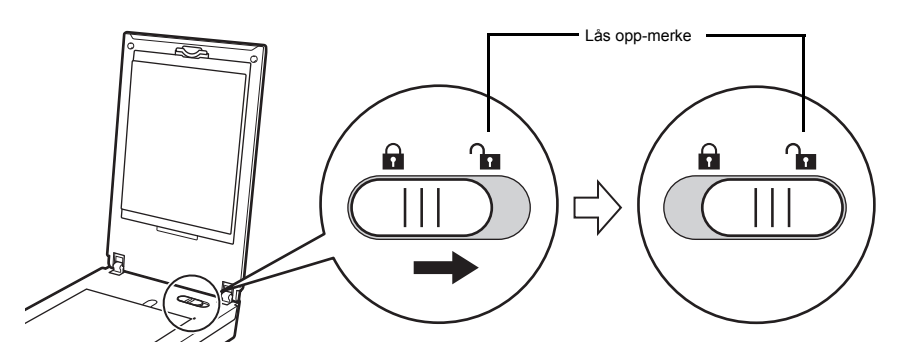

• Dokumentdekselet er midlertidig låst i en vinkel på omtrent 50 grader.

- **3** Lukk dokumentdekselet.
	- Løft skanneren med begge hender. Vær forsiktig så du ikke slipper skanneren.
		- Når du skal bære eller transportere skanneren, trykker du på PÅ (ON)-knappen for å slå den av. Deretter må du passe på at du skyver skannerlåsbryteren mot lås-merket ( $\bigcap$ ) for å sikre skanneenheten.
- **4** Koble den medfølgende strømledningen til skanneren.
- **5** Sett støpselet i stikkontakten.

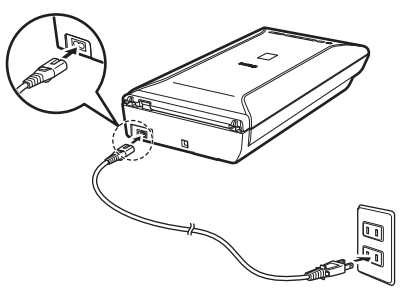

- Bruk bare strømledningen som fulgte med skanneren. Hvis du bruker andre kabler, kan det oppstå feil.
	- Koble alltid strømledningen til skanneren før du setter støpselet i stikkontakten. Det kan oppstå feil hvis du gjør dette i motsatt rekkefølge.

**NORSK**

## <span id="page-69-0"></span>Installere programvaren

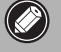

 $\oslash$ 

- Avslutt alle programmer før du starter installasjonen.
- Logg deg på med en administratorkonto.
- Windows Internett-tilgang kan være nødvendig under installasjonen. Tilkoblingsavgift påløper.
- **Internett-tilgang er nødvendig under programvareinstallasjonen. Tilkoblingsavgift** påløper.
- **1** Sett inn CD-ROM-en i datamaskinen.

Hvis USB-kabelen allerede er tilkoblet, kobler du den fra. Hvis det vises en melding på datamaskinen, klikker du på **Avbryt (Cancel)**.

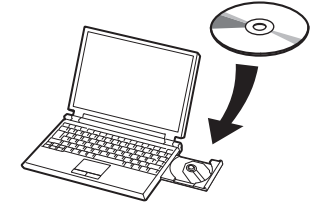

**2** Følg instruksjonene på skjermen for å fortsette.

#### $\lceil$  Windows  $\rceil$

Velg et språk ved å klikke på **Språk (Language)**.

#### **Hvis CD-ROM-en ikke starter av seg selv:**

#### 【 Windows 】

Dobbeltklikk på **(Min) Datamaskin ((My) Computer)** > CD-ROMikonet > **MSETUP4.EXE**.

#### **Mac**

Dobbeltklikk på CD-ROM-ikonet på skrivebordet.

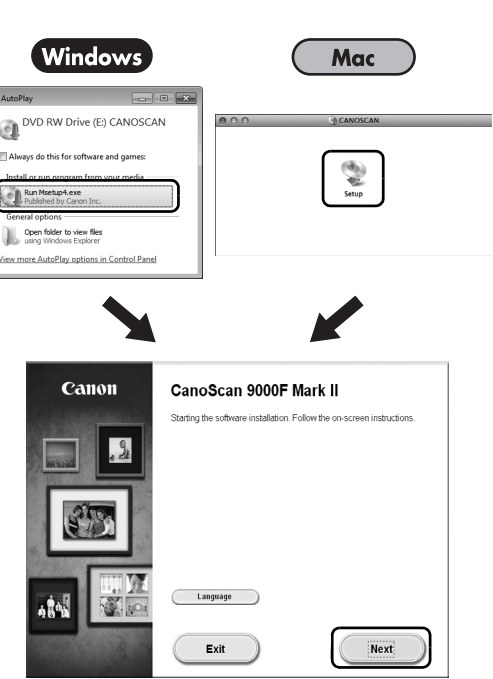

Følg instruksjonene på dataskjermen for å fullføre installasjonen.

### **Windows**

Under installasjonen vil du bli bedt om å koble til USB-kabelen og slå på strømmen.

ſ

Mac

Når installasjonen er fullført, kobler du til USB-kabelen og slår på strømmen.

### **Bruk Elektronisk manual på datamaskinen**

Hvis du vil ha mer informasjon om funksjonen og virkemåten til programvaren og tips om problemløsning, kan du se "**Elektronisk manual**". Du kan starte "**Elektronisk manual**" fra Quick Menu.

Starte Elektronisk manual

**1** Start Quick Menu.

(Windows )

Mac

Dobbeltklikk på snarvei-ikonet til Quick Menu på skrivebordet.

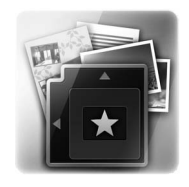

Klikk på Quick Menu-ikonet i Dock.

**2** Dobbeltklikk på snarvei-ikonet til Quick Menu på skrivebordet.

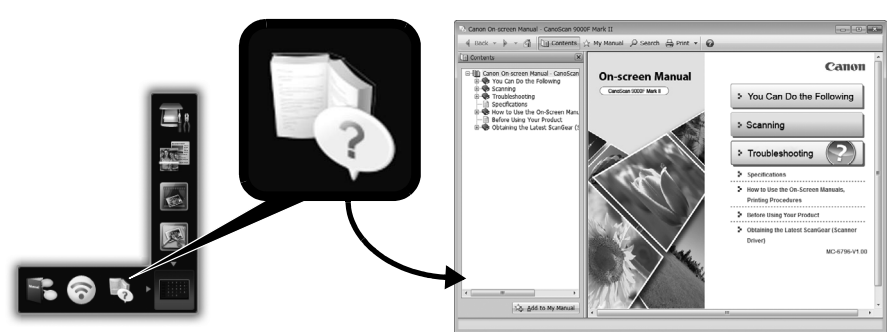

• Dette krever at Quick Menu og "**Elektronisk manual**" er installert.

Dokumenttyper som støttes

- Et ark med bildedokument og CD/DVD
- Flere ark med bildedokumenter CD/DVD
- Magasin og bok
- Filmer

Det er flere måter å plassere dokumentene på i henhold til dokumenttypen og antall dokumenter. Du finner flere detaljer i "**Elektronisk manual**".

## **CanoScan 9000F Mark II**

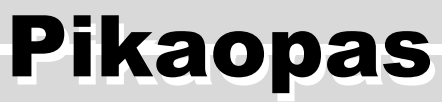

Lue tämä opas, ennen kuin käytät skanneria. Kun olet lukenut oppaan, säilytä sitä paikassa, josta löydät sen myöhemmin tarvittaessa.

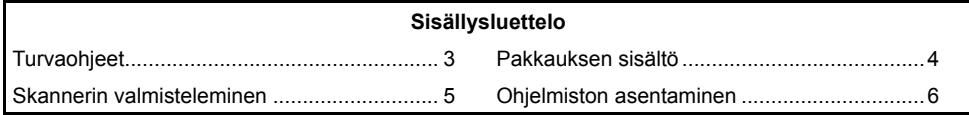
- Näyttöjen kuvat ovat Windows 7 operating system Home Premium- ja Mac OS X 10.7.x käyttöjärjestelmistä. Todelliset näytöt voivat vaihdella käyttöjärjestelmän version mukaan.
- Windows on Microsoft Corporationin tavaramerkki tai rekisteröity tavaramerkki, joka on rekisteröity Yhdysvalloissa ja muissa maissa.
- Mac ja Mac OS ovat Apple Inc.:n tavaramerkkejä, jotka on rekisteröity Yhdysvalloissa ja muissa maissa.
- Kaikki muut yritysnimet ja tuotteet, joita ei ole mainittu tässä, saattavat olla omistajiensa tavaramerkkejä tai rekisteröityjä tavaramerkkejä.

#### **Varoitus**

Seuraaviin lakiin perustuviin rajoituksiin tulee kiinnittää huomiota laitetta käytettäessä:

- Tiettyjen asiakirjojen, kuten setelien, valtion obligaatioiden ja tiettyjen valtion asiakirjojen, skannaaminen saattaa olla kielletty laissa, ja se voi johtaa rikos- ja/tai siviilioikeudellisiin seuraamuksiin.
- Lain mukaan voit joutua pyytämään tekijänoikeuden tai muun laillisen oikeuden haltijalta luvan, jos haluat skannata tiettyjä asiakirjoja.

Jos olet epävarma asiakirjan skannaamisen laillisuudesta, kysy neuvoa lakiasiantuntijalta ennen skannaamista.

Pistorasian on oltava laitteen lähellä sellaisessa paikassa, johon ulottuu helposti.

#### **Huomautuksia virransäästöasetuksista**

Tässä laitteessa oleva virransäästötoiminto katkaisee automaattisesti virran, kun laite on käyttämättömänä asetetun ajan (automaattinen virrankatkaisutoiminto). Ohjeet asetuksen muuttamiseksi on oppaassa **Kuvaruutukäyttöopas**.

#### **Virran katkaiseminen**

Katkaise skannerista virta painamalla KÄYTÖSSÄ (ON) -painiketta. Varmista, että VIRTA (POWER)-merkkivalo sammuu, ja irrota virtajohto.

Jos irrotat virtajohdon, kun VIRTA (POWER) -merkkivalo palaa tai vilkkuu, skannausyksikkö ei siirry oikein.

# A**Turvaohjeet**

Lue huolellisesti seuraavat ohjeet, ennen kuin käytät skanneria ja lisävarusteita. Lue oppaasta **Kuvaruutukäyttöopas** ohjeet vahinkojen välttämiseksi.

## **VAROITUS**

Varoittaa toimenpiteistä, jotka saattavat väärin suoritettuina johtaa kuolemaan tai henkilövahinkoihin. Ota aina huomioon nämä varoitukset, jotta skannerin käyttö olisi turvallista.

### **VAROITUS**

Laite tuottaa heikon magneettivuon. Jos käytät sydämentahdistinta ja tunnet olosi epätavalliseksi, siirry kauemmas laitteesta ja ota yhteys lääkäriin.

### **VAROITUS**

Jos seuraavat varotoimenpiteet laiminlyödään, seurauksena voi olla sähköisku tai tulipalo.

- Älä sijoita skanneria lähelle tulenarkoja nesteitä, kuten alkoholia tai ohennusaineita.
- Käytä vain laitteen mukana toimitettua virtajohtoa.
- Älä kytke virtajohtoa pistorasiaan, jonka jännite poikkeaa määritetystä jännitteestä.
- Paina verkkolaitteen ja virtajohdon pistoke aina pohjaan saakka.
- Älä kytke tai irrota virtajohtoa märin käsin.
- Älä vedä virtajohdosta tai taivuta sitä liikaa.
- Älä aseta painavia esineitä virtajohdon päälle.
- Älä kierrä tai solmi virtajohtoa.
- Älä kytke liian monia pistokkeita samaan pistorasiaan.
- Älä käytä useita jatkojohtoja peräkkäin.
- Jos lähistöllä iskee salama, irrota virtajohto pistorasiasta äläkä käytä sitä.
- Irrota virtajohto aina puhdistaessasi skanneria. Älä käytä tulenarkoja nesteitä, kuten alkoholia, bentseeniä tai ohennusaineita. Pyyhi se pehmeällä, kuivalla kankaalla.
- Älä pura skanneria tai sen varusteita osiin äläkä tee niihin muutoksia.

Irrota virtajohto pistorasiasta kerran kuussa ja tarkista, onko virtajohdossa tai pistorasiassa havaittavissa mitään epätavallista kuten kuumuutta, ruostetta, taipumista, naarmuja tai halkeamia. Irrota virtajohto ja kutsu huolto, jos havaitset jotain edellä mainituista, koska tällaiset viat voivat jatkossa aiheuttaa tulipalon tai sähköiskun.

Jos laitteesta kuuluu epätavallisia ääniä, näet savua, tunnet liiallista kuumuutta, haistat jotain epätavallista tai jos pudotat metalliesineen tai läikytät nestettä skannerin sisään, irrota virtajohto välittömästi ja ota yhteys huoltoon. Käytön jatkamisesta voi olla seurauksena tulipalo tai sähköisku.

## Pakkauksen sisältö

### **Skanneri ja lisävarusteet**

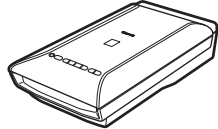

Skanneri USB-liitäntäkaapeli

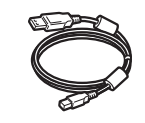

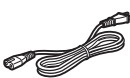

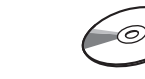

Virtajohto Asennus-CD (Setup CD-ROM)

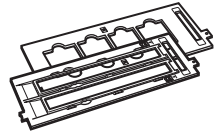

Filmiohjaimet (35 mm:n filmille ja diakuville)

Filmiohjain (120-tyyppiselle filmille)

### **Ohjeet ja oppaat**

- **Pikaopas** (tämä opas)
- Lisäohjeet

# Skannerin valmisteleminen

- **1** Irrota skannerista kuljetuksen aikaiset teippaukset.
- **2** Avaa asiakirjakansi ja liu'uta skannerin lukituskytkin lukituksen avausmerkin kohdalle  $\binom{n}{k}$ .

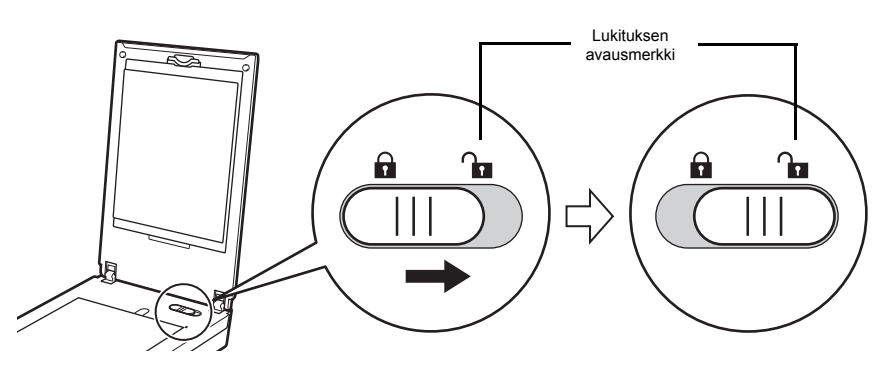

• Asiakirjakansi lukittuu tilapäisesti 50 asteen kulmaan.

#### **3** Sulje asiakirjakansi.

- Käsittele skanneria molemmin käsin. Varo pudottamasta skanneria. • Katkaise skannerista virta painamalla KÄYTÖSSÄ (ON) -painiketta ja lukitse sitten skannausyksikkö aina skannerin siirron tai kuljetuksen ajaksi liu'uttamalla skannerin lukituskytkin lukitusmerkin kohdalle ( $\bigcap$ ).
- **4** Kytke skannerin mukana tullut virtajohto skanneriin.
- **5** Kytke virtajohto pistorasiaan.

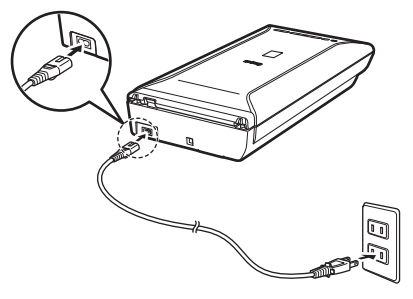

- Käytä vain skannerin mukana toimitettua virtajohtoa. Muiden kaapeleiden käyttäminen saattaa aiheuttaa toimintahäiriöitä.
	- Liitä virtajohto skanneriin aina ennen sen kytkemistä pistorasiaan. Jos et noudata tätä järjestystä, seurauksena voi olla toimintahäiriö.

# Ohjelmiston asentaminen

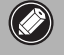

- Sulje kaikki sovellukset ennen asennusta.
- Kirjaudu järjestelmään järjestelmänvalvojana.
- Asennuksessa voidaan tarvita Internet-yhteyttä. Yhteys voi olla maksullinen.
- Ohjelmiston asennuksessa tarvitaan Internet-yhteyttä. Yhteys voi olla maksullinen.

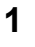

**1** Aseta CD-levy tietokoneeseen.

Jos USB-kaapeli on jo kytketty, irrota se. Jos tietokoneen näyttöön tulee viesti, valitse **Peruuta (Cancel)**.

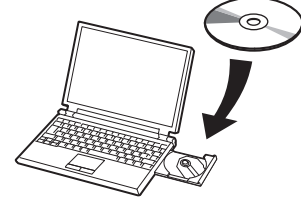

**2** Jatka noudattamalla näytössä näkyviä ohjeita.

#### 【Windows】

Valitse kieli napsauttamalla kohtaa **Kieli (Language)**.

#### **Jos CD-levy ei käynnisty automaattisesti:**

#### Windows

Kaksoisnapsauta kohtia **(Oma) tietokone ((My) Computer)** > CD-ROM-kuvake > **MSETUP4.EXE**.

#### **Mac**

Kaksoisosoita CD-ROM-symbolia työpöydällä.

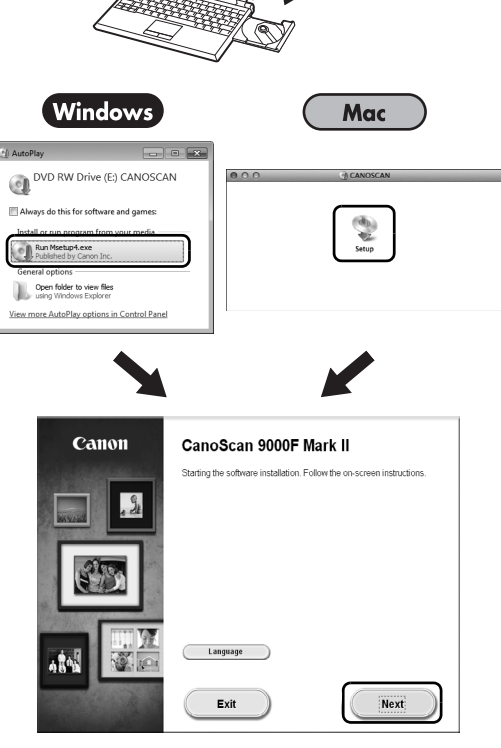

Viimeistele asennus noudattamalla tietokoneen näyttöön tulevia ohjeita.

#### Windows<sup>7</sup>

Asennuksen aikana sinua pyydetään yhdistämään USB-kaapeli ja kytkemään virta päälle.

Mac

Kun asennus on valmis, yhdistä USB-kaapeli ja kytke virta päälle.

### **Käytä tietokoneeseen asennettua opasta Kuvaruutukäyttöopas**

Lisätietoja toiminnoista ja ohjelmiston käytöstä sekä vianmäärityksestä on seuraavassa oppaassa: **Kuvaruutukäyttöopas**. **Kuvaruutukäyttöopas** voidaan käynnistää Quick Menu -valikosta.

Oppaan Kuvaruutukäyttöopas käynnistäminen

**1** Käynnistä Quick Menu.

#### (Windows )

Kaksoisnapsauta työpöydän Quick Menu -kuvaketta.

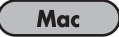

Osoita Dockin Quick Menu -kuvaketta.

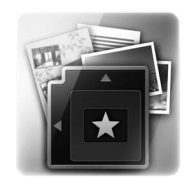

**2** Napsauta Quick Menu -valikon kuvaruutukäyttöopas-kuvaketta.

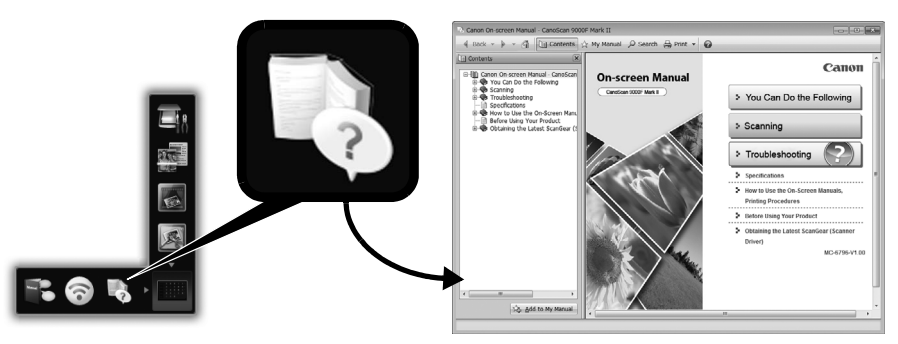

• Quick Menu ja **Kuvaruutukäyttöopas** on asennettava.

Tuetut asiakirjatyypit

- Valokuva- ja CD/DVD-arkki
- Useita valokuva- ja CD/DVD-arkkeja
- Aikakauslehti ja kirja
- Filmit

Käytössäsi on useita tapoja asettaa asiakirja. Paras tapa vaihtelee asiakirjatyypin ja -määrän mukaan. Katso lisätietoja oppaasta **Kuvaruutukäyttöopas**.

## **CanoScan 9000F Mark II**

# Snabbguide

Läs igenom den här handboken innan du använder skannern. När du har läst igenom handboken ska den placeras på en säker plats för framtida bruk.

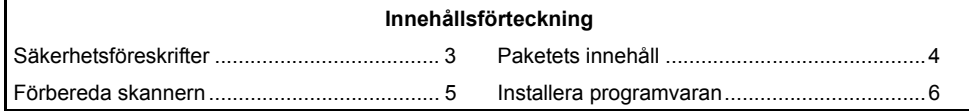

- \* Skärmbilderna är hämtade från Windows 7 operating system Home Premium och Mac OS X 10.7.x. De faktiska skärmbilderna kan se annorlunda ut beroende på vilket operativsystem du använder.
- Windows är ett varumärke eller ett registrerat varumärke som tillhör Microsoft Corporation i USA och/eller andra länder.
- Mac och Mac OS är varumärken som tillhör Apple Inc., registrerade i USA och andra länder.
- Alla andra företagsnamn och produkter som omnämns häri kan vara varumärken eller registrerade varumärken som tillhör respektive företag.

#### **Varning**

Var uppmärksam på följande juridiska frågor när du använder produkten:

- Scanning av vissa dokument, t.ex. sedlar, statsobligationer och allmänna certifikat, kan vara förbjuden enligt lag och kan resultera i åtal och/eller civilrättsligt ansvar.
- Du kan vara skyldig enligt lag att ha tillstånd från den person som innehar upphovsrätten eller andra juridiska rättigheter till det objekt som scannas.

Om du är osäker på om scanningen av ett speciellt objekt är laglig bör du först kontakta en juridisk rådgivare.

Se till att det finns ett lättåtkomligt eluttag i närheten av utrustningen.

#### **Anmärkningar angående energisparfunktionen**

För att spara energi stängs produkten automatiskt av när den inte har använts på en viss tid (funktionen automatisk avstängning).

Instruktioner för hur du ändrar den här inställningen finns i "**On-screen Handbok**".

#### **Stänga av skannern**

Stäng av skannern genom att trycka på knappen PÅ (ON). Kontrollera att lampan för<br>NÄTSTRÖM (POWER) släcks och dra sedan ut nätkabeln ur vägguttaget.

Om du drar ur nätkabeln medan lampan NÄTSTRÖM (POWER) fortfarande lyser eller blinkar kan inte skannerenheten röra sig korrekt.

# Säkerhetsföreskrifter

Läs följande säkerhetsföreskrifter innan du använder skannern och tillbehören.

I "**On-screen Handbok**" finns säkerhetsföreskrifter för att förhindra skada på produkten.

# **VARNING**

Varnar för omständigheter som kan leda till personskador eller dödsfall om inte åtgärden utförs korrekt. Uppmärksamma alltid dessa varningar när du vill använda skannern på ett säkert sätt.

### **VARNING**

Den här produkten avger ett magnetflöde på låg nivå. Om du använder pacemaker, och känner någon form av påverkan, ska du avlägsna dig från produkten och kontakta din läkare.

### **VARNING**

Följande åtgärder kan orsaka brand eller elektriska stötar.

- Placera inte skannern nära brandfarliga vätskor, t.ex. alkohol eller thinner.
- Använd inga andra kablar än de som har levererats.
- Sätt inte in nätkabeln i uttag med andra spänningar är de angivna.
- Sätt alltid i nätkabeln helt.
- Hantera inte nätkabeln med våta händer.
- Dra inte för hårt i nätkabeln och böj den inte för mycket.
- Placera inte tunga föremål på nätkabeln.
- Vrid inte nätkabeln och gör inga knutar på den.
- Anslut inte för många kontakter i eluttaget.
- Använd inte flera skarvsladdar.
- Du bör inte använda enheten under åskväder. Du bör dessutom dra ut nätkabeln ur vägguttaget när det åskar.
- Koppla alltid bort nätkabeln när du rengör skannern. Använd inte brandfarliga vätskor, t.ex. alkohol, bensen eller thinner. Torka med en mjuk, torr trasa.
- Ta inte isär eller modifiera skannern eller tillbehören.

Koppla ur nätkabeln en gång i månaden och kontrollera om det är något onormalt med kabeln/kontakten, t.ex. värme, rost, sprickor eller att den är böjd eller repig. Koppla ur nätkabeln och kontakta service om något av ovanstående förekommer eftersom det kan orsaka brand eller elektriska stötar.

Om du hör ovanliga ljud, ser rök, känner att skannern är ovanligt varm eller luktar konstigt, eller om du tappar något metallföremål eller spiller vätska i skannern kopplar du omedelbart bort nätkabeln och kontaktar service. Om du fortsätter att använda skannern kan det uppstå brand eller elektriska stötar.

# <span id="page-81-0"></span>Paketets innehåll

### **Skanner och tillbehör**

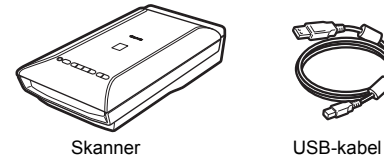

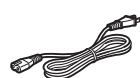

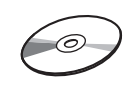

Nätkabel Setup CD-ROM

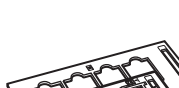

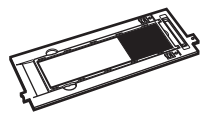

Filmguider (för 35 mm filmremsa/ diabilder)

Filmguide (för 120-formatfilm)

### **Dokumentation**

- **Snabbguide** (detta dokument)
- Ytterligare dokument

# <span id="page-82-0"></span>Förbereda skannern

- **1** Ta bort transporttejpen från skannern.
- **2** Öppna dokumentluckan och för skannerlåset till märket för upplåst läge ( $\Gamma$ .

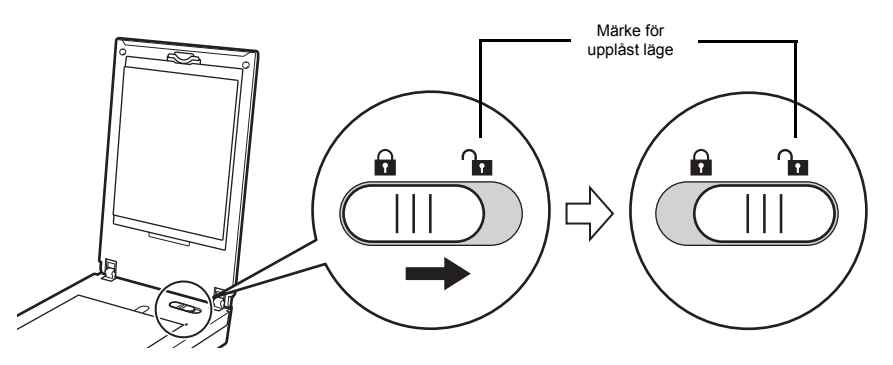

• Dokumentluckan låses tillfälligt i öppet läge i cirka 50 graders vinkel.

- **3** Stäng dokumentluckan.
	- Hantera skannern med båda händerna. Var försiktig så att du inte tappar skannern. • När du ska bära eller transportera skannern bör du alltid först stänga av den genom att trycka på knappen PÅ (ON) och sedan låsa skannerenheten genom att föra skannerlåset till märket för låst läge  $\left(\bigcap_{n\geq 0}$ .
- **4** Anslut den medföljande nätkabeln till skannern.
- **5** Anslut nätkabeln till eluttaget.

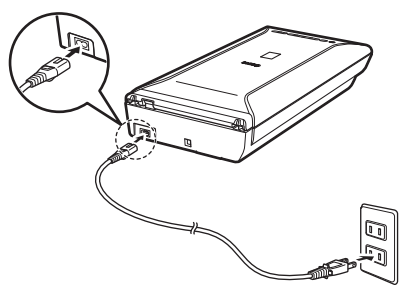

- Använd bara den nätkabel som medföljer skannern. Om du använder andra kablar kan detta orsaka fel.
	- Koppla alltid nätkabeln till skannern innan du ansluter den till eluttaget. Om du inte gör det kan enheten skadas.

# <span id="page-83-0"></span>Installera programvaran

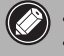

- Stäng alla program som körs innan du påbörjar installationen.
- Logga in med ett administratörskonto.
- Det kan krävas att du är ansluten till Internet under installationen. Anslutningsavgifter tillkommer.
- **Chace** Det krävs att du är ansluten till Internet under installationen av programvaran. Anslutningsavgifter tillkommer.

#### **1** Sätt i CD:n i datorn.

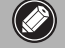

Om du redan har anslutit USBkabeln kopplar du från den nu. Om ett meddelande visas på datorn klickar du på **Avbryt (Cancel)**.

**2** Följ instruktionerna på skärmen för att fortsätta.

#### Windows

Klicka på **Språk (Language)** för att fortsätta.

**Om CD-skivan inte körs automatiskt:**

#### 【 Windows

Dubbelklicka på **Den här datorn ((My) Computer)** > CD-ikonen > **MSETUP4.EXE**.

**Mac** Dubbelklicka på CD-ikonen på skrivbordet.

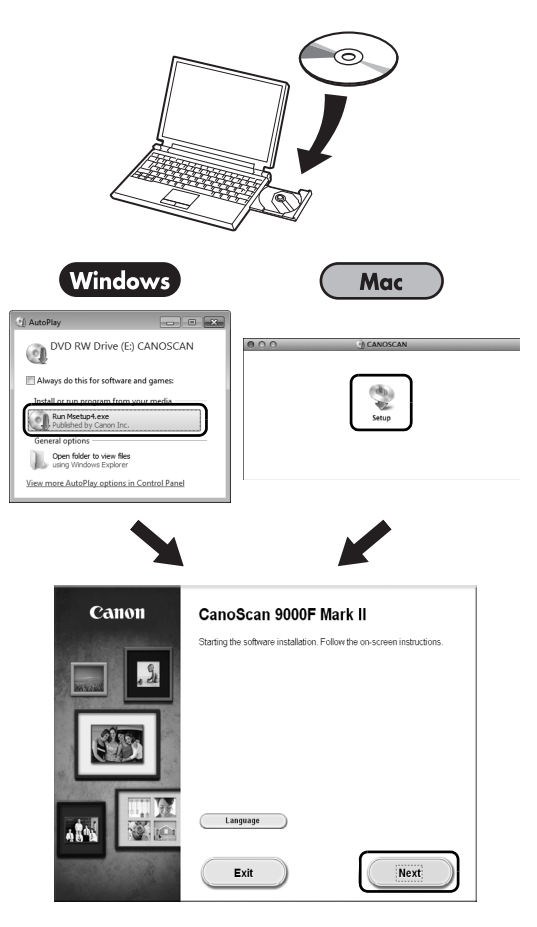

Följ instruktionerna på datorns skärm för att slutföra installationen.

#### **Windows**

Under installationen uppmanas du att ansluta USB-kabeln och slå på strömmen.

Mac

När installationen är slutförd ansluter du USB-kabeln och slår på strömmen.

### **Använd On-screen Handbok på datorn**

Mer information om programvarans funktioner samt tips för felsökning finns i "**On-screen Handbok**". Du kan öppna "**On-screen Handbok**" från Quick Menu.

Öppna On-screen Handbok

**1** Öppna Quick Menu.

#### (Windows)

Dubbelklicka på ikonen för Quick Menu på skrivbordet.

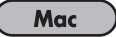

Klicka på ikonen för Quick Menu i Dock.

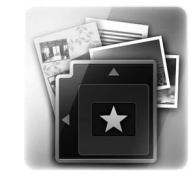

**2** Klicka på ikonen för on-screenhandboken i Quick Menu.

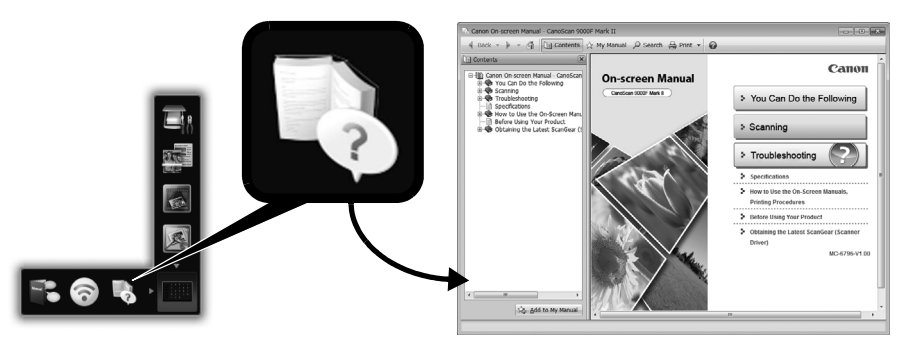

• Det kräver att Quick Menu och "**On-screen Handbok**" är installerade.

Dokumenttyper som stöds

- Ett fotoark och CD/DVD
- Flera fotoark och CD/DVD
- Tidskrift och bok
- Film

Dokumenten kan placeras på flera sätt beroende på dokumenttyp och antal dokument. Mer information finns i "**On-screen Handbok**".

# **CanoScan 9000F Mark II** Stručná příručka

Tuto příručku si prosím přečtěte dříve, než začnete skener používat. Po přečtení příručku uschovejte pro nahlédnutí v budoucnu.

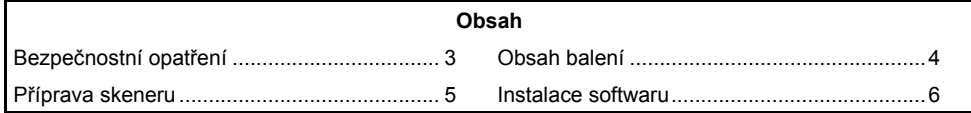

- \* Obrazovky vycházejí z operačního systému Windows 7 operating system Home Premium a Mac OS X 10.7.x. Skutečné obrazovky se mohou lišit v závislosti na verzi operačního systému.
- Windows je ochranná známka nebo registrovaná ochranná známka společnosti Microsoft Corporation v USA a dalších zemích.
- Mac a Mac OS jsou ochranné známky společnosti Apple Inc. registrované v USA a jiných zemích.
- Všechny ostatní názvy a produkty společností neuvedené výše mohou být ochrannými známkami nebo registrovanými ochrannými známkami příslušných společností.

#### **Varování**

Při používání tohoto produktu je třeba věnovat pozornost následujícím právním skutečnostem:

- Skenování určitých dokumentů, jako jsou bankovky, státní dluhopisy nebo úřední či veřejné listiny, může být zákonem zakázáno a může být postižitelné podle trestního nebo občanského práva.
- Zákon může vyžadovat oprávnění od osoby, která vlastní autorská nebo jiná práva ke skenovanému dokumentu.

Pokud si nejste jisti, zda kopírováním určitého dokumentu neporušujete zákon, obraťte se na právního poradce.

Elektrická zásuvka se musí nacházet v blízkosti zařízení a musí být snadno přístupná.

#### **Poznámky k úspornému nastavení**

Za účelem úspory energie se tento produkt po uplynutí určeného období bez používání automaticky vypne (funkce automatického vypnutí). Pokyny ke změně nastavení naleznete v příručce **Elektronická příručka**.

#### **Vypnutí napájení**

Chcete-li skener vypnout, stiskněte tlačítko ZAPNOUT (ON). Po zhasnutí kontrolky NAPÁJENÍ (POWER) odpojte napájecí kabel.

Odpojíte-li napájecí kabel v době, kdy kontrolka NAPÁJENÍ (POWER) svítí nebo bliká, skener se neposune správně.

# Bezpečnostní opatření

Než začnete skener a příslušenství používat, přečtěte si následující bezpečnostní opatření. Bezpečnostní opatření proti poškození produktu naleznete v příručce **Elektronická příručka**.

## **VAROVÁNÍ**

Označuje varování týkající se operací, které by mohly vést k úrazu nebo úmrtí, pokud by nebyly provedeny správně. Chcete-li skener používat bezpečně, dbejte vždy těchto varování.

### **VAROVÁNÍ**

Tento produkt vyzařuje magnetický tok o nízké úrovni. Pokud používáte kardiostimulátor a cítíte, že dochází k odchylkám, odejděte z blízkosti toho produktu a obraťte se na svého lékaře.

### **VAROVÁNÍ**

Při následujících činnostech může dojít k požáru nebo úrazu elektrickým proudem.

- Neumisťujte skener do blízkosti hořlavých kapalin, jako jsou ředidla nebo alkohol.
- Nepoužívejte jiný než dodaný napájecí kabel.
- Nezapojujte napájecí kabel do zásuvek s jiným napětím, než je uvedeno v technických údajích.
- Napájecí kabel vždy zastrčte až na doraz.
- Napájecí kabel nezapojujte ani nevypojujte mokrýma rukama.
- Za napájecí kabel netahejte ani jej příliš neohýbejte.
- Neumísťujte na napájecí kabel těžké předměty.
- Napájecí kabel nepřetáčejte ani neuvazujte.
- K jedné elektrické zásuvce nepřipojujte příliš mnoho kabelových zástrček.
- Nepoužívejte více prodlužovacích kabelů.
- Pokud je v blízkosti bouřka, vypojte napájecí kabel ze zásuvky a skener nepoužívejte.
- Při čištění skeneru vždy odpojte napájecí kabel. Nepoužívejte hořlavé kapaliny, jako je alkohol, benzen nebo ředidla. Čištění provádějte měkkou a suchou utěrkou.
- Skener ani příslušenství nerozebírejte ani neupravujte.

Jednou za měsíc napájecí kabel odpojte a zkontrolujte, zda kabel nebo zástrčka nevykazují nic neobvyklého, například přehřátí, rez, ohyb, poškrábání, poškození atd. Odpojte napájecí kabel a pokud výše uvedené podmínky vykazuje, kontaktujte pracovníky údržby. Tyto stavy mohou vést k požáru nebo úrazu elektrickým proudem.

Pokud uslyšíte neobvyklé zvuky, uvidíte kouř, pocítíte teplo, ucítíte neobvyklý zápach, upustíte do skeneru kovový díl nebo rozlijete tekutinu, okamžitě odpojte napájecí kabel a kontaktujte pracovníky údržby. Další užívání skeneru může vést k požáru nebo úrazu elektrickým proudem.

# <span id="page-88-0"></span>Obsah balení

### **Skener a příslušenství**

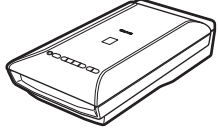

Skener Kabel USB

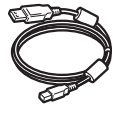

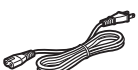

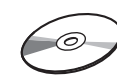

Napájecí kabel Instalační disk CD-ROM (Setup CD-ROM)

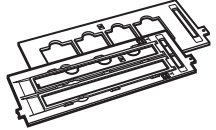

Vodítka filmu (pro negativy nebo diapozitivy 35 mm)

Vodítko filmu (pro film formátu 120)

### **Dokumentace**

- **Stručná příručka** (tento dokument)
- Další dokumenty

# <span id="page-89-0"></span>Příprava skeneru

- **1** Odstraňte ze skeneru přepravní pásky.
- **2** Otevřete kryt dokumentů a přesuňte přepínač zámku skeneru směrem ke značce odemknutí  $\cap$ .

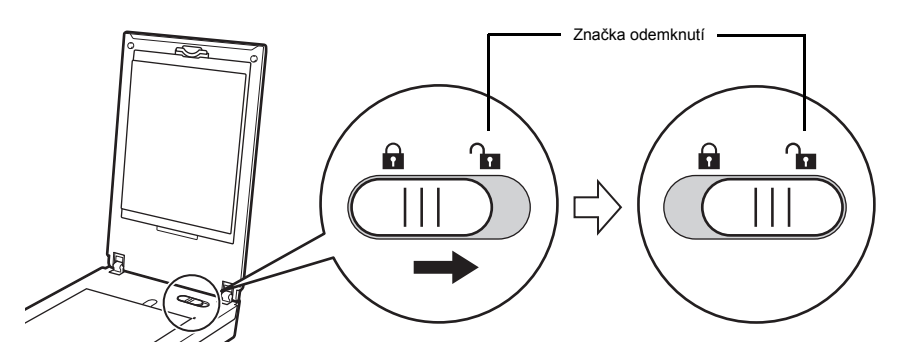

• Kryt dokumentů je dočasně uzamčen v úhlu přibližně 50 stupňů.

- **3** Zavřete kryt dokumentů.
	- Se skenerem manipulujte oběma rukama. Dávejte pozor, abyste skener neupustili. • Při přenášení nebo přepravě skener vypněte pomocí tlačítka ZAPNOUT (ON) a poté skener zajistěte přesunutím přepínače zámku skeneru směrem ke značce uzamknutí ( $\bigcap$ ).
- **4** <sup>P</sup>řipojte dodaný napájecí kabel ke skeneru.
- **5** Zapojte napájecí kabel do elektrické zásuvky.

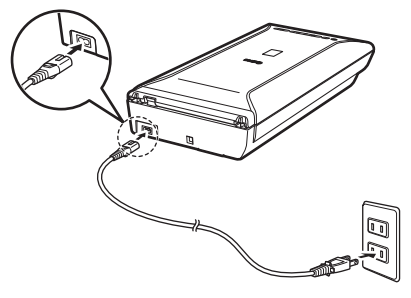

- 
- Používejte pouze napájecí kabel dodaný se skenerem. Použití jiných kabelů může způsobit nesprávnou funkci skeneru.
- Vždy nejdříve připojte kabel ke skeneru a až poté jej zastrčte do elektrické zásuvky. Obrácený postup může způsobit nesprávnou funkci skeneru.

# <span id="page-90-0"></span>Instalace softwaru

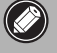

- Před instalací ukončete všechny aplikace.
- Přihlaste se pomocí účtu správce.
- Windows Při instalaci může být potřeba připojení k Internetu. Za připojení jsou účtovány poplatky.
- $\cdot$   $\overline{\hspace{1cm}}$  Mac  $\overline{\hspace{1cm}}$  Při instalaci softwaru je potřeba připojení k Internetu. Za připojení jsou účtovány poplatky.
- **1** Vložte instalační disk CD-ROM do počítače.

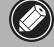

Pokud je kabel USB již připojen, odpojte jej. Zobrazí-li se na počítači zpráva, klepněte na tlačítko **Storno (Cancel)**.

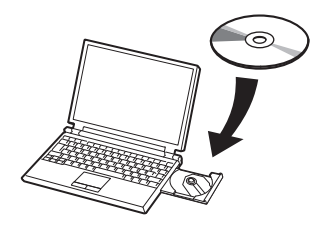

**2** Postupujte podle pokynů na obrazovce.

#### **Windows**

Chcete-li vybrat jazyk, klepněte na možnost **Jazyk (Language)**.

#### **Pokud se instalační disk CD-ROM nespustí automaticky:**

#### 【 Windows 】

Poklepejte na položky **(Tento) Počítač ((My) Computer)** > ikona jednotky CD-ROM > **MSETUP4.EXE**.

#### **Mac**

Poklepejte na ikonu jednotky CD-ROM na ploše.

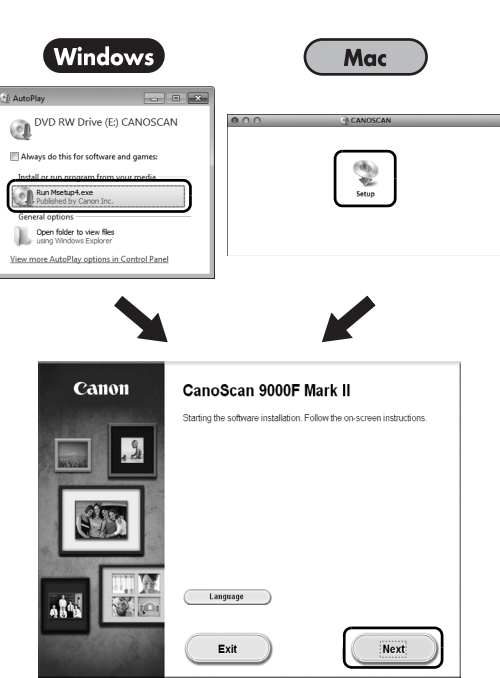

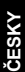

Dokončete instalaci podle pokynů na obrazovce počítače.

#### Windows

Během instalace budete vyzváni k připojení kabelu USB a zapnutí produktu.

**Mac** 

Po dokončení instalace připojte kabel USB a zapněte zařízení.

### **Použití příručky Elektronická příručka na počítači**

Další informace o funkcích a používání softwaru a řešení potíží naleznete v příručce **Elektronická příručka**. Příručku **Elektronická příručka** spustíte z nabídky Quick Menu.

Spuštění příručky Elektronická příručka

**1** Spusťte nabídku Quick Menu.

#### (Windows)

Poklepejte na zkratku nabídky Quick Menu na ploše.

#### **Mac**

Klepněte na ikonu nabídky Quick Menu v doku.

**2** V nabídce Quick Menu klepněte na ikonu Elektronické příručky.

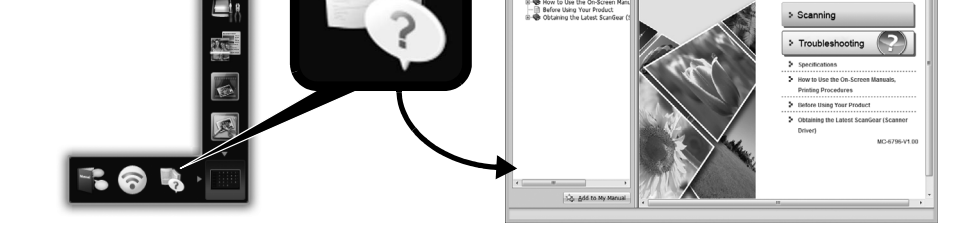

• Tento krok vyžaduje instalaci nabídky Quick Menu a příručky **Elektronická příručka**.

Podporované typy dokumentů

- List fotografie a CD/DVD
- Několik listů s fotografiemi a CD/DVD
- Časopis a kniha
- Filmy

Podle typu a počtu můžete dokumenty umísťovat různými způsoby. Další informace naleznete v příručce **Elektronická příručka**.

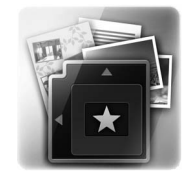

**On-screen Manu** 

Canon

> You Can Do the Following

# **CanoScan 9000F Mark II** Beüzemelési útmutató

A lapolvasó használata előtt olvassa el ezt az útmutatót. Elolvasás után tartsa az útmutatót biztonságos helyen, hogy később bármikor fellapozhassa.

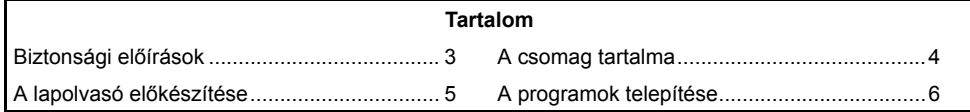

**MAGYAR**

**AGYAR** 

1

- \* A képernyofotók Windows 7 operating system Home Premium és Mac OS X 10.7.x alatt készültek. Aténylegesen megjeleno képernyok eltérhetnek az operációs rendszer verziójától függoen.
- A Windows a Microsoft Corporation védjegye vagy bejegyzett védjegye az Amerikai Egyesült Államokban és/vagy más országokban.
- A Mac és a Mac OS az Apple Inc. bejegyzett védjegye az Amerikai Egyesült Államokban és más országokban.
- A fentiekben nem említett összes márkanév és termék az adott vállalat bejegyzett védjegye vagy védjegye lehet.

#### **Vigyázat!**

A termék használatakor figyeljen a következő jogi tényezőkre:

- Bizonyos dokumentumok (például bankjegyek, állami kötvények vagy hivatalos iratok) beolvasása törvénybe ütköző cselekedet lehet, és büntetőjogi és/vagy szabálysértési eljárást vonhat maga után.
- Előfordulhat, hogy a törvények szerint bizonyos anyagok beolvasása előtt engedélyt kell kérnie a szerzői vagy egyéb jogokat birtokló személytől.

Ha bizonytalan egy adott anyag beolvasásának jogszerűségét illetően, akkor előre kérje ki jogi képviselője tanácsát.

A konnektor a készülék közelében helyezkedjen el, és legyen könnyen hozzáférhető.

#### **Megjegyzések az energiatakarékos beállításról**

Energiatakarékosság céljából a termék automatikusan kikapcsol egy bizonyos idő után, ha nincs használatban (Automatikus kikapcsolás funkció).

A beállítás megváltoztatásáról lásd: **Képernyőn megjelenő kézikönyv**.

#### **A készülék kikapcsolása**

A lapolvasó kikapcsolásához mindig nyomja meg a BE (ON) gombot. Ellenőrizze, hogy kialszik a BE/KI (POWER) jelzőfény, majd húzza ki a készülék tápkábelét.

Ha a tápkábelt még a BE/KI (POWER) jelzőfény világító vagy villogó állapotában húzza ki, a lapolvasó egység nem áll be megfelelően.

**MAGYAR**

AGYAR

# Biztonsági előírások

A lapolvasó és a tartozékok használata előtt mindenképpen olvassa el a következő óvintézkedéseket.

A termék károsodásának elkerüléséről lásd: **Képernyőn megjelenő kézikönyv**.

# **VIGYÁZAT**

Olyan műveletekre figyelmeztet, amelyek nem megfelelő végrehajtása súlyos sérülést vagy halálos balesetet okozhat. A lapolvasó biztonságos használata érdekében mindig vegye figyelembe ezeket a figyelmeztetéseket.

### **VIGYÁZAT**

Ez a termék gyenge mágneses mezőt kelt. Ha szívritmus-szabályzó használata esetén szokatlan tünetet észlel, menjen távolabb a készüléktől, és forduljon orvosához.

### **VIGYÁZAT**

Az alábbiak tüzet és áramütést okozhatnak.

- Ne helyezze a lapolvasót gyúlékony folyadékok, például alkohol vagy hígító közelébe.
- Ne használjon a szállítottól eltérő kábeleket,
- Ne csatlakoztassa a tápkábelt a gyártó által előírt névleges feszültségtől eltérő feszültségű elektromos aljzatba.
- Mindig ütközésig csatlakoztassa a tápkábelt.
- Ne csatlakoztassa és ne húzza ki a tápkábelt nedves kézzel.
- Ne húzza, illetve ne hajlítsa meg túlságosan a tápkábelt.
- Ne helyezzen nehéz tárgyakat a tápkábelre.
- Ne csavarja, illetve ne kössön csomót a tápkábelre.
- Ne csatlakoztasson túl sok tápkábelt az elektromos csatlakozóaljzathoz,
- Ne használjon több hosszabbítókábelt.
- Közeli villámlás esetén húzza ki a tápkábelt a fali aljzatból, és ne használja a készüléket.
- A lapolvasó tisztításakor mindig húzza ki a tápkábelt. Ne használjon gyúlékony folyadékot, például alkoholt, oldószert vagy hígítót. Törölje le puha, száraz ronggyal.
- Ne szedje szét vagy alakítsa át a lapolvasót és annak tartozékait.

Havi egy alkalommal húzza ki a tápkábelt, és ellenőrizze, hogy tapasztalható-e bármi szokatlan, például hő, rozsda, csavarodás, sérülés stb. Húzza ki a tápkábelt, és hívja a szervizet, ha a fentieket tapasztalja, ezek ugyanis később tüzet vagy áramütést okozhatnak.

Ha szokatlan zajt, füstöt, túlzott melegedést vagy különös szagot észlel, illetve ha fémdarab vagy folyadék kerül a lapolvasó belsejébe, akkor azonnal húzza ki a tápkábelt és lépjen kapcsolatba a szervizzel. A lapolvasó további használata tüzet vagy áramütést okozhat.

## <span id="page-95-0"></span>A csomag tartalma

### **Lapolvasó és tartozékok**

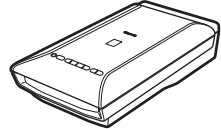

Lapolvasó USB-kábel

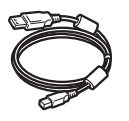

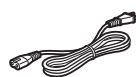

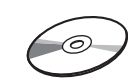

Tápkábel Telepítő CD-ROM (Setup CD-ROM)

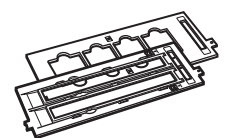

Filmvezetők (35 mm-es filmszalaghoz/ diához)

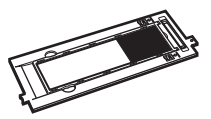

Filmvezető (120-as formátumú filmhez)

### **Dokumentáció**

- **Beüzemelési útmutató** (ez a dokumentum)
- További dokumentumok

**MAGYAR**

# <span id="page-96-0"></span>A lapolvasó előkészítése

- **1** Húzza le a szállításhoz használt rögzítőszalagokat a lapolvasóról.
- **2** Nyissa fel a dokumentumfedelet, és csúsztassa a lapolvasózárat a kioldási jel felé  $\binom{n}{k}$ .

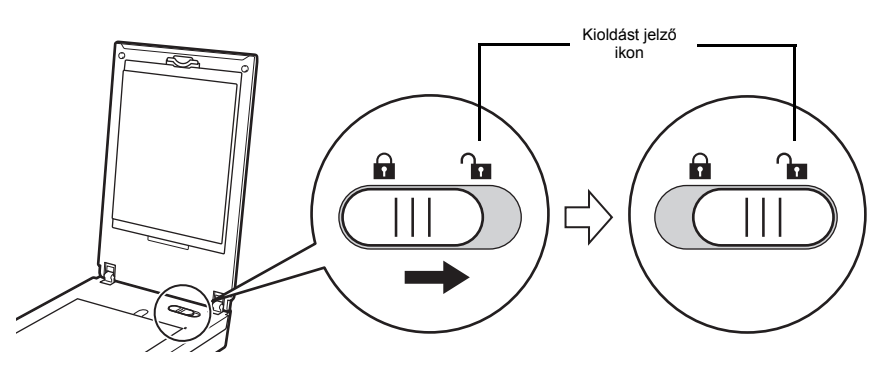

• A dokumentumfedél ideiglenesen körülbelül 50 fokos szögben rögzül.

**3** Csukja le a dokumentumfedelet.

- A lapolvasót két kézzel fogja meg. Ügyeljen arra, nehogy elejtse. • A lapolvasó áthelyezése vagy szállítása előtt nyomja meg a BE (ON) gombot a készülék kikapcsolásához, majd mindig csúsztassa el a lapolvasózárat a zárolási jel felé ( $\bigcap$ ), hogy a lapolvasó egységet rögzítse.
- **4** Csatlakoztassa a mellékelt tápkábelt a lapolvasóhoz.
- **5** Csatlakoztassa a tápkábelt az elektromos csatlakozóaljzathoz.

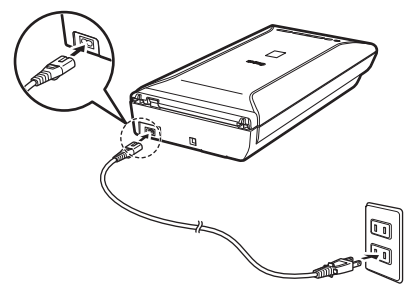

- Kizárólag a lapolvasóhoz mellékelt tápkábelt használja. Más kábelek használata hibás működéshez vezethet.
	- A tápkábelt mindig azelőtt csatlakoztassa a lapolvasóhoz, hogy a másik felét bedugná az elektromos csatlakozóaljzatba. A fordított sorrendben történő csatlakoztatás hibás működéshez vezethet.

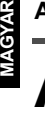

# <span id="page-97-0"></span>A programok telepítése

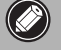

- Mielőtt megkezdené a telepítést, lépjen ki minden alkalmazásból.
- Rendszergazdai fiókkal lépjen be.
- Window A telepítés során szükség lehet internetkapcsolatra. Ezért a szolgáltató csatlakozási díjat kérhet.
- *Mac* A szoftvertelepítés során internetkapcsolat szükséges. Ezért a szolgáltató csatlakozási díjat kérhet.
- **1** Helyezze be a CD-ROM lemezt a számítógépbe.

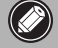

Ha már csatlakoztatta az USBkábelt, húzza ki. Ha egy üzenet megjelenik a számítógépen, kattintson a **Mégse (Cancel)** gombra.

**2** A folytatáshoz kövesse a képernyőn megjelenő utasításokat.

#### (Windows )

Nyelv kiválasztásához kattintson a **Nyelv (Language)** gombra.

#### **Ha a CD-ROM nem indul el automatikusan:**

#### 【 Windows 】

Kattintson duplán a **Számítógép/ Sajátgép ((My) Computer)** > CD-ROM ikon > **MSETUP4.EXE** elemre.

#### **Mac**

Kattintson duplán a CD-ROM ikonra az asztalon.

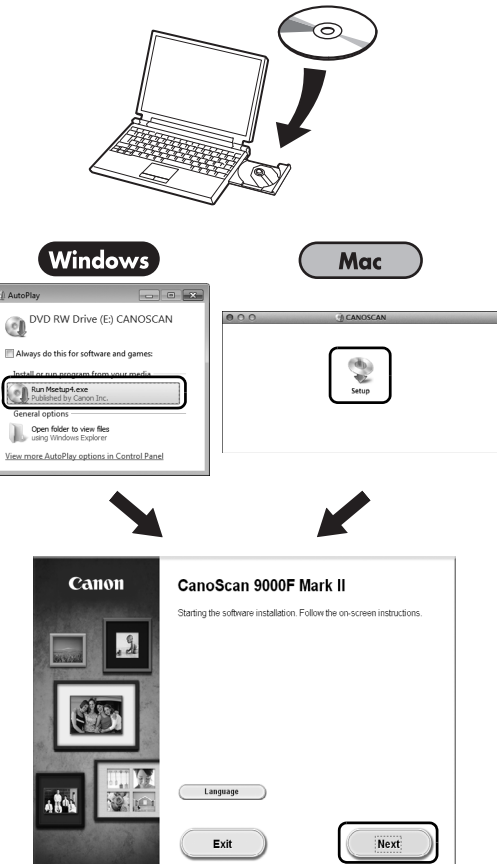

A telepítés befejezéséhez kövesse a számítógép képernyőjén megjelenő utasításokat.

#### **Windows**

A telepítés során arra kéri majd a rendszer, hogy csatlakoztassa az USB-kábelt, majd kapcsolja be a készüléket.

#### **Mac**

A telepítés befejezése után csatlakoztassa az USB-kábelt, majd kapcsolja be a készüléket.

**MAGYAR**

**MAGYAR** 

### **A Képernyőn megjelenő kézikönyv használata a számítógépen**

A "**Képernyőn megjelenő kézikönyv**" segítségével többet tudhat meg a szoftver funkcióiról és működéséről, valamint a hibák elhárításáról. A "**Képernyőn megjelenő kézikönyv**" a Quick Menu menün keresztül érhető el.

A Képernyőn megjelenő kézikönyv elindítása

**1** Indítsa el a Quick Menu-t.

#### (Windows )

Kattintson duplán a Quick Menu ikonra az asztalon.

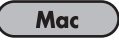

Kattintson a Quick Menu ikonra a Dock-ban.

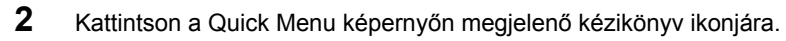

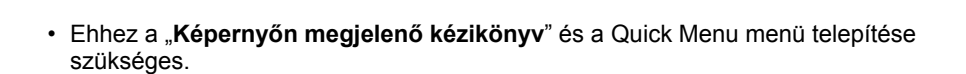

Támogatott dokumentumok

- Fényképes dokumentum egy lapja és CD/DVD
- Több lapnyi fényképes dokumentum és CD/DVD
- Magazin és könyv
- Filmek

A dokumentumok különböző módon elhelyezhetők a dokumentumok típusától és számától függően. Részletekért lásd: **Képernyőn megjelenő kézikönyv**.

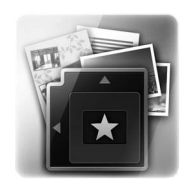

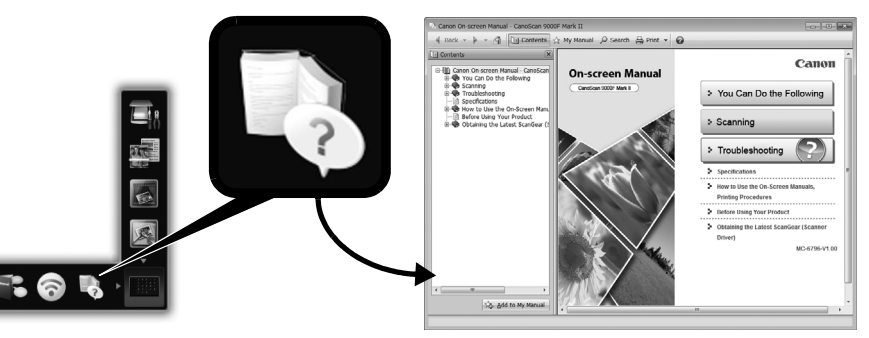

# **CanoScan 9000F Mark II** Szybkie wprowadzenie

**POLSKI**

Z podręcznikiem należy się zapoznać przed rozpoczęciem korzystania z tego skanera. Po zakończeniu czytania podręcznika należy przechowywać go w bezpiecznym miejscu, aby możliwe było skorzystanie z niego w przyszłości.

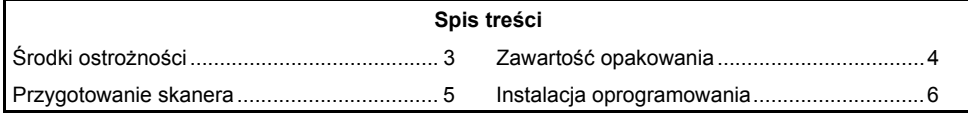

- Zrzuty ekranów pochodzą z systemu operacyjnego Windows 7 operating system Home Premium i systemu Mac OS X 10.7.x. Rzeczywisty wygląd ekranu może się różnić w zależności od wersii systemu operacyjnego.
- Windows jest znakiem towarowym lub zastrzeżonym znakiem towarowym firmy Microsoft Corporation w USA i/lub innych krajach.
- Mac i Mac OS są znakami towarowymi firmy Apple Inc., zastrzeżonymi w USA i innych krajach.
- Wszystkie inne nazwy i marki produktów, wymienione powyżej, mogą być znakami towarowymi lub zastrzeżonymi znakami towarowymi odpowiednich firm.

#### **Ostrzeżenie**

Podczas korzystania z niniejszego urządzenia należy pamiętać o następujących przepisach prawnych:

- Skanowanie niektórych materiałów, takich jak banknoty, obligacje państwowe i dokumenty urzędowe, może być prawnie zakazane i wiązać się z odpowiedzialnością karną i/lub cywilną.
- Kopiowanie niektórych materiałów może być uwarunkowane posiadaniem zezwolenia właściciela praw autorskich lub innych praw.

W przypadku wątpliwości dotyczących uprawnień do skanowania określonych materiałów należy uprzednio zasięgnąć porady prawnej.

Gniazda sieciowe powinny się znajdować w pobliżu urządzenia oraz być łatwo dostępne.

#### **Uwagi dotyczące ustawienia oszczędzania energii**

Aby oszczędzać energię, ten produkt wyłącza się automatycznie po upływie określonego czasu bezczynności (funkcja Automatyczne wyłączanie).

Instrukcje dotyczące zmiany tego ustawienia zawiera "**Podręcznik ekranowy**".

#### **Wyłączanie zasilania**

W celu wyłączenia skanera należy nacisnąć przycisk WŁ. (ON). Należy poczekać, aż zgaśnie kontrolka ZASILANIE (POWER), a następnie odłączyć kabel zasilania. Jeśli kabel zasilania zostanie odłączony przy świecącej lub migającej kontrolce ZASILANIE (POWER), moduł skanera przemieści się poprawnie.

# Środki ostrożności

Przed przystąpieniem do korzystania ze skanera i akcesoriów należy przeczytać następujące zalecenia.

Przejrzyj "**Podręcznik ekranowy**", aby zapoznać się z ostrzeżeniami dotyczącymi uszkodzenia produktu.

# **OSTRZEŻENIE**

Jest to ostrzeżenie przed czynnościami, które w przypadku nieprawidłowego wykonania mogą prowadzić do obrażeń ciała, a nawet śmierci. Aby móc bezpiecznie korzystać z tego skanera, należy zawsze zwracać uwagę na te ostrzeżenia.

### **OSTRZEŻENIE**

Produkt ten emituje niewielki strumień pola magnetycznego. Jeśli u osób korzystających z rozrusznika serca pojawią się jakiekolwiek nieprawidłowe objawy, osoby takie powinny odejść od urządzenia i skontaktować się z lekarzem.

#### $\setminus \mathbb{N}$ **OSTRZEŻENIE**

Aby nie doszło do pożaru lub porażenia prądem, należy unikać poniższych czynności.

- Nie należy ustawiać skanera w pobliżu cieczy łatwopalnych, takich jak alkohol czy rozcieńczalnik.
- Nie należy używać innych kabli niż dostarczony z urządzeniem.
- Nie wolno wkładać kabla zasilania do gniazd o napięciu innym niż wymagane.
- Zawsze należy wkładać kabel zasilania do oporu.
- Nie wolno podłączać/odłączać kabla zasilania mokrymi rękami.
- Nie wolno naciągać ani nadmiernie zginać kabla zasilania.
- Nie należy ustawiać na kablu zasilania żadnych ciężkich przedmiotów.
- Nie wolno skręcać ani związywać kabla zasilania.
- Do jednego gniazda sieciowego nie należy podłączać zbyt dużej liczby urządzeń.
- Nie wolno używać więcej niż jednego przedłużacza.
- Podczas burzy z piorunami należy wyjąć kabel zasilania z gniazda i nie korzystać z niego.
- Przed czyszczeniem skanera należy zawsze odłączyć kabel zasilania. Nie stosować do tego celu płynów łatwopalnych, takich jak alkohol, benzen czy rozcieńczalniki. Skaner należy wycierać miękką, suchą szmatką.
- Nie należy demontować ani modyfikować skanera i jego wyposażenia.

Raz w miesiącu należy odłączyć kabel zasilania, aby sprawdzić, czy kabel/wtyczka nie są zardzewiałe, zgięte, zarysowane, pęknięte, itp. i czy się nie nagrzewają. W przypadku zaobserwowania powyższych usterek, należy odłączyć kabel zasilania i skontaktować się z serwisem. Takie wady mogłyby później doprowadzić do pożaru lub porażenia prądem.

W razie wystąpienia symptomów, takich jak dziwne dźwięki, dym, nadmierne ciepło, dziwny zapach lub w przypadku upuszczenia metalowego przedmiotu lub rozlania płynu na skaner, należy natychmiast odłączyć kabel zasilania i skontaktować się z serwisem. Dalsze korzystanie ze skanera może prowadzić do pożaru lub porażenia prądem.

# <span id="page-102-0"></span>Zawartość opakowania

### **Skaner i akcesoria**

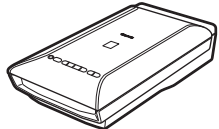

Skaner Kabel USB

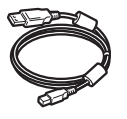

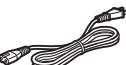

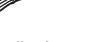

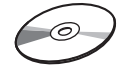

Kabel zasilania Instalacyjny dysk CD-ROM (Setup CD-ROM)

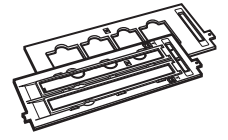

Prowadnice kliszy (do kliszy/przezroczy 35 mm)

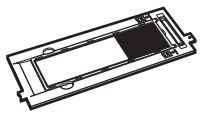

Prowadnica kliszy (do filmu w formacie 120)

### **Dokumentacja**

- **Szybkie wprowadzenie** (ten dokument)
- Dodatkowa dokumentacja

# <span id="page-103-0"></span>Przygotowanie skanera

- **1** Zerwij taśmy plombujące ze skanera.
- **2** Otwórz pokrywę dokumentów i przesuń przełącznik blokady skanera w kierunku znacznika odblokowania  $(\mathcal{C}_{\mathbf{m}})$ .

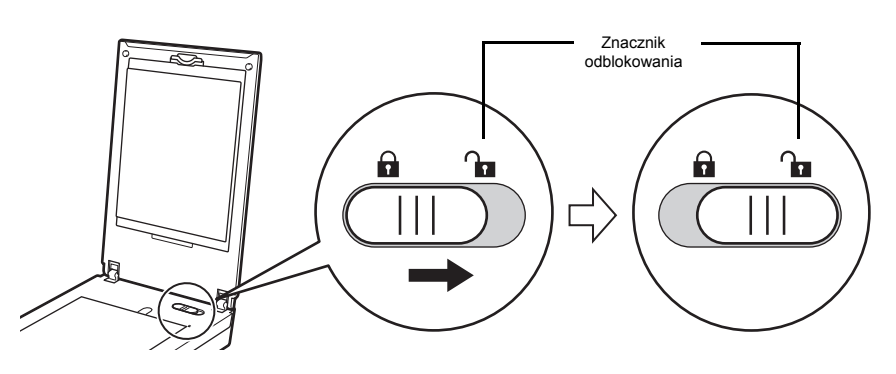

• Pokrywa dokumentów zostanie tymczasowo zablokowana pod kątem około 50 stopni.

- **3** Zamknij pokrywę dokumentów.
	- Przenosząc skaner, należy trzymać go oburącz. Należy uważać, aby nie upuścić skanera. • Przenosząc lub transportując skaner, należy nacisnąć przycisk WŁ. (ON), aby wyłączyć urządzenie, a następnie przełącznik blokady skanera w stronę znacznika blokady ( $\bigcap$ ) w celu przymocowania modułu skanera.
- **4** Podłącz do skanera dostarczony w komplecie kabel zasilania.
- **5** Podłącz kabel zasilania do gniazda sieciowego.

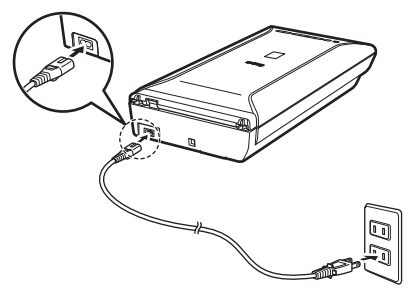

- Używaj wyłącznie kabla zasilania dostarczonego w komplecie ze skanerem. Korzystanie z innych kabli może spowodować nieprawidłowe działanie skanera.
	- Przed włożeniem wtyczki do gniazda sieciowego zawsze podłączaj kabel zasilania do skanera. Wykonanie tych czynności w odwrotnej kolejności może spowodować wadliwe działanie urządzenia.

# <span id="page-104-0"></span>Instalacja oprogramowania

- Przed rozpoczęciem instalacji wyłącz wszystkie działające aplikacje.
	- Zaloguj się na komputerze na konto z uprawnieniami administratora.
	- Windows Do instalacji może być wymagane połączenie z Internetem. Zostana naliczone opłaty za połączenie.
	- *m*<sub>g</sub> Do instalacji oprogramowania niezbędne jest połączenie z Internetem. Zostaną naliczone opłaty za połączenie.
- **1** <sup>W</sup>łóż dysk CD-ROM do napędu w komputerze.

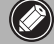

**POLSKI**

Jeśli kabel USB jest już podłączony, odłącz go. Jeśli na ekranie komputera pojawi się komunikat, kliknij przycisk **Anuluj (Cancel)**.

**2** Postępuj zgodnie z instrukcjami wyświetlanymi na ekranie, aby kontynuować instalację.

#### Windows

Aby wybrać język, kliknij opcję **Język (Language)**.

#### **Jeśli napęd CD-ROM nie ma włączonej funkcji autoodtwarzania:**

#### **Windows**

Kliknij dwukrotnie ikonę **(Mój) Komputer ((My) Computer)** > ikonę napędu CD-ROM > plik **MSETUP4.EXE**.

#### Mac

Kliknij dwukrotnie ikonę napędu CD-ROM na pulpicie.

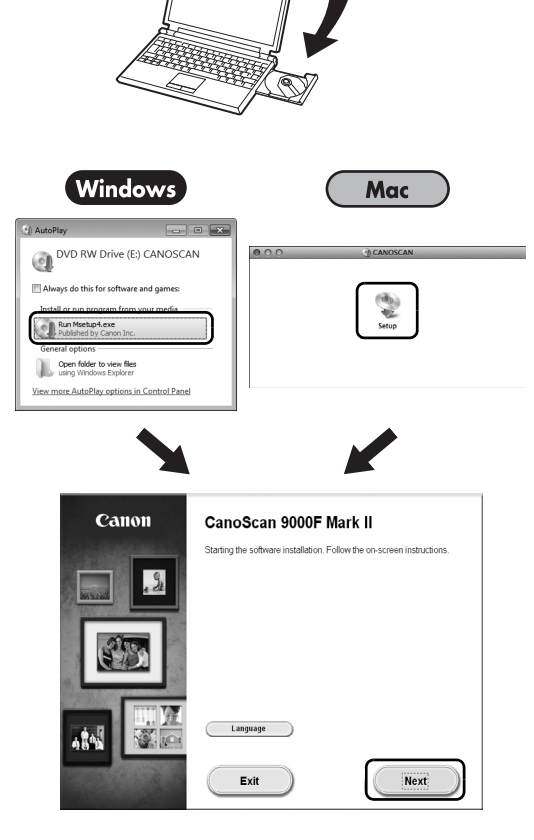

Aby dokończyć instalację, postępuj zgodnie z instrukcjami wyświetlanymi na ekranie komputera. Windows

Podczas instalacji pojawi się monit o podłączenie kabla USB i włączenie zasilania.

Mac

Po zakończeniu instalacji podłącz kabel USB i włącz zasilanie.

### **Przejrzyj Podręcznik ekranowy na komputerze**

**POLSKI** Więcej informacji na temat funkcji i czynności oprogramowania oraz wskazówki dotyczące rozwiązywania problemów można znaleźć w "**Podręcznik ekranowy**". "**Podręcznik ekranowy**" można uruchomić z Quick Menu.

Podręcznik ekranowy — Uruchamianie

**1** Uruchom Quick Menu.

#### (Windows )

Kliknij dwukrotnie ikonę skrótu Quick Menu na pulpicie.

**Mac** Kliknij ikonę Quick Menu w doku.

**2** Kliknij ikonę Podręcznika ekranowego w Quick Menu.

• Wymagana jest instalacja Quick Menu oraz "**Podręcznik ekranowy**".

Typy obsługiwanych dokumentów

- Arkusz dokumentu ze zdjęciem i CD/DVD
- Kilka arkuszy dokumentów ze zdjęciem i CD/DVD
- Czasopismo i książka
- Klisze

W zależności od typu oraz liczby dokumentów należy je inaczej umieścić. Szczegółowe informacje znajdują się w "**Podręcznik ekranowy**".

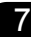

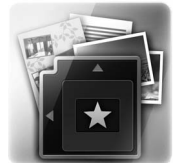

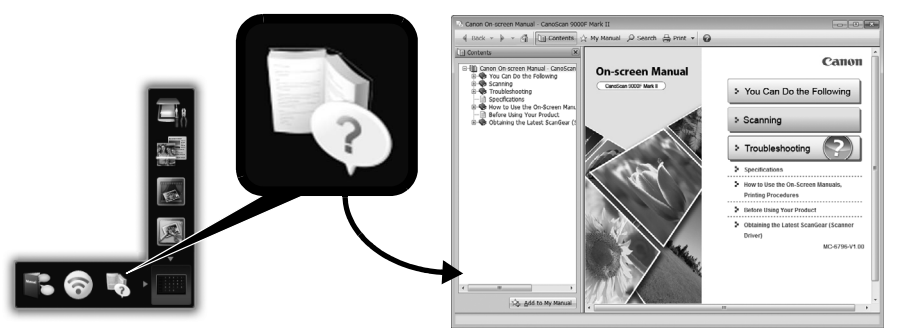

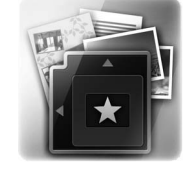

# CanoScan 9000F Mark II Краткое руководство по началу работы

Перед началом эксплуатации сканера прочитайте данное руководство. Поместите руководство в доступное место для последующего обращения к нему.

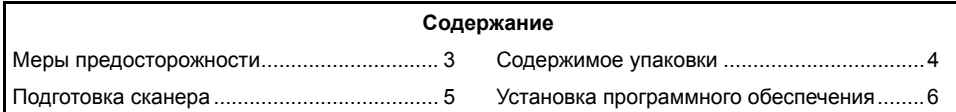

- Приведенные изображения экранов созданы в операционных системах Windows 7 operating system Home Premium и Mac OS X 10.7.x. Фактические экраны могут быть другими это зависит от версии ОС.
- Windows является товарным знаком или зарегистрированным товарным знаком корпорации Microsoft Corporation в США и/или других странах.
- Mac и Mac OS являются товарными знаками корпорации Apple Inc.,
- зарегистрированными в США и других странах.
- Остальные названия продуктов и изделия, упоминаемые здесь, могут быть товарными знаками или зарегистрированными товарными знаками соответствующих компаний.

#### **Предупреждение!**

При эксплуатации этого изделия необходимо обратить особое внимание на следующие правовые аспекты.

- Сканирование некоторых документов, таких как банкноты (банковские кредитные билеты), государственные облигации и сертификаты, может быть противозаконным и подлежать уголовной и (или) гражданской ответственности.
- Для сканирования определенных документов, возможно, потребуется разрешение владельца авторских или других законных прав. Если вы не уверены в законности сканирования определенного документа, обязательно обратитесь к юрисконсульту.

Электрическая розетка должна находиться рядом с оборудованием в легкодоступном месте.

#### **Примечания, касающиеся параметра энергосбережения**

С целью экономии энергии данное изделие автоматически отключается по прошествии указанного времени бездействия (функция автоматического отключения). Для получения инструкций об изменении этого параметра см. «**Электронное руководство**».

#### **Выключение питания**

Чтобы выключить сканер, нажмите кнопку ВКЛ (ON). Убедитесь, что индикатор ПИТАНИЕ (POWER) погас, а затем отключите шнур питания.

Если отключить шнур питания, пока индикатор ПИТАНИЕ (POWER) горит или мигает, модуль сканирования не будет двигаться надлежащим образом.
# Меры предосторожности

Прежде чем использовать сканер и принадлежности, внимательно ознакомьтесь с описанными ниже мерами предосторожности.

Чтобы ознакомиться с мерами предосторожности, позволяющими избежать повреждения устройства, см. «**Электронное руководство**».

# **ПРЕДУПРЕЖДЕНИЕ!**

Содержит сообщение, предупреждающее о действиях, неправильное выполнение которых может привести к смерти или травмам. Для безопасного использования сканера обязательно обращайте внимание на эти предупреждения.

# **ПРЕДУПРЕЖДЕНИЕ!**

Этот продукт является источником магнитного поля низкой интенсивности. Если вы используете электрокардиостимулятор и у вас появляются необычные ощущения, отойдите от продукта и проконсультируйтесь с врачом.

# **ПРЕДУПРЕЖДЕНИЕ!**

Невыполнение перечисленных ниже правил может привести к возгоранию или поражению электрическим током.

- Не размещайте сканер рядом с легковоспламеняющимися жидкостями, такими как спирт или растворители.
- Не пользуйтесь другими шнурами питания.
- Не подключайте шнур питания к розеткам, напряжение в которых не соответствует указанному для сканера.
- Всегда надежно подключайте шнур питания.
- Не подключайте шнур питания к сети и не отключайте его влажными руками.
- Не тащите шнур питания и избегайте чрезмерного перегибания.
- Не ставьте на шнур питания тяжелые предметы.
- Не скручивайте шнур питания и не завязывайте его в узел.
- Не подключайте большое количество устройств к одной электрической розетке.
- Не используйте несколько удлинителей.
- Если поблизости наблюдаются вспышки молнии, отсоедините шнур питания от розетки и воздержитесь от его использования.
- При чистке сканера всегда отсоединяйте шнур питания. Не используйте легковоспламеняющиеся жидкости, такие как спирт, бензол или растворители. Протирайте сканер мягкой сухой тканью.
- Не разбирайте сканер и прилагающиеся компоненты, и не вносите изменений в их конструкцию.

Раз в месяц отсоединяйте шнур питания, чтобы проверить шнур и штекер на наличие отклонений — например, перегрева, ржавчины, сгибов, царапин, оголения проводов и т. п. Если наблюдается что-либо из перечисленного, во избежание возгорания и поражения электрическим током отсоедините шнур питания и обратитесь в сервисный центр.

Если слышны необычные звуки, виден дым, ощущается чрезмерный нагрев или непривычный запах, а также если в сканер попал металлический предмет или пролилась жидкость, немедленно отсоедините шнур питания и обратитесь в сервисный центр. Дальнейшее использование сканера может привести к возгоранию или поражению электрическим током.

# Содержимое упаковки

### **Сканер и принадлежности**

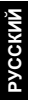

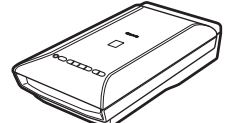

Сканер USB-кабель

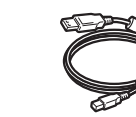

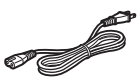

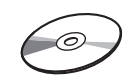

Шнур питания Установочный компакт-диск (Setup CD-ROM)

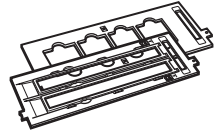

Направляющие пленки (для пленки/слайдов 35 мм)

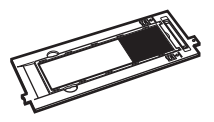

Направляющая пленки (для фотопленки формата 120)

## **Документация**

- **Краткое руководство по началу работы** (данное руководство)
- Дополнительная документация

# Подготовка сканера

- **1** Снимите со сканера защитный материал.
- **2** Откройте крышку сканера <sup>и</sup> передвиньте переключатель блокировки сканера по направлению к метке снятия блокировки  $(\cdot)$ .

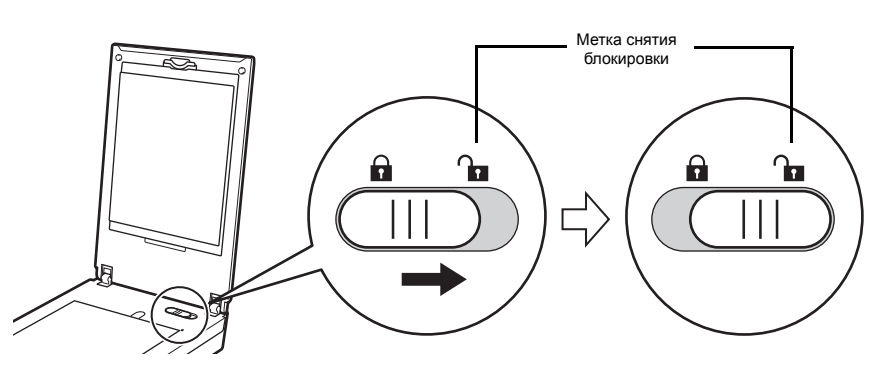

• Крышка сканера будет временно зафиксирована под углом около 50 градусов.

### **3** Закройте крышку сканера.

- Держите сканер двумя руками. Будьте осторожны, чтобы не уронить сканер. • При переноске или транспортировке сканера нажмите кнопку ВКЛ (ON), чтобы выключить питание, и обязательно передвиньте переключатель блокировки сканера по направлению к метке блокировки ( $\bigcap$ ), чтобы зафиксировать модуль сканирования.
- **4** Подключите входящий <sup>в</sup> комплект поставки шнур питания <sup>к</sup> сканеру.
- **5** Подключите шнур питания <sup>к</sup> электрической розетке.

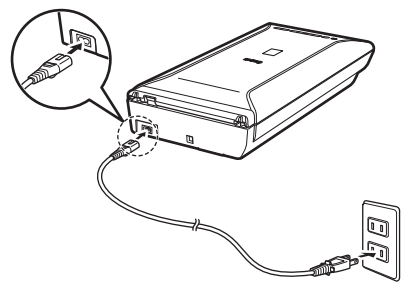

- Используйте только шнур питания, поставляемый со сканером. Использование других кабелей может привести к нарушению нормальной работы.
- Всегда подключайте шнур питания сначала к сканеру, а затем к электрической розетке. Несоблюдение такой последовательности действий может привести к нарушению нормальной работы.

# Установка программного обеспечения

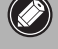

**РУССКИЙ**

- Перед установкой закройте все приложения.
- Выполните вход с использованием учетной записи администратора.
	- Windows Bo время установки может потребоваться подключение к Интернету. За подключение может взиматься плата.
- $\overline{\phantom{a}}$  Во время установки программного обеспечения необходимо подключение к Интернету. За подключение может взиматься плата.
- **1** Вставьте компакт-диск <sup>в</sup> компьютер.

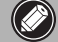

Если USB-кабель уже подсоединен, отсоедините его. Если на экране компьютера отобразится сообщение, щелкните **Отмена (Cancel)**.

**2** Для продолжения следуйте инструкциям на экране.

### $\mathsf{\Gamma}$  Windows  $\mathsf{\Gamma}$

Чтобы выбрать язык, нажмите кнопку **Язык (Language)**.

#### **Если автозапуск компакт-диска не выполняется:**

### 【 Windows 】

Дважды щелкните **(Мой) компьютер ((My) Computer)** > значок компакт-диска > **MSETUP4.EXE**.

### **Mac**

Дважды щелкните значок компактдиска на рабочем столе.

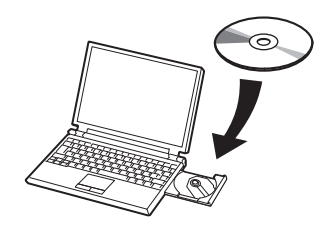

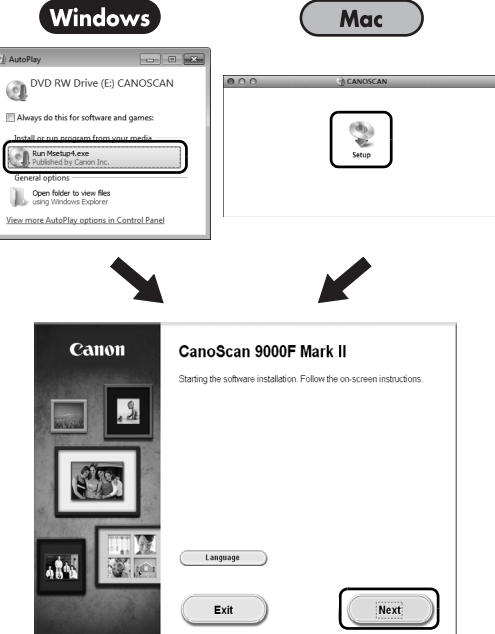

Для завершения установки следуйте инструкциям на экране компьютера.

### **Windows**

Во время установки появится запрос на подсоединение USB-кабеля и включение питания.

**Mac** 

По завершении установки подсоедините USB-кабель и включите питание.

### **Использование документа «Электронное руководство» на компьютере**

Для получения дополнительной информации о функциях и операциях программного обеспечения, а также советов по устранению неполадок см. «**Электронное руководство**». Запустить «**Электронное руководство**» можно из Quick Menu.

Запуск документа «Электронное руководство»

**1** Запустите Quick Menu.

【Windows】 Дважды щелкните ярлык Quick Menu на рабочем столе.

Mac

Щелкните значок Quick Menu на панели Dock.

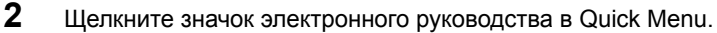

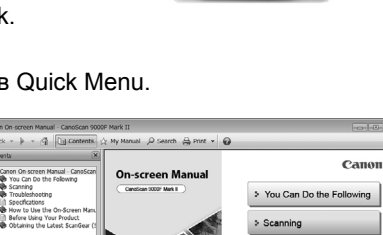

Troubleshooting

• Требуется установка Quick Menu и документа «**Электронное руководство**».

Типы поддерживаемых документов

- Лист документа с фотографией и компакт- или DVD-диск
- Несколько листов документов с фотографиями и компакт- или DVD-диск
- Журнал и книга
- Пленки

Расположить документы можно различными способами в зависимости от их типов и количества. Для получения более подробных сведений см. «**Электронное руководство**».

# **CanoScan 9000F Mark II** Stručná príručka

Skôr ako začnete používať skener, prečítajte si túto príručku. Po prečítaní príručky ju odložte na bezpečné miesto pre prípadné neskoršie použitie.

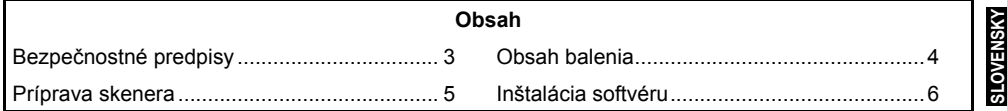

1

- \* Obrazovky sa týkajú operačných systémov Windows 7 operating system Home Premium a Mac OS X 10.7.x. Skutočné obrazovky sa môžu líšiť v závislosti od verzie operačného systému.
- Windows je ochranná známka alebo registrovaná ochranná známka spoločnosti Microsoft Corporation v USA alebo ďalších krajinách.
- Mac a Mac OS sú ochranné známky spoločnosti Apple Inc. registrované v USA a ďalších krajinách.
- Všetky ostatné názvy spoločností a produktov uvedené v tomto dokumente môžu byť ochrannými známkami alebo registrovanými ochrannými známkami príslušných spoločností.

### **Výstraha**

Keď používate toto zariadenie, mali by ste venovať pozornosť nasledujúcim právnym otázkam:

- Skenovanie niektorých dokumentov, ako napríklad peniaze (bankovky), štátne dlhopisy a verejné certifikáty, môže byť zakázané zákonom a môže viesť k trestnej a/alebo občianskej zodpovednosti.
- Podľa zákona sa môže požadovať, aby ste na skenovanie získali oprávnenie od osoby, ktorá vlastní autorské práva alebo zákonné práva na skenovanú vec. Ak máte pochybnosti o legálnosti skenovania nejakej veci, obráťte sa pred skenovaním na vášho právneho poradcu.

Elektrická zásuvka má byť inštalovaná vedľa zariadenia a má byť ľahko dostupná.

### **Poznámky k nastaveniu úspory energie**

Kvôli úspore energie sa toto zariadenie automaticky vypne po určenom čase nečinnosti (funkcia automatického vypnutia napájania).

Pokyny na zmenu tohto nastavenia nájdete v príručke "**Príručka on-screen manual**".

### **Vypnutie napájania**

Ak chcete skener vypnúť, stlačte tlačidlo ZAP. (ON). Skontrolujte, či zhasol indikátor NAPÁJANIE (POWER), a odpojte napájací kábel.

Ak napájací kábel odpojíte, kým bude indikátor NAPÁJANIE (POWER) svietiť alebo blikať, skenovacia jednotka sa neposunie správne.

# Bezpečnostné predpisy

Skôr ako začnete používať skener a príslušenstvo, prečítajte si nasledujúce upozornenia. Opatrenia na zabránenie poškodeniu zariadenia nájdete v príručke "**Príručka on-screen manual**".

# **VAROVANIE**

Označuje upozornenie týkajúce sa postupov, ktoré by v prípade nesprávneho vykonania mohli spôsobiť smrť alebo zranenie osôb. V záujme dosiahnutia bezpečnej prevádzky skenera venujte týmto upozorneniam vždy dostatočnú pozornosť.

# **VAROVANIE**

Tento výrobok vydáva slabý magnetický tok. Ak používate kardiostimulátor a cítite jeho nepravidelnú činnosť, zachovajte odstup od tohto výrobku a poraďte sa s lekárom.

# **/!\VAROVANIE**

Pri nasledujúcich činnostiach môže dôjsť k požiaru alebo úrazu elektrickým prúdom.

- Neukladajte skener do blízkosti horľavých tekutín, ako je napríklad alkohol alebo rozpúšťadlá.
- Nepoužívajte iné než dodané káble.
- Nepripájajte napájací kábel do zásuviek s napätím iným, ako je zadefinované.
- Kábel vždy úplne zasuňte.
- Napájací kábel nezapájajte ani neodpájajte mokrými rukami.
- Napájací kábel neťahajte ani ho príliš neohýbajte.
- Na napájací kábel neklaďte ťažké predmety.
- Napájací kábel neskrúcajte ani nezväzujte.
- Do jednej elektrickej zásuvky nezapájajte príliš veľa zástrčiek.
- Nepoužívajte viacero predlžovacích káblov.
- Ak vo vašej blízkosti udrie blesk, vytiahnite napájací kábel z elektrickej zásuvky a nepoužívajte ho.
- Pri čistení skenera vždy odpojte napájací kábel. Nikdy nepoužívajte horľaviny, ako je alkohol, benzén alebo riedidlá. Skener utierajte suchou jemnou handričkou.
- Skener a jeho časti nerozoberajte ani neupravujte.

Raz za mesiac odpojte napájací kábel z elektrickej zásuvky a skontrolujte, či na kábli alebo zástrčke nepozorujete niektorý z nezvyčajných znakov, napríklad teplo, hrdzu, ohyb, poškriabanie, trhlinu a pod. Ak spozorujete znaky uvedené vyššie, odpojte napájací kábel a požiadajte o servis, pretože tieto znaky môžu viesť k požiaru alebo úrazu elektrickým prúdom.

Ak budete počuť neobvyklé zvuky, uvidíte dym, pocítite nadmerné teplo, zacítite niečo neobvyklé, spadne vám do skenera kovová súčasť alebo doň vylejete tekutinu, okamžite odpojte napájací kábel a požiadajte o servis. Ďalšie používanie skenera by mohlo viesť k požiaru alebo úrazu elektrickým prúdom.

# <span id="page-116-0"></span>Obsah balenia

## **Skener a príslušenstvo**

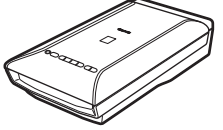

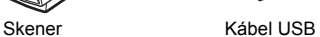

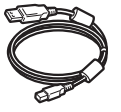

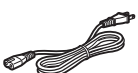

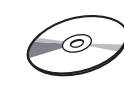

Napájací kábel **Inštalačný disk** (Setup CD-ROM)

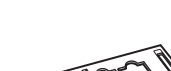

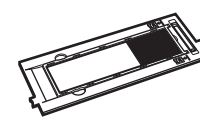

Držiaky filmu (pre filmový prúžok alebo diapozitív formátu 35 mm)

Držiak filmu (pre film formátu 120)

## **Dokumentácia**

- **Stručná príručka** (tento dokument)
- Ďalšie dokumenty

# <span id="page-117-0"></span>Príprava skenera

- **1** Odstráňte zo skenera ochranné pásky.
- **2** Otvorte kryt dokumentov a posuňte prepínač zaistenia skenera smerom k značke odistenia  $\binom{n}{k}$ .

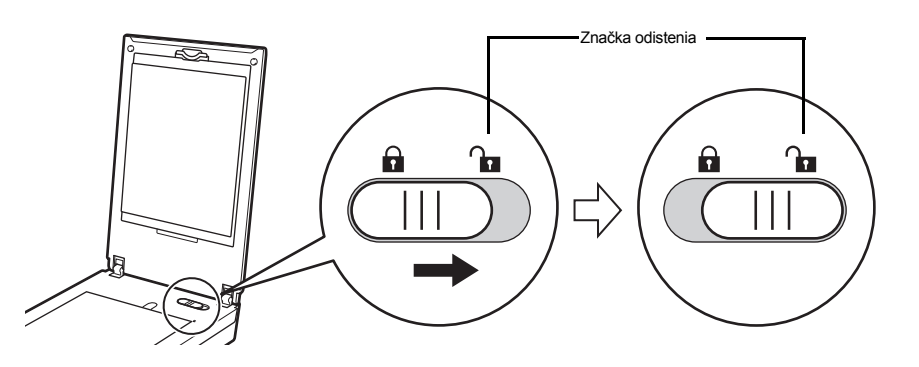

• Kryt dokumentov sa dočasne zaistí pod uhlom približne 50 stupňov.

- **3** Zatvorte kryt dokumentov.
	- Skener vezmite do oboch rúk. Držte ho tak, aby vám nevypadol. • Pri prenose alebo prevoze vypnite skener stlačením tlačidla ZAP. (ON) a posuňte prepínač zaistenia skenera smerom k značke zaistenia ( $\bigcap$ ), čím zaistíte skenovaciu jednotku.
- **4** Dodaný napájací kábel zapojte do skenera.
- **5** Napájací kábel zapojte do elektrickej zásuvky.

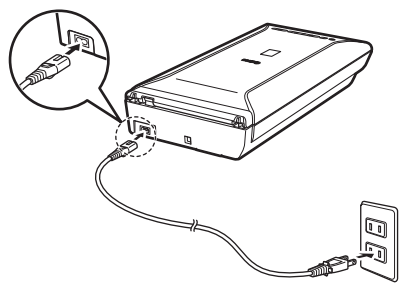

- Používajte len napájací kábel dodaný so skenerom. Použitie iných káblov by mohlo spôsobiť poruchu.
	- Napájací kábel vždy zapojte do skenera, skôr ako ho zapojíte do elektrickej zásuvky. Zapájanie v opačnom poradí by mohlo spôsobiť poruchy.

# <span id="page-118-0"></span>Inštalácia softvéru

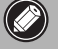

 $\bigcirc$ 

- Pred inštaláciou ukončite všetky aplikácie.
- Prihláste sa ako správca.
- Windows Počas inštalácie sa môže vyžadovať pripojenie na internet. Pripojenie sa spoplatňuje.
- $\cdot$   $\overline{\hspace{1cm}}$  Mac $\overline{\hspace{1cm}}$ ) Počas inštalácie softvéru sa vyžaduje pripojenie na internet. Pripojenie sa spoplatňuje.

**SLOVENSKY**

**1** Do počítača vložte disk CD-ROM.

> Ak už je kábel USB pripojený, odpojte ho. Ak sa na obrazovke počítača zobrazí hlásenie, kliknite na tlačidlo **Zrušiť (Cancel)**.

**2** Postupujte podľa pokynov na obrazovke.

### **Windows**

Ak chcete vybrať jazyk, kliknite na položku **Jazyk (Language)**.

### **Ak sa disk CD-ROM nespustí automaticky:**

### 【 Windows 】

Dvakrát kliknite na položky **(Tento) Počítač ((My) Computer)** > ikona disku CD-ROM > **MSETUP4.EXE**.

### **Mac**

Dvakrát kliknite na ikonu disku CD-ROM na pracovnej ploche.

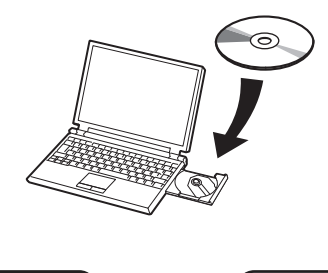

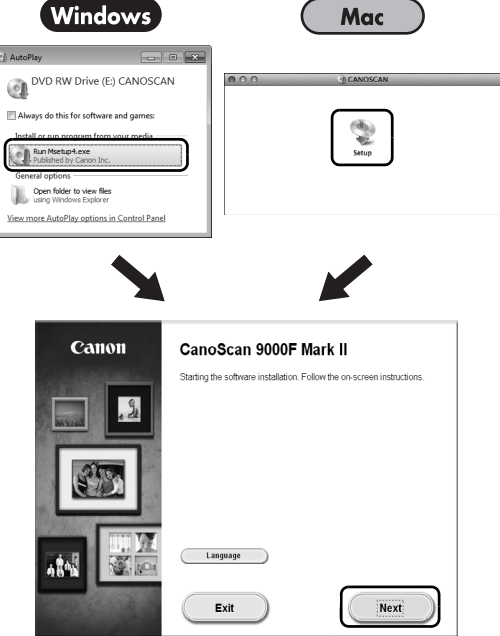

Inštaláciu dokončite podľa pokynov na obrazovke počítača.

### **Windows**

Počas inštalácie sa zobrazí výzva na pripojenie kábla USB a zapnutie napájania.

**Mac** 

Po dokončení inštalácie pripojte kábel USB a zapnite napájanie.

## **Používanie príručky Príručka on-screen manual v počítači**

Ďalšie informácie o funkciách a ovládaní softvéru, ako aj tipy na riešenie problémov nájdete v príručke "**Príručka on-screen manual**". Príručku "**Príručka on-screen manual**" môžete spustiť z aplikácie Quick Menu.

Spustenie príručky Príručka on-screen manual

**1** Spustite aplikáciu Quick Menu.

### $\mathsf{\{Windows\}}$

Na pracovnej ploche dvakrát kliknite na ikonu odkazu na aplikáciu Quick Menu.

Mac Kliknite na ikonu aplikácie Quick Menu na paneli Dock.

**2** V aplikácii Quick Menu kliknite na ikonu príručky on-screen manual.

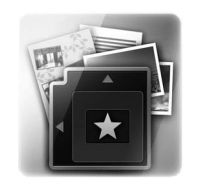

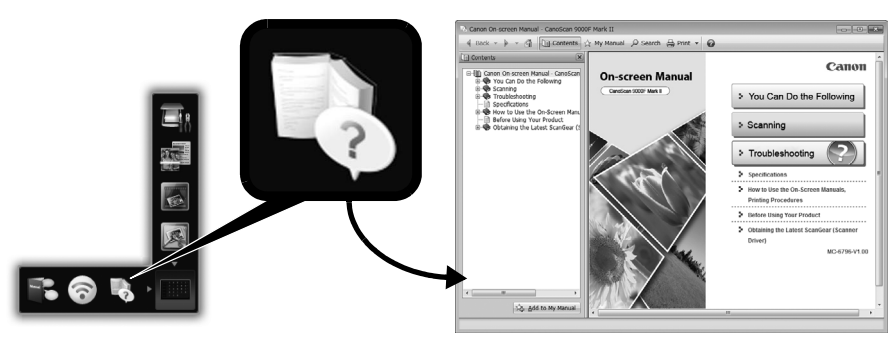

• Musí byť nainštalovaná aplikácia Quick Menu a príručka "**Príručka on-screen manual**".

Typy podporovaných dokumentov

- Hárok s fotografiou a disk CD/DVD
- Niekoľko hárkov s fotografiami a disk CD/DVD
- Časopis a kniha
- Filmy

Dokumenty možno umiestniť rôznymi spôsobmi podľa ich typu a počtu. Podrobné informácie nájdete v príručke "**Príručka on-screen manual**".

# CanoScan 9000F Mark II Hızlı Kurulum Kılavuzu

Tarayıcıyı kullanmadan önce lütfen bu kılavuzu okuyun. Kılavuzu okuduktan sonra ileride başvurmak için güvenli bir yerde saklayın.

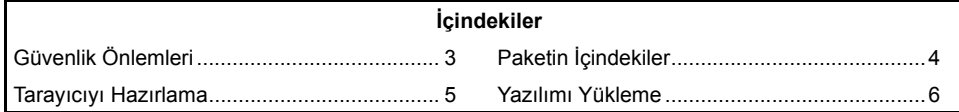

- \* Ekranlar Windows 7 operating system Home Premium ve Mac OS X 10.7.x'e dayalıdır. Ekranlar, işletim sistemi sürümüne bağlı olarak değişiklik gösterebilir.
- Windows, Microsoft Corporation'ın ABD ve/veya diğer ülkelerde tescilli markasıdır.
- Mac ve Mac OS, Apple Inc.nin ABD ve diğer ülkelerde tescilli ticari markalarıdır.
- Burada adı geçen diğer tüm şirket adları ve ürünleri kendi sahipleri olan şirketlerin tescilli ticari veya ticari markaları olabilir.

### **Uyarı**

Bu ürünü kullandığınızda, aşağıdaki yasal konulara dikkat etmeniz gerekir:

- Kağıt paralar (banknot), devlet tahvilleri ve kamu sertifikaları gibi belirli belgelerin taranması yasalarca yasaklanmış olup, suç teşkil edebilir ve/veya hukuki sorumluluk doğurabilir.
- Taranan öğeyle ilgili telif hakları veya diğer yasal hakları elinde bulunduran kişiden yasal olarak izin almak zorunda olabilirsiniz.

Herhangi bir öğenin taranmasının yasal olduğundan emin değilseniz, önceden hukuk müşavirinize danışmanız gerekir.

Elektrik prizinin aygıtın yakınında ve kolay erişilebilir bir yerde olması gerekir.

## **Enerji Tasarrufu Ayarı için Notlar**

Enerji tasarruf amaçlarına yönelik olarak bu ürün, belirtilen süre boyunca çalışmadıktan sonra otomatik olarak kapanacaktır (Otomatik Kapanma işlevi). Ayarı değiştirme hakkında yönergeler için "**Ekran El Kitabı**"na bakın.

## **Gücün Kesilmesi**

Tarayıcıyı kapatmak için Açma (ON) düğmesine bastığınızdan emin olun. GÜÇ (POWER) lambasının sönmesini bekleyin ve güç kablosunu fişten çekin.

GÜÇ (POWER) lambası ışığı yanar veya yanıp söner durumdayken güç kablosunu fişten çekerseniz, tarama birimi doğru bir şekilde hareket etmez.

# Güvenlik Önlemleri

Tarayıcıyı ve aksesuarları kullanmaya başlamadan önce lütfen aşağıdaki önlemleri okuyun. Ürün hasarlarına karşı önlemler için "**Ekran El Kitabı**"na bakın.

# **UYARI**

Doğru şekilde yapılmadığı takdirde kişilerin yaralanmalarına veya ölmelerine neden olabilecek işlemlerle ilgili uyarıları belirtir. Tarayıcıyı güvenli bir şekilde kullanmak için bu uyarılara her zaman dikkat edin.

# **UYARI**

Bu ürün, düşük seviyeli manyetik akım yayar. Bir kalp pili kullanıyorsanız ve anormallikler hissediyorsanız, bu ürüne yaklaşmayın ve doktorunuzla görüşün.

# **UYARI**

Aşağıdaki işlemlerin gerçekleştirilmesi, yangına veya elektrik çarpmasına neden olabilir.

- Tarayıcıyı alkol veya tiner benzeri yanıcı sıvılara yakın bir yere koymayın.
- Belirtilen dışında kablo kullanmayın.
- Elektrik kablosunu voltajı belirtilen değerlerin dışında olan prizlere takmayın.
- Elektrik kablosunu her zaman prizin içine tam girecek şekilde takın.
- Elektrik kablosunu elleriniz ıslakken takmayın veya çıkarmayın.
- Elektrik kablosunu aşırı şekilde bükmeyin.
- Elektrik kablosunun üzerine ağır nesneler koymayın.
- Elektrik kablosunu çevirmeyin veya düğümlemeyin.
- Tek bir elektrik prizine aşırı miktarda fiş takmayın.
- Birden fazla uzatma kablosu kullanmayın.
- Yakınınızda yıldırım düşerse, güç kablosunu fişten çekin ve kullanmaktan kaçının.
- Tarayıcıyı temizlerken her zaman elektrik kablosunu prizden çıkarın. Alkol, benzen veya tiner benzeri yanıcı sıvılar kullanmayın. Yumuşak, kuru bir bezle temizleyin.
- Tarayıcı ve sarf malzemelerini parçalarına ayırmayın veya üzerinde değişiklik yapmayın.

Kabloda/fişte ısı, pas, bükme, çizilme ve bölünme gibi sıra dışı bir şey olup olmadığını görmek için elektrik kablosunu ayda bir kez prizden çıkarın. Yukarıda bahsedilenleri görürseniz elektrik kablosunu prizden çıkarın ve servise başvurun, aksi takdirde daha sonra yangına veya elektrik çarpmasına neden olabilirler.

Normal olmayan gürültü duyarsanız, duman çıktığını görürseniz, aşırı ısınma hissederseniz, sıra dışı bir koku alırsanız, metalik parçayı düşünürseniz veya tarayıcıya sıvı dökerseniz hemen elektrik kablosunu prizden çıkarın ve servise başvurun. Tarayıcının bu şekilde kullanılmaya devam edilmesi yangına veya elektrik çarpmasına neden olabilir.

# <span id="page-123-0"></span>Paketin İçindekiler

# **Tarayıcı ve Aksesuarlar**

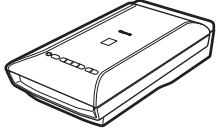

Tarayıcı USB Kablosu

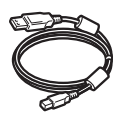

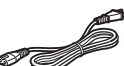

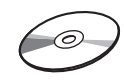

Elektrik Kablosu Kurulum CD-ROM'u (Setup CD-ROM)

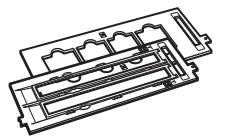

Film Kılavuzları (35 mm film şeridi/slayt için)

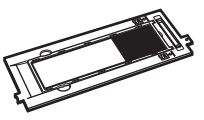

Film Kılavuzu (120 biçiminde film için)

## **Belgeler**

- **Hızlı Kurulum Kılavuzu** (bu belge)
- Ek Belgeler

# <span id="page-124-0"></span>Tarayıcıyı Hazırlama

- **1** Tarayıcıdaki taşıma bantlarını çıkarın.
- **2** Belge kapağını açın ve tarayıcı kilit düğmesini kilit açma işaretine (**100**) getirin.

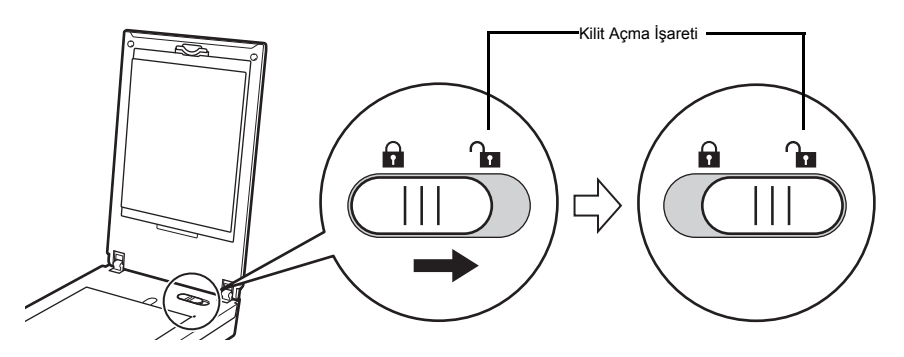

• Belge kapağı geçici olarak ortalama 50 derece açı ile kilitlenmiştir.

- **3** Belge kapağını kapatın.
	- Tarayıcıyı iki elinizle tutun. Tarayıcıyı düşürmemeye dikkat edin.
		- Tarayıcıyı taşırken veya başka bir yere naklederken, gücü kapatmak için Açma (ON) tuşuna basın, ardından tarama biriminin sabitlenmesi için tarayıcı kilit düğmesini kilitleme işaretine  $(\bigcap)$  getirmeyi unutmayın.
- **4** Verilen elektrik kablosunu tarayıcıya bağlayın.
- **5** Elektrik kablosunu elektrik prizine takın.

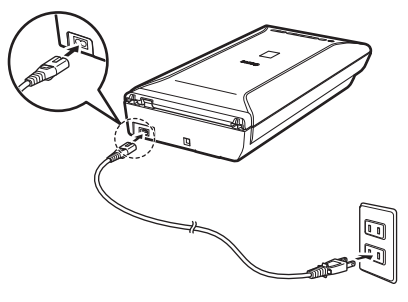

- Yalnızca tarayıcıyla birlikte verilen elektrik kablosunu kullanın. Farklı kabloların kullanılması aygıtın düzgün çalışmamasına neden olabilir.
	- Her zaman elektrik kablosunu elektrik prizine takmadan önce tarayıcıya takın. Tersi durumda aygıt düzgün çalışmayabilir.

# <span id="page-125-0"></span>Yazılımı Yükleme

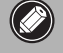

- Yüklemeden önce tüm uygulamalardan çıkın.
- Yönetici hesabı kullanarak oturum açın.
- Windows Yükleme sırasında İnternet bağlantısı gerekebilir. Bağlantı ücrete tabidir.
- *Wax* Yazılımın yüklenmesi sırasında İnternet bağlantısı gerekir. Bağlantı ücrete tabidir.

### **1** CD-ROM'u bilgisayara takın.

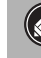

USB kablosu zaten bağlıysa çıkarın. Bilgisayarda bir mesaj görüntülenirse, **İptal (Cancel)** seçeneğini tıklatın.

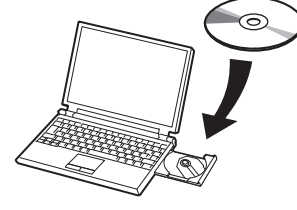

**2** Devam etmek için ekrandaki yönergeleri izleyin.

### 【Windows】

Dil seçmek için **Dil (Language)** seçeneğini tıklatın.

### **CD-ROM otomatik olarak çalışmazsa:**

### 【Windows】

**Bilgisayarım (Bilgisayar) ((My) Computer)** > CD-ROM simgesi > **MSETUP4.EXE** öğesini çift tıklatın.

**Mac** 

Masaüstündeki CD-ROM simgesini çift tıklatın.

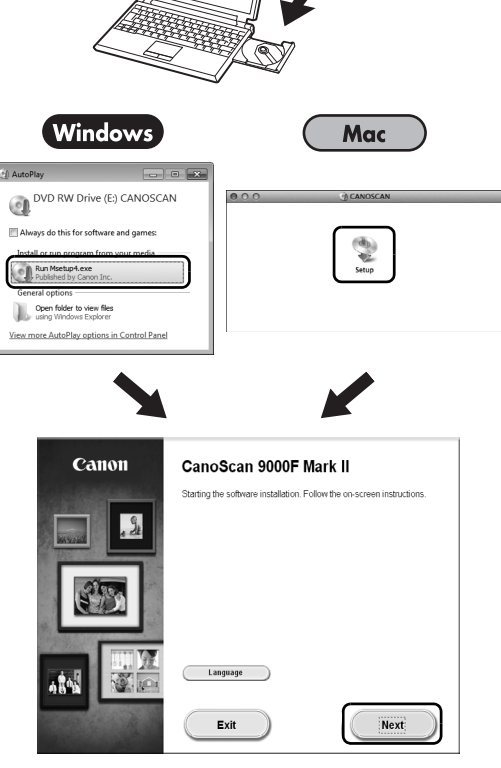

Yüklemeyi tamamlamak için bilgisayar ekranındaki yönergeleri izleyin.

### **Windows**

Yükleme sırasında, USB kablosunu bağlamanız ve gücü açmanız istenecektir.

Mac

Yükleme bittikten sonra, USB kablosunu bağlayın ve gücü açın.

**TÜRKÇE**

## **Bilgisayardaki Ekran El Kitabı'nı Kullanın**

Yazılımın işlevleri ve çalışması hakkında daha fazla bilgi ve sorun giderme ipuçları için "**Ekran El Kitabı**"na bakın. Quick Menu'den "**Ekran El Kitabı**"nı başlatabilirsiniz.

Ekran El Kitabı'nı Başlatma

**1** Quick Menu'yü başlatın.

### (Windows)

Masaüstündeki Quick Menu kısayol simgesini çift tıklatın.

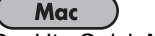

Dock'ta Quick Menu simgesini tıklatın.

**2** Quick Menu'de ekran el kitabı simgesini tıklatın.

• Quick Menu ve "**Ekran El Kitabı**"nın yüklenmesini gerektirir.

Desteklenen Belge Türleri

- Fotoğraf belgesi sayfası ve CD/DVD
- Birkaç fotoğraf belgesi sayfası ve CD/DVD
- Dergi ve kitap
- Filmler

Belgeleri belge türüne ve belge sayısına göre yerleştirmenin birçok yöntemi vardır. Ayrıntılar için "**Ekran El Kitabı**"na bakın.

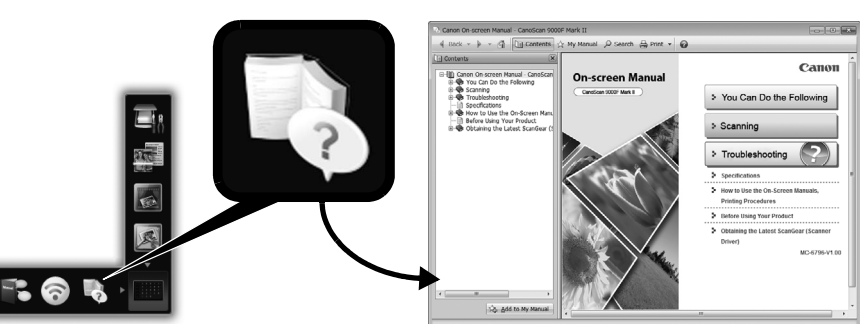

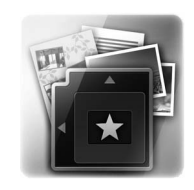

**استخدم الدليل اإللكتروني على الكمبيوتر**

للحصول على مزيد من المعلومات حول الوظائف وتشغيل البرنامج، فضالً عن خطوات استكشاف األخطاء وإصالحها، راجع "**الدليل اإللكتروني**". يمكنك بدء تشغيل "**الدليل اإللكتروني**" من Menu Quick.

بدء تشغيل الدليل اإللكتروني

**1** ابدأ تشغيل Menu Quick. (Windows) انقر نقرًا مزدوجً ا فوق رمز اختصار Menu Quick على سطح المكتب. Mac

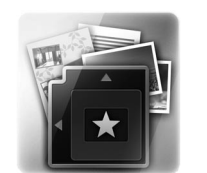

- انقر فوق رمز Menu Quick في Dock.
- **2** انقر فوق رمز الدليل اإللكتروني في Menu Quick.

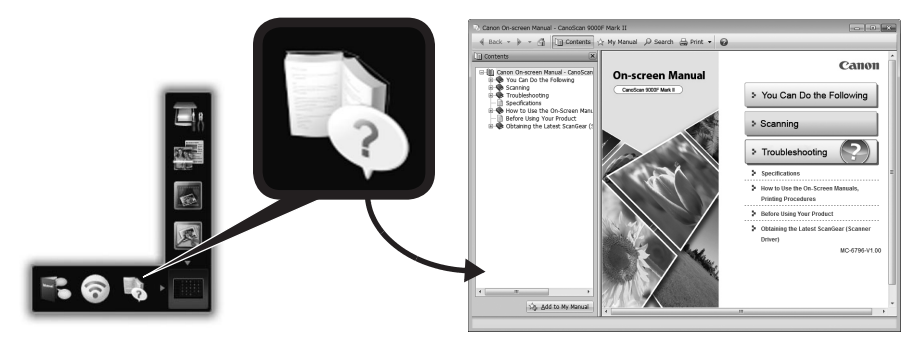

يلزم تثبيت Menu Quick و"**الدليل اإللكتروني**". •

أنواع المستندات المدعومة

- ورقة مستند صورة فوتوغرافية وDVD/CD •
- أوراق متعددة من مستندات الصورة الفوتوغرافية وDVD/CD
	- المجالت والكتب
		- الأفلام

توجد طرق متعددة لوضع المستندات وفقًا لنوع المستند وعدد المستندات. للحصول على تفاصيل، ارجع إلى "**الدليل اإللكتروني**".

لا<br>پېښې

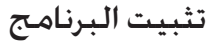

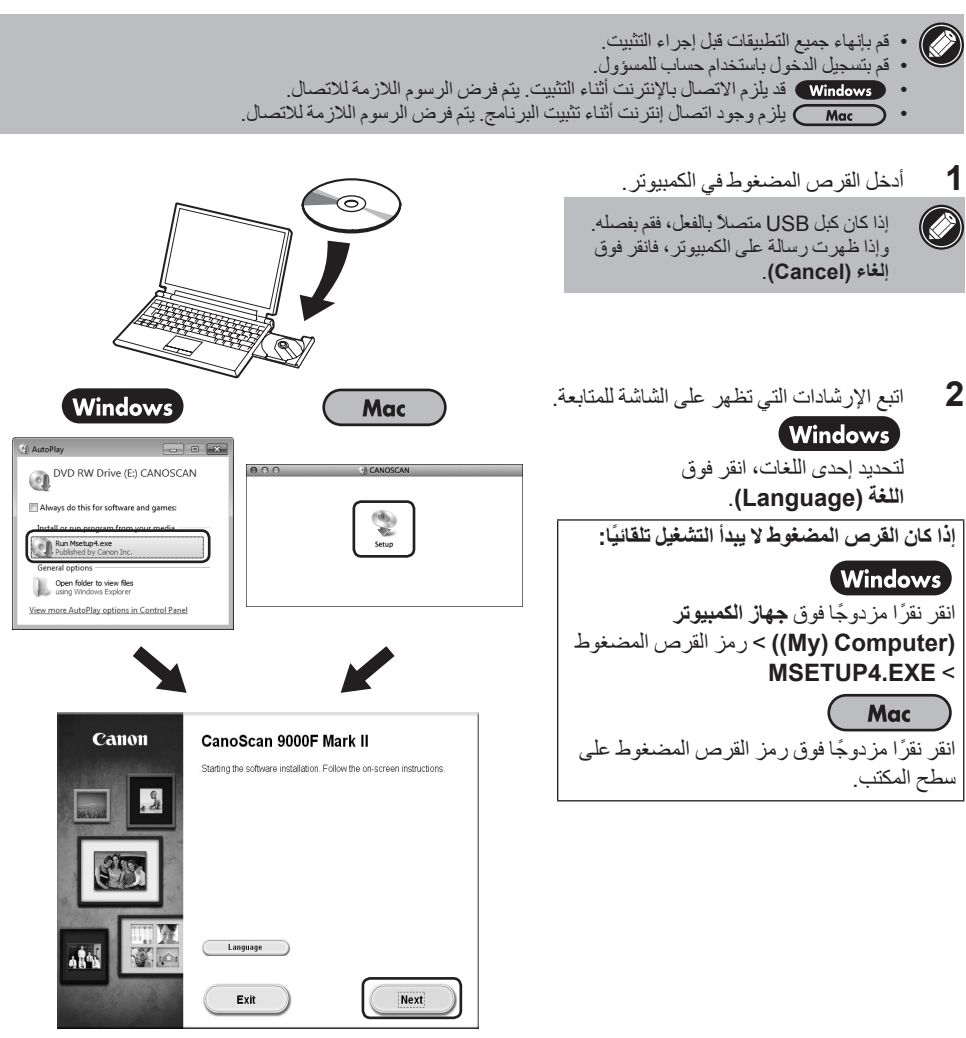

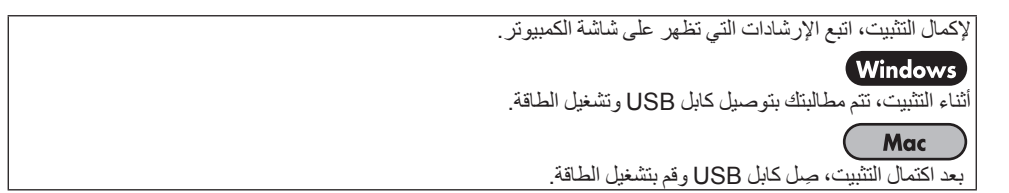

6

- جتهيز املاسح الضوئي
- **1** انزع أشرطة التغليف عن الماسح الضوئي.
- **2** افتح غطاء المستندات ثم قم بتحريك مفتاح تأمين الماسح الضوئي باتجاه عالمة إلغاء ) (.

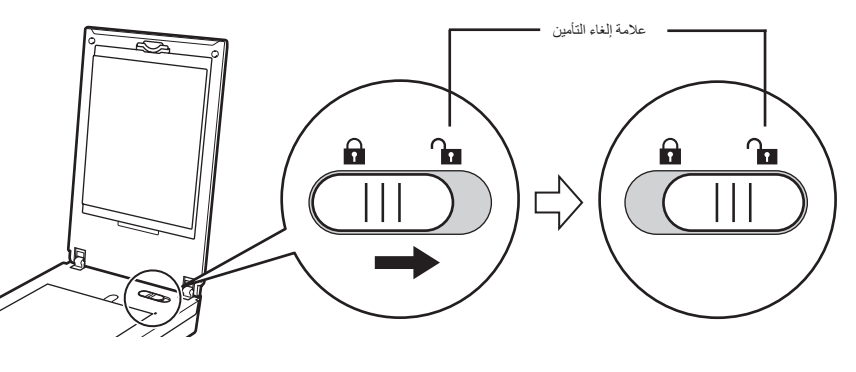

• يتم إغالق غطاء المستندات مؤقتًا بزاوية تبلغ 50 درجة تقريبًا.

- **3** أغلق غطاء المستندات.
- قم بمعالجة الماسح الضوئي بكِلتا يديك. احرص على عدم إسقاط الماسح الضوئي. • عند حمل الماسح الضوئي أو نقله، اضغط على الزر تشغيل )ON )إليقاف تشغيل الطاقة ثم تأكد من تحريك مفتاح تأمين الماسح الضوئي ناحية عالمة التأمين ) ( إلحكام ربط وحدة المسح الضوئي.
	- **4** قم بتوصيل مقبس الطاقة المرفق إلى الماسح الضوئي.
	- **5** أدخل مقبس الطاقة بالكامل داخل مصدر التيار الكهربائي.

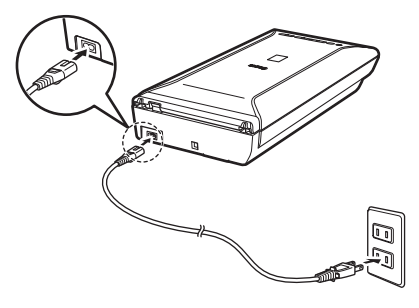

• استخدم فقط سلك الطاقة المرفق مع الماسح الضوئي. فقد يؤدي استخدام كابالت أخرى إلى حدوث عطل. • قم دائمًا بإرفاق سلك الطاقة بالماسح الضوئي قبل التوصيل بمصدر التيار الكهربائي. قد يؤدي اتباع عكس هذا الترتيب إلى حدوث عطل.

# محتويات العبوة **الماسح الضوئي وملحقاته**

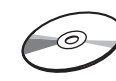

)Setup CD-ROM( باإلعداد

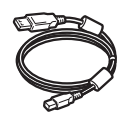

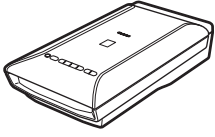

كابل USB الماسح الضوئي

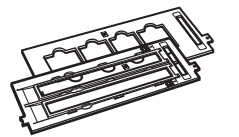

موجهات الفيلم .<br>(لشريحة/لقطة فيلم قياسها 35 مم)

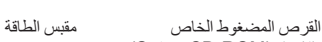

C)

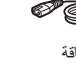

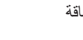

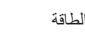

موجه الفيلم .<br>(من أجل فيلم بتنسيق 120)

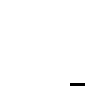

 $\frac{9}{3}$ .

## **الوثائق**

- **دليل البدء السريع** )هذا المستند( •
	- مستندات إضافية •

## احتياطات السالمة

احرص على قراءة االحتياطات التالية قبل استخدام الماسح الضوئي وملحقاته. الرجاء قراءة "**الدليل اإللكتروني**" للتعرف على االحتياطات المعنية بحماية المنتج من التلف.

### **تحذير**

تشير إلى تحذير يتعلق بعمليات تشغيل قد تؤدي إلى تعرض أشخاص للوفاة أو لإلصابة إذا لم يتم القيام بها بشكل صحيح. وحتى يستخدم الماسح الضوئي بصورة آمنة، ينبغي دائما االنتباه لهذه التحذيرات.

### **تحذير**

يُصدر هذا المنتج مستوى منخفضًا من التدفق المغناطيسي. في حالة استخدام جهاز تنظيم ضربات القلب وشعرت بأشياء غير طبيعية، يرجى االبتعاد عن هذا المنتج واستشارة الطبيب.

### **تحذير**

يؤدي القيام باإلجراءات التالية إلى نشوب حريق أو التعرض لصدمة كهربية.

- لا تضع الماسح الضوئي قريبًا من سوائل قابلة للاشتعال مثل الكحول او المخففات الطيارة. • لا تستخدم كابلات غير الكبل المر فق.
- لا تقم بإدخال مقبس الطاقة في مصدر للتيار الكهر بائي بقوة فولت بخلاف المو اصفات الموضحة.
	- قم دائمًا بتوصيل مصدر الطاقة إلى النهاية. •
	- ال تقم بتوصيل/فصل سلك الطاقة ويداك مبللتان.
		- لا نقم بشد سلك الطاقة او ثنيه بقوة.
		- لا تضع أغراضًا ثقيلة فوق سلك الطاقة.
			- ال تقم بلي سلك الطاقة أو ربطه. •
	- لا تبالغ في عدد الماخذ التي تقوم بتوصيلها في ماخذ كهربائي واحد.
		- ال تستخدم كوابل ممددة عدة. •
- في حالة حدوث برق في الحي الذي تعيش فيه، افصل كبل الطاقة من منفذ الكهرباء وتجنب استخدامه. •
- عند تنظيف الماسح الضوئي، قم دائمًا بفصل مقبس الطاقة. ال تستخدم سوائل قابلة لالشتعال مثل الكحول أو البنزين أو المخففات الطيارة. قم بتنظيف الماسح بقطعة قماش ناعمة وجافة.
	- لا تقم بفك أو تعديل الماسح الضوئي والمرفقات.

افصل سلك الطاقة مرة واحدة في الشهر للتحقق من عدم وجود أي أشياء غير طبيعية بالسلك/المقبس، مثل السخونة والصدأ والتقوس والخدوش والشقوق وما إلى ذلك. افصل سلك الطاقة واتصل بخدمة العملاء إذا لاحظت وجود أي من الاشياء الموضحة اعلاه؛ فقد<br>يؤدي ذلك إلى نشوب حريق أو التعرض لصدمة كهربائية فيما بعد

في حالة انبعاث أصوات غريبة أو دخان أو حرارة شديدة أو روائح غير عادية أو سقوط قطع معدنية أو انسكاب سوائل بداخل الماسح الضوئي، افصل سلك الطاقة فورًا واتصل بخدمة العمالء. تؤدي متابعة استخدام الماسح الضوئي إلى نشوب حريق أو حدوث صدمة كهر بية

- \* تعتمد الشاشات على نظامي التشغيل Mac OS X 10.7.x , Windows 7 operating system Home Premium. وقد تختلف الشاشات الفعلية تبعًا إلصدار نظام التشغيل.
- Windows هي عالمة تجارية أو عالمة تجارية مسجلة لشركة Corporation Microsoft في الواليات المتحدة األمريكية و/أو البلدان الأخر ي.
	- Mac وOS Mac هما عالمتان تجاريتان لشركة .Inc Apple، مسجلتين في الواليات المتحدة والدول األخرى.
	- قد تكون جميع أسماء الشركات والمنتجات األخرى التي ورد ذكرها في هذا المستند عالمات تجارية أو عالمات تجارية مسجلة تخص الشركات المالكة لها.

### **تحذير**

પ<br>નુર્

عند استخدامك لهذا المنتج، ينبغي عليك االنتباه للنقاط القانونية التالية: قد يكون مسح وثائق معينة ضوئيًا، كالأوراق المصرفية (الأوراق النقدية)، السندات الحكومية طويلة الأجل وشهادات عمومية ممنوع قانونيًا، كما قد يودي إلى تحميل المسؤولية الجنائية و/أو المدنية. قد يتوجب عليك قانونًا الحصول على ترخيص من الشخص الذي يملك حقوق النشر أو الحقوق القانونية األخرى للمستند الذي تقوم بمسحه ضوئيًا.

إذا لم تكن واثقًا من مشروعية مسحك الضوئي لمستند معين، فعليك استشارة مستشارك القانوني أوال.ً

يتم تثبيت مأخذ التيار قريبا من الجهاز وسيكون من الممكن الوصول إليه بسهولة.

### **مالحظات حول إعداد توفير الطاقة**

يتم إيقاف تشغيل هذا المنتج تلقائيًا بعد انقضاء فترة معيّنة بدون تشغيل (وظيفة إيقاف تشغيل الطاقة تلقائيًا) من أجل توفير الطاقة. للحصول على إرشادات حول كيفية تغيير اإلعداد، ارجع إلى "**الدليل اإللكتروني**".

### **إيقاف التشغيل**

إليقاف تشغيل الماسحة الضوئية، تأكد من الضغط على الزر تشغيل )ON). تحقق من انطفاء مصباح الطاقة )POWER )ثم افصل سلك الطاقة.

إذا قمت بفصل سلك الطاقة أثناء إضاءة مصباح الطاقة )POWER )أو وميضه، فإن وحدة المسح الضوئي ال تتحرك بشكل صحيح.

# CanoScan 9000F Mark II

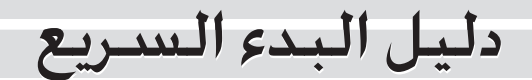

الرجاء قراءة هذا الدليل قبل تشغيل الماسح الضوئي هذا. بعد االنتهاء من قراءة هذا الدليل، قم بتخزينه في مكان آمن لمراجعته مستقبليًا.

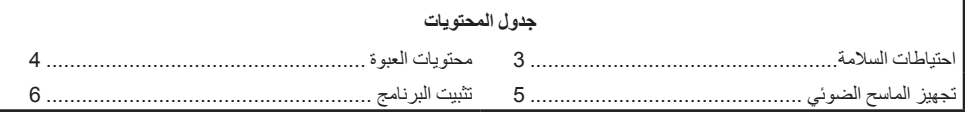

CANON INC. 30-2, Shimomaruko 3-chome, Ohta-ku, Tokyo 146-8501, Japan

CANON EUROPA N.V. Bovenkerkerweg 59-61 1185 XB Amstelveen The Netherlands